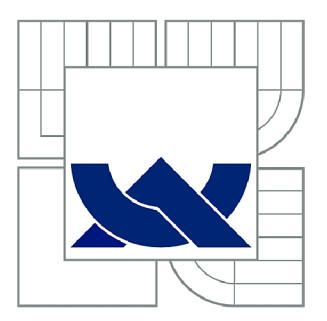

# VYSOKÉ UČENÍ TECHNICKÉ V BRNĚ

**BRNO UNIVERSITY OF TECHNOLOGY** 

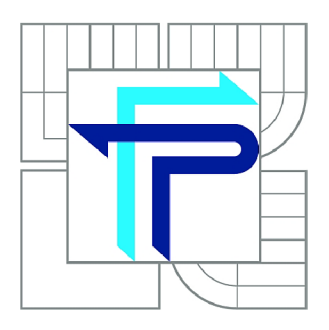

FAKULTA PODNIKATELSKÁ ÚSTAV INFORMATIKY

**FACULTY OF BUSINESS AND MANAGEMENT INSTITUTE OF INFORMATICS** 

# NÁVRH VIRTUALIZACE A KONSOLIDACE SERVERŮ

**DESIGN OF VIRTUALIZATION AND CONSOLIDATION OF SERVERS** 

**BAKALÁŘSKÁ PRÁCE BACHELOR'S THESIS** 

**AUTOR PRACE AUTHOR** 

**IVETA KOČÍBOVÁ** 

**VEDOUCÍ PRÁCE SUPERVISOR** 

**Ing. VIKTOR ONDRÁK, Ph.D.** 

**BRNO 2014** 

# **ZADÁNÍ BAKALÁŘSKÉ PRÁCE**

# **Kočíbová Iveta**

Manažerská informatika (6209R021)

Ředitel ústavu Vám v souladu se zákonem č.l 11/1998 o vysokých školách, Studijním a zkušebním řádem VUT v Brně a Směrnicí děkana pro realizaci bakalářských a magisterských studijních programů zadává bakalářskou práci s názvem:

### **Návrh virtualizace a konsolidace serverů**

v anglickém jazyce:

## **Design of Virtualization and Consolidation of Servers**

Pokyny pro vypracování:

Úvod Cíle práce, metody a postupy zpracování Teoretická východiska práce Analýza současného stavu Vlastní návrhy řešení Závěr Seznam použité literatury Přílohy

Podle § 60 zákona č. 121/2000 Sb. (autorský zákon) v platném znění, je tato práce "Školním dílem". Využití této práce se řídí právním režimem autorského zákona. Citace povoluje Fakulta podnikatelská Vysokého učení technického v Brně.

Seznam odborné literatury:

LOWE, S. Mistrovství ve VMware vSphere 4: Kompletní průvodce profesionální virtualizací. Brno: Computer Press, 2010. ISBN 978-80-251-2915-9.

LOWE, S. Mistrovství ve VMware vSphere 5: Kompletní průvodce profesionální virtualizací. Brno: Computer Press, 2013. ISBN 978-80-251-3774-1.

RUEST, D. a N. RUEST. Virtualizace: Podrobný průvodce. Brno: Computer Press, 2010. ISBN 978-80-251-2676-9.

RUSSEL, Ch. a S. CRAWFORD. Microsoft Windows Server 2008: Velký průvodce administrátora. Brno: Computer Press, 2009. ISBN 978-80-251-2115-3.

ŠIKA, M. 333 tipů a triků pro VMware. Brno: Computer Press, 2012. ISBN 978-80-251-3659-1.

Vedoucí bakalářské práce: Ing. Viktor Ondrák, Ph.D.

Termín odevzdání bakalářské práce je stanoven časovým plánem akademického roku 2013/2014.

L.S.

doc. RNDr. Bedřich Půža, CSc. Ředitel ústavu

doc. Ing. et Ing. Stanislav Škapa, Ph.D. Děkan fakulty

V Brně, dne 20.05.2014

#### **Abstrakt**

Tato Bakalářská práce se zaměřuje na aplikaci virtualizace v prostředí pobočky mezinárodní společnosti. Analyzuje stav IT infrastruktury v organizaci a snaží se nalézt co nejlepší řešení pro modernizaci stávající infrastruktury. Mapuje přehled dostupných technologií pro virtualizaci a porovnává je. Hlavní částí práce je zaměřena na popis implementace nejvhodnějšího řešení a zhodnocení přínosu řešení společnosti. Na závěr je nastíněn možný vývoj do budoucnosti.

#### **Abstract**

This Bachelor Thesis focuses on the application of virtualization in environment branch of the international company. It analyzes the IT infrastructure in the organization and trying to find the best possible solution for upgrading existing infrastructure. Thesis also analyses an overview of available virtualization technologies and compares them. The main part of Thesis is aimed at implementation of the most appropriate solution and evaluating the benefits of solution for the company. Finally, it outlines possible development in the future.

#### **Klíčová slova**

virtualizace, konsolidace, server, cluster, hypervisor, Hyper-V, ESX/ESXi, Windows Server, VMware, vSphere, vCenter Server

#### **Keyword**

virtualization, consolidation, server, cluster, hypervisor, Hyper-V, ESX/ESXi, Windows Server, VMware, vSphere, vCenter Server

# **Bibliografická citace**

KOCIBOVA, I. *Návrh virtualizace a konsolidace serverů.* Brno: Vysoké učení technické v Brně, Fakulta podnikatelská, 2014. 75 s. Vedoucí bakalářské práce Ing. Viktor Ondrák, Ph.D.

# **Čestné prohlášení**

Prohlašuji, že předložená bakalářská práce je původní a zpracovala jsem ji samostatně. Prohlašuji, že citace použitých pramenů je úplná, že jsem ve své práci neporušila autorská práva (ve smyslu Zákona č. 121/2000 Sb., o právu autorském a o právech souvisejících s právem autorským).

V Brně dne 1. června 2014

Iveta Kočíbová

### **Poděkování**

Ráda bych poděkovala všem, kteří mi poskytli radu při tvorbě této práce, zejména pak jejímu vedoucímu panu Ing. Viktorovi Ondrákovi, Ph.D.

Dále bych ráda poděkoval společnosti Dust, s.r.o. za poskytnutí prostoru a zázemí, bez něhož by tato práce nemohla vzniknout.

Největší dík patří mé rodině, která pro mne byla velkou inspirací a oporou po celou dobu mých studií.

# **OBSAH**

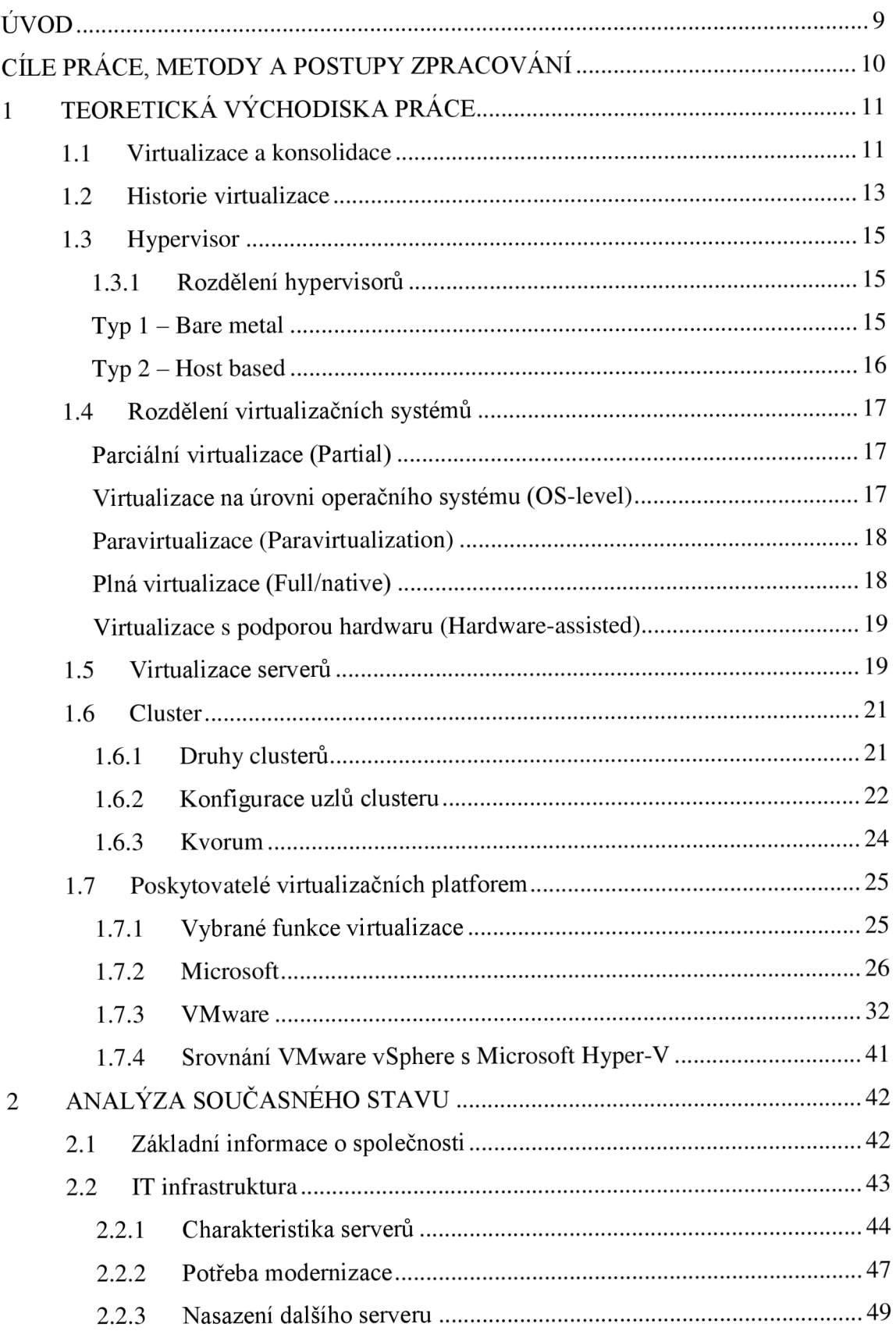

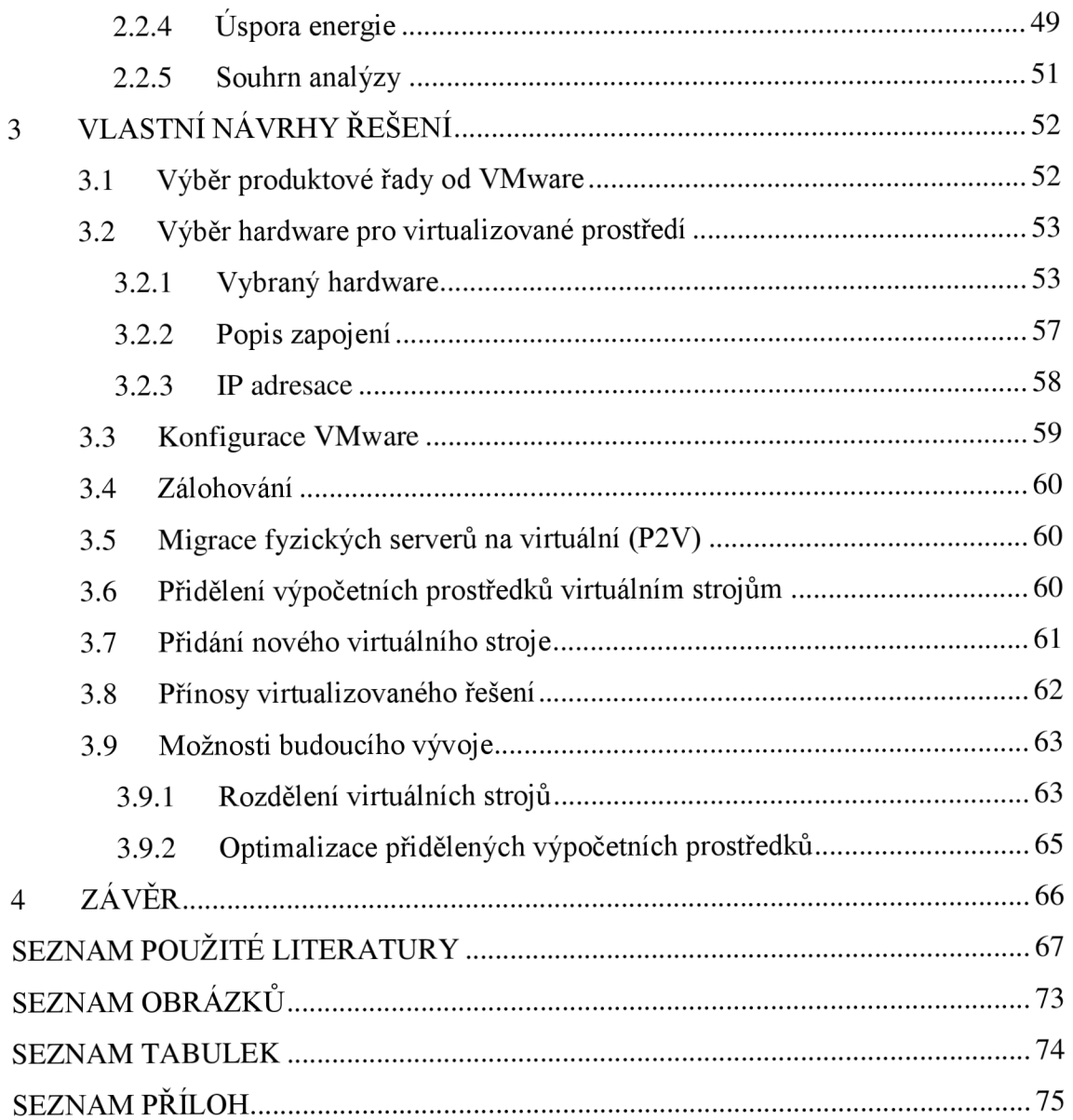

# **ÚVOD**

Tato bakalářská práce vznikla jako návrh pro implementaci virtuálního prostředí ve společnost Dust, s.r.o. Měla by sloužit jako návod pro samotnou realizaci implementace virtuální technologie do jakékoliv jiné společnosti podobného zaměření a velikosti.

Jelikož nechci odhalit vnitřní strukturu a chod organizace, rozhodla jsem se společnost nejmenovat. Proto budu v práci uvádět název podniku pod fiktivním pseudonymem Dust, s.r.o, zkráceně Dust.

Pro tuto společnost jsem pracovala brigádně jako výpomoc v IT oddělení a také jsem zde byla na odbornou praxi v rámci střední i vysoké školy, tudíž jsem s fungováním podniku dobře obeznámena. Během mého pobytu ve firmě jsem především důkladně poznala IT infrastrukturu, použité technologie a jejich klady a zápory.

Ve společnosti Dust nebyla virtualizace zatím zavedena, veškeré servery jsou servery fyzickými a tudíž je jejich správa velmi nákladná, nepružná a nekomfortní. Jelikož mne zaujalo téma virtualizace a také jsem znala dosavadní IT infrastrukturu v podniku, napadla mne myšlenka využít moderní technologie a navrhnout implementaci virtuálního prostředí pro tuto společnost.

Hlavním důvodem této myšlenky byl fakt, že v podniku dochází k morálnímu i technickému opotřebení hardwaru serverů. Firma potřebuje nakoupit nové prostředky a také chce zprovoznit jeden zcela nový server.

Proto bych chtěla využít moderní přístup virtualizace, který by podniku přinesl úsporu v nákladech a zjednodušil správu serverů.

# **CÍLE PRÁCE, METODY A POSTUPY ZPRACOVÁNÍ**

Cílem této práce je navrhnout ekonomicky výhodné a efektivní řešení virtuálního prostředí pro společnost Dust, s.r.o.

Dílčím bodem je určit požadavky společnosti na modernizaci, do které chce společnost investovat. Na základě těchto požadavků chci optimálně navrhnout celou strukturu řešení virtualizace, bude potřeba stanovit minimální požadavky na hardware a vybrat vhodné softwarové řešení pro samotnou implementaci.

Dále se budu věnovat popisu konfigurace vybraného řešení a jeho přizpůsobení pro konkrétní potřeby podniku. Také bych ráda zhodnotila celý projekt po jeho finanční stránce a jeho přínosy pro podnik. Nakonec chci navrhnout další možnosti budoucího vývoje.

Teoretické informace pro tuto práci budu čerpat z dostupných informačních zdrojů, především odborných. Nabyté poznatky následně využiji při výběru vhodného řešení pro následnou virtualizaci a konsolidaci serverů. Teoretické poznatky, které získám ze studia literatury, chci využít při testování možného řešení na strojích k tomu vybraných.

Má práce by měla obsahovat vhodně navržené řešení, které by společnosti Dust přineslo snížení nákladů, pružnější systém správy, efektivní provoz, zajištění vysoké dostupnosti služeb a do budoucnosti možnost rozšíření a snadné modifikace systému.

# **1 TEORETICKÁ VÝCHODISKA PRÁCE**

V této kapitole se budu věnovat problematice virtualizace a konsolidace, co to je, jaký je jejich původ a důvod vzniku. Dále uvedu, jaké druhy virtualizací existují, provedu jejich srovnání, popíšu jejich výhody a nevýhody. Zmíním možné společnosti, které nabízejí virtuální řešení, zmapuji jejich nabídku a ceny, za které své systémy poskytují.

### **1.1 Virtualizace a konsolidace**

Slovo virtualizace se v poslední době objevuje všude. Ať už v odborných kruzích či v laické literatuře o informatice. Tento pojem se uvádí nejčastěji v souvislosti s procesory, pamětí, úložným prostorem ale vyskytuje se i ve spojení s desktopy či servery (1).

Virtualizační software umožňuje spustit několik instancí operačních systémů a aplikací na jednom fyzickém serveru či také "hostiteli". Každý z těchto virtuálních strojů je soběstačný, je izolován od ostatních a funguje autonomně. Využívá výpočetní zdroje a přidělené systémové prostředky hostitele, dle svých požadavků (2).

Virtualizovat můžeme v podstatě téměř vše, počínaje operačním systémem, přes servery, datovými sklady konče. Obecně lze pojem virtualizace vysvětlit jako proces, při kterém je simulován skutečný chod a výkon hardware. Ve virtualizovaném prostředí běží na jednom fyzickém počítači (hostu) hostitelský operační systém (hypervisor), který odděluje výpočetní zdroje tohoto fyzického počítače od softwaru, což umožňuje, aby tyto prostředky byly sdíleny mezi více virtuálními stroji (virtual machines - VM). Tyto virtuální stroje fungují nezávisle na operačním systému fyzického serveru. Díky tomu může každý virtuální stroj spouštět jiný operační systém na stejném fyzickém stroji nezávisle na ostatních virtuálních počítačích. V případě pádu aplikace nebo zhroucení některého z virtuálních počítačů, nemá tato skutečnost vliv na ostatní virtuální stroje. Lze tak zachovat stejnou úroveň zabezpečení, jako v případě, kdy by byl každý z VM provozován samostatně na vlastním hardwaru (1, 3, 4).

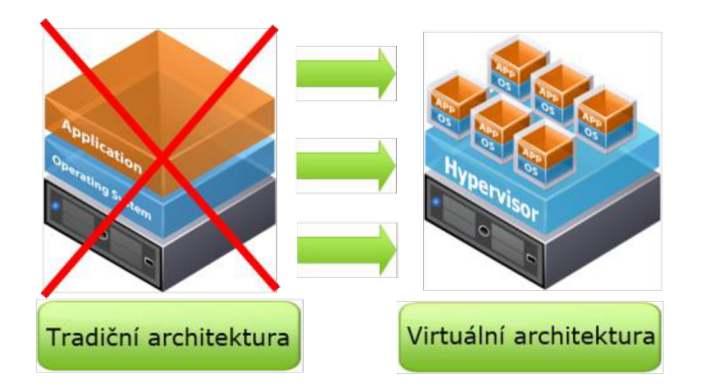

**Obrázek č. 1: Srovnání tradiční a virtuální architektury upraveno** (7)

Virtualizace se tedy snaží nalézt odpovídající řešení pro výše popsané problémy. Virtualizace představuje iluzi, ve které je výpočetní zdroj rozmnožen (vytvoří se kopie paměti, procesoru, grafiky, disku atd.) a každý uživatel dostane na základě svých požadavků přidělené dané množství těchto kopií k užívání. V této chvíli hovoříme o virtuálních objektech – virtuální procesor, virtuální paměť, virtuální disk. Lze tak sestavit kompletně virtuální počítač složen z virtuálních objektů. Uživatel má potom pocit, jako by pracoval s fyzickým počítačem, ve skutečnosti však pouze sdílí konkrétní fyzické prostředky s jinými uživateli (1).

Nástroje pro virtualizaci tedy rozdělují fyzické prostředky počítače tak, aby došlo ke zvýšení a zefektivnění využívání celého systému. Důsledkem těchto opatření je snížení nákladů (na spotřebu elektřiny, na pořízení nové techniky, na klimatizaci), zjednodušení správy systému, údržby a obsluhy zařízení, možnost předcházet haváriím nebo eliminovat důsledky při pádu či selhání, spolehlivější zabezpečení dat, zajištění vysoké dostupnosti díky redundanci. Také pozdější rozšíření je díky virtualizaci otázkou pár minut, jedná se tedy o výhodnou investici do dalšího rozvoje podniku (5).

Výstupem procesu virtualizace je konsolidace. Původní stav je takový, že existuje více počítačů, na kterých běží různé aplikace. Konsolidace tento stav upravuje do tří možných podob. Buď vytvoří jeden výkonný počítač, nebo se více počítačů spojí do tzv. "farem" (ty se pak jeví jako jeden počítač), anebo lze využít gridovou technologii. Jakmile dojde ke konsolidaci, aplikuje se proces virtualizace a takto vytvořené prostředí poskytuje dojem jednoho fyzického počítače a tvoří tak pro aplikaci či uživatele iluzi, že je vyhrazen pouze pro ně (6).

Výkon současných serverů dramaticky převyšuje požadavky softwaru, což má za následek neefektivní využívání výpočetních zdrojů – servery jsou využívány maximálně na 15% z jejich celkové kapacity. Při konsolidaci tedy dochází k transformaci fyzických serverů na virtuální stroje prostřednictvím virtualizačních nástrojů. Virtuální stroje jsou poté provozovány samostatně, jako oddělené virtuální servery, které běží na dostatečně dimenzovaném fyzickém serveru. To zajišťuje maximální efektivitu využití výpočetních prostředků (2,5).

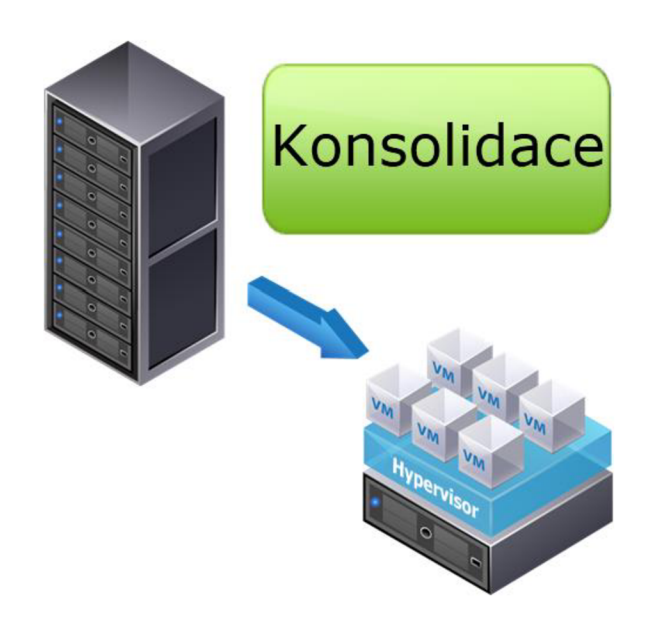

**Obrázek č. 2: Schéma konsolidace - upraveno** (7)

# **1.2 Historie virtualizace**

Pojem virtualizace se začal objevovat již v 60. letech. Kapacita prvních počítačů (výpočetní možnosti, paměť) a způsob práce s nimi, znemožňovaly, aby v dané chvíli s konkrétním počítačem pracovalo více osob. Dovolovaly přístup pouze jedné osoby. Tradiční počítače jsou totiž vystaveny na architektuře X86, která umožňuje spustit pouze jednu instanci operačního systému, podporující jeden či více aplikačních programů (1,8).

Psal se rok 1960 a IBM přišlo s operačním systémem CP-40. Jedná se o hardwarovou virtualizaci na úrovni procesoru. V Roce 1967 byl vyvinut první hypervisor, v roce 1968 druhá verze hypervisoru CP-67. Ten umožňoval sdílení paměti napříč virtuálními stroji (9,10).

V 80. a 90. letech klesaly ceny počítačů až na takovou úroveň, že došlo k jejich mohutné expanzi a zájem o vývoj virtualizace ustanul. To vedlo k enormnímu nárůstu nákladů, kvůli vysoké spotřebě energie na napájení a chlazení výpočetní techniky (5).

Lidé si začali uvědomovat, kam tato situace spěje, a hledali řešení. Poté došlo ke znovuobjevení virtualizace, protože ta tu už v jisté podobě existovala, jejímu oživení a dalšímu rozvoji.

V roce 1998 byla založena společnost VMware, Inc. a získala patent pro virtualizační technologie. Následující rok uvedli na trh produkt VMware Virtual Platform (dnes VMware Workstation). V roce 2001 se na trhu objevil nový produkt VMware EXS  $v1.0$ . Společnost Citrix se se svým řešením XEN objevuje až v roce 2003. XEN je ovšem obdoba virtualizačního nástroje, který měl VMware už v roce 1999. VMware měl oproti Citrixu masivní výhodu v tom, že vlastnil mnohem vyvinutější technologii vMotion. Měl totiž dostatek času na výzkum a vývoj této technologie, protože začal dříve než ostatní. Technologie vMotion umožňuje migraci virtuálních strojů za chodu systému. V letech 2005 a 2006 společnosti Intel a AMD (největší výrobci procesorů) zakomponovaly do svých procesorů technologie, které podporují virtualizaci. Tímto se otevřely dveře pro implementaci virtualizace. V roce 2007 se objevuje úplně nové open source řešení KVM, jehož rozvoj je ale pomalý. V roce 2008 přichází společnost Microsoft jako konkurent VMwaru a Citrixu, se svým řešením HyperV (5, 9, 10).

# **1.3 Hypervisor**

Hypervisor je softwarová virtualizační komponenta, která odděluje hostovaný operační systém od systémových prostředků (od HW). Tato platforma umožňuje spustit více operačních systémů na jednom fyzickém počítači, který se pak nazývá hostitel. Jeho přední funkcí je zajišťovat separované výpočetní prostředí a poskytovat jej pro každý virtuální stroj, spravovat přístup mezi hostujícím operačním systémem, který běží na virtuálních strojích a hardwarovou vrstvou fyzického počítače (6).

# **1.3.1 Rozdělení hypervisorů**

Hypervisory se dělí na dva základní typy. Záleží na tom, ve které části systému jsou umístěny (11).

# **Typ 1 - Bare metal**

Jedná se o nativní, plnou virtualizaci, kdy hypervisor běží přímo na hardwaru hostitelského počítače. Je umístěn přímo na "holém železe" – bare metal. To ale neznamená, že musí být na hardwaru nainstalován, může být umístěn třeba na připojeném flash disku (11).

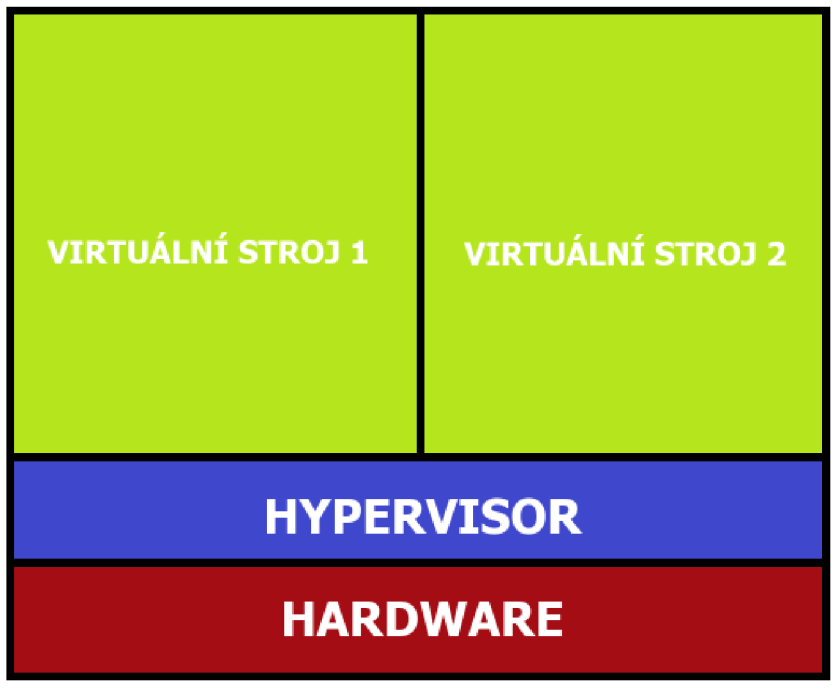

**Obrázek č. 3:** Hypervisor Typ 1 (12)

Tento způsob umístění hypervisoru zajišťuje větší výkonnost, a lepší bezpečnost než jiné typy (11).

Platformy používající Typ 1:

- VMware ESX Server
- Microsoft Hyper-V
- Citrix XenServer

# **Typ 2 - Host based**

Tomuto typu se říká hostitelská virtualizace. Hypervizor běží přímo v prostředí existujícího operačního systému hostitele. Hostující OS se spouští uvnitř virtuálního stroje a pracuje nad hypervisorem (11).

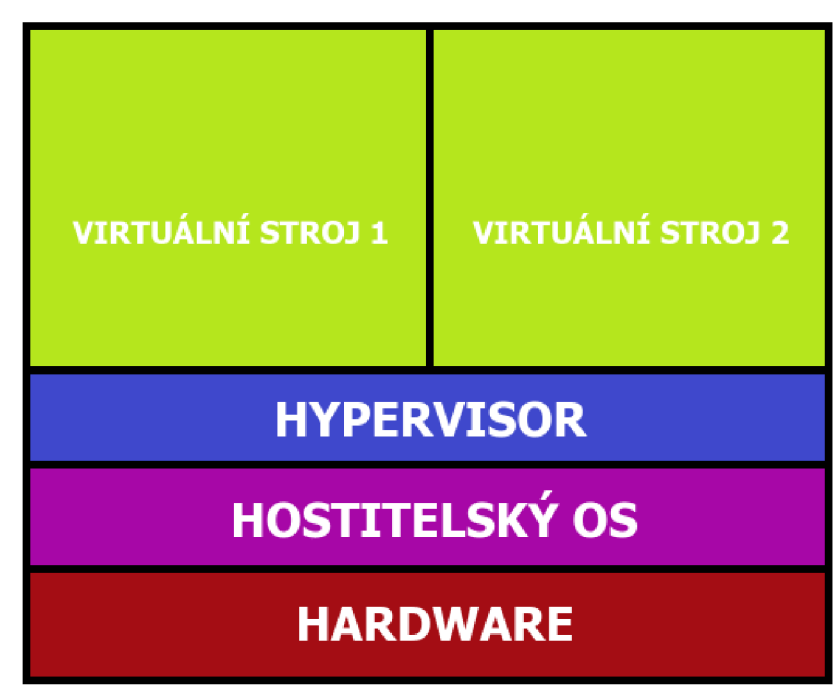

**Obrázek č. 4:** Hypervisor Typ 2 (12)

Při použití druhého typu hypervisoru, hostující operační systémy ve virtuálních strojích dělí od fyzického hardwaru vrstva operačního systému hostitele. Tato vrstva omezuje výkonnost hypervisoru tím, že stanovuje maximální možný počet spuštěných VM (11). Platformy používající typ 2:

- VMware Server
- Microsoft Virtual Server
- Microsoft Virtual PC

## **1.4 Rozdělení virtualizačních systémů**

Tato podkapitola je věnována virtualizačním systémům a jejich rozdělení do skupin podle úrovně virtualizace. Zaměřuje se na technický způsob, jak je možné provést virtualizaci. Každou z níže popsaných úrovní, lze zařadit do dvou výše popsaných typů virtualizace, bare-metal či host-based.

#### **Parciální virtualizace (Partial)**

Jedná se o částečnou virtualizaci, kdy provádíme virtualizaci pouze části systému. V operačních systémech není žádnou novinkou. Jde například o virtualizaci paměti, tudíž o virtuální paměť (11).

### **Virtualizace na úrovni operačního systému (OS-level)**

Více systémů sdílí jedno jádro a veškeré operace prováděné nad tímto jádrem. Virtualizaci na hostitelském operačním systému umožňuje společná virtualizační vrstva jádra, která přiděluje systémové prostředky všem virtuálním strojům, tzv. kontejnerům. Kontejnery jsou izolované nad fyzickým serverem a obsahují aplikace. Jedná se o oddělení prostoru. Standardně se využívá operační systém MS Windows či Linux, do nějž se instaluje software, který poskytuje celou virtualizaci, není tedy potřeba hypervisoru. Na serveru tedy běží pouze jeden operační systém s jedním jádrem. Nevýhodou je, že na všech hostujících serverech musí běžet stejný OS. Operační systém je upraven takovým způsobem, že utvoří kontejnery, které se uživateli jeví jako oddělené jednotky OS. (11, 13, 14).

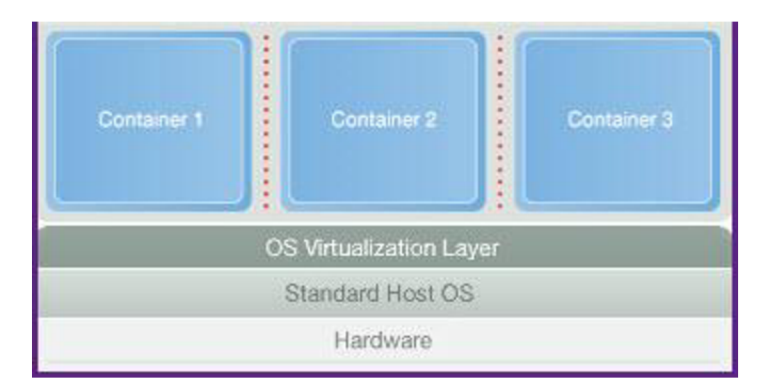

**Obrázek č. 5: OS-level virtualizace (14)** 

#### **Paravirtualizace (Paravirtualization)**

Jedná se o způsob virtualizace, který poskytuje softwarové rozhraní pro virtuální stroje, jenž je podobné, ale ne zcela identické skutečnému hardwaru, na kterém stroje běží.

Důležité je, že paravirtualizovaný operační systém si může být vědom toho, že je virtualizovaný. To je dáno právě podobností virtualizovaného prostředí s fyzickým  $(11,14)$ .

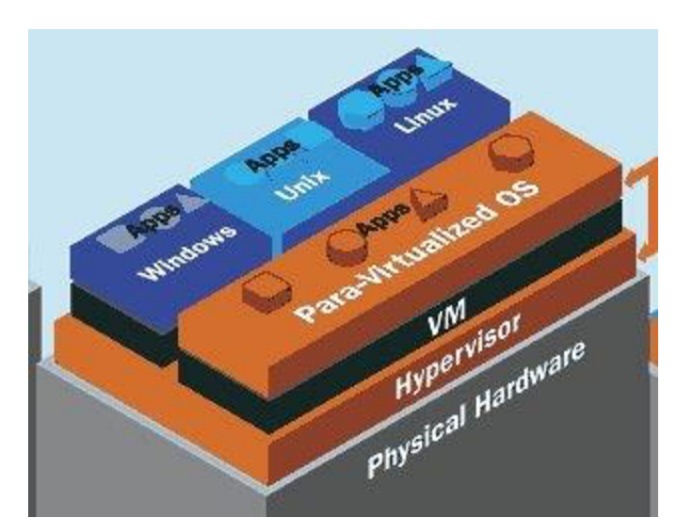

**Obrázek** č. **6:** Paravirtualizace (15)

#### **Plná virtualizace (Full/native)**

Plná, neboli nativní virtualizace. Jedná se o plnou simulaci hardwaru, protože systém, který je virtualizován, o tom nemusí vůbec vědět. Tuto úroveň virtualizace musí podporovat procesor. Operační systém nepotřebuje žádné modifikace. Díky implementaci plné virtualizace do procesorů, je možné spouštět neupravený operační systém skrz hypervisor obdobně, jako se spouští běžné aplikace. Plná virtualizace nabízí ideální stav, kdy dochází k úplnému oddělení fyzické vrstvy. Veškeré aplikace jsou spouštěny jen na virtuálním hardwaru a přístupu k fyzickým prostředkům je vždy zprostředkovaný přes hypervisor. Pokud chceme zlepšit chod systému, můžeme nainstalovat ovladače, které zlepšují komunikaci s hypervisorem. Tento typ virtualizace je v podstatě bare-metal, hypervisor je umístěn přímo na hardware (6,11,16).

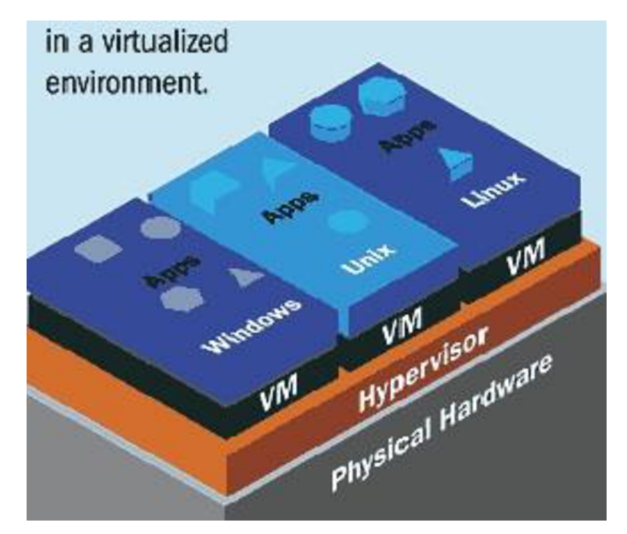

**Obrázek** č. **7:** Plná virtualizace (15)

#### **Virtualizace s podporou hardwaru (Hardware-assisted)**

Jedná se o podskupinu plné virtualizace, jde o podporu ze strany procesoru. Do instrukční sady procesoru jsou implementovány pomocné instrukce, které by jinak musel sám vykonávat hypervisor a tudíž jej tolik nezatěžují (11).

# **1.5 Virtualizace serverů**

Smysl virtualizace se nejvíce projevuje v oblasti serverových řešení. Fyzické servery jsou často využívány jen z 5 až 15 %, tudíž je využití hardware velice neefektivní. Podnik má hardwaru nadbytek, ale není schopen jej využívat naplno (2).

Technologie virtualizace dovoluje na jednom fyzickém serveru spustit více serverů virtuálních. Tato možnost dělá firemní infrastrukturu pružnou, usnadňuje zálohování a zvyšuje i bezpečnost.

Hypervisor poskytuje systémové zdroje dílčím virtuálním serverům na základě jejich aktuální vytíženosti a potřeby. Nastane-li situace, kdy daný fyzický server dosáhne určité míry zatížení, nebo hrozí-li porucha, hypervisor může přesunout vybrané virtuální stroje na méně vytížený fyzický server. Přesun je realizován obvykle do několika minut, záleží na rychlosti sítě, a to aniž by byla omezena funkčnost či přístupnost, navíc není nutný restart (17).

Také časové nároky na správu virtuálních serverů jsou neodmyslitelně menší, než při správě mnoha fyzických serverů. Další, nezanedbatelnou výhodou virtualizace, je doba potřebná pro pořízení a nasazení nového serveru. Ve virtuálním prostředí je tato záležitost vyřízena do několika minut. Odpadá starost s nákupem nové výpočetní techniky a bižuterie, jak tomu je při klasickém řešení s fyzickými servery. Podnik tak v konečném důsledku ušetří spoustu nákladů, ať už finančních či časových. A jak se říká, čas jsou peníze (17, 3).

Princip virtualizace serverů, je znázorněn na obrázku č. 8.

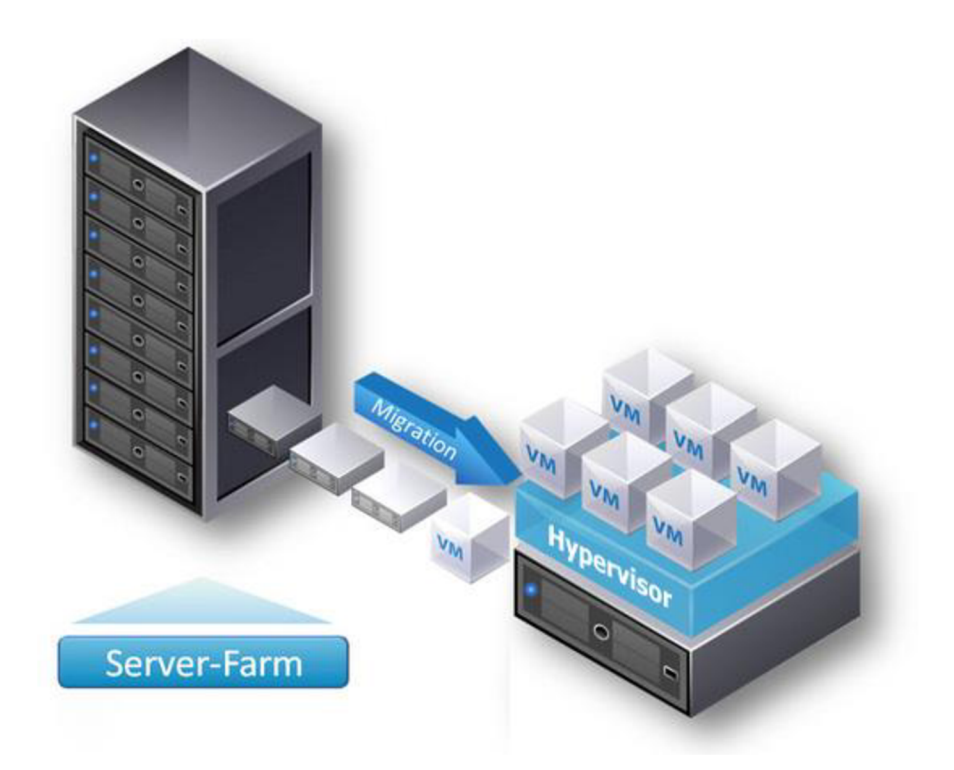

**Obrázek** č. **8:** Schéma virtualizace serverů - upraveno (18)

# **1.6 Cluster**

Počítačový cluster neboli shluk, v IT terminologii označuje seskupení počítačů, které vzájemně těsně spolupracují, tudíž se navenek jeví jako jeden stroj. Jednotlivé části počítačového clusteru jsou obvykle vzájemně propojeny rychlou počítačovou sítí (19). K vytvoření clusteru přispívají tři hlavní důvody:

- požadavek na vysokou dostupnost služby (High-availability),
- požadavek na vysoký výkon (High-performance-computing),
- požadavek na rozložení zátěže (Load ballancing) (20).

Clustery se používají pro zvýšení spolehlivosti, efektivity a výkonu, než jaký může nabídnout samostatný počítač. Používají se pro zajištění vysoké přístupnosti ke službám, např. databázím, webovým serverům, atd. Na provoz v clusteru musí být jednotlivé služby přizpůsobeny. Navíc jsou clustery mnohem levnější, než jeden počítač ve srovnatelné výkonnostní či spolehlivostní kategorii. Úroveň kvality celého clusteru je závislá na tom, jak kvalitní je sdílené úložiště dat, neboť data, která jsou uložena na ústředním úložišti, jsou jednotná pro všechny servery (19).

S využitím clusterů narůstá redundance, zároveň se odstraňuje jednobodové selhání sítě a objevuje se možnost pohotovější obnovy v případě selhání primárních serverů. Dále se eliminuje nebezpečí ztráty dat, jež má ve výsledku pozitivní dopad na redukci nákladů při případné obnově ztracených dat (5).

#### **1.6.1 Druhy clusterů**

Existuje několik druhů clusterů. Nejlepší funkce, znaky a vlastnosti clusterů se spojují tak, abychom dostáli ideálních parametrů.

**Cluster s vysokou dostupností** (HA) - i přes nedostupnost jednoho či více serverů (výpadek v důsledku závady nebo údržby), je díky několika počítačům zaručen nepřetržitý provoz dané služby.

**Výpočetní cluster** (HPC) – tento druh clusteru je určen k tomu, aby navyšoval výkon (výpočetní rychlost) několika počítačů, které pracují společně na určitém výpočtu.

**Cluster s rozložením zátěže (LB)** - daná služba je paralelně poskytována více počítači, který mají stejný obsah, čímž se snižuje míra zatížení.

**Úložný cluster (SC)** - jde o druh clusterování, kdy je zprostředkován přístup ke kapacitě disků, která je rozprostřena mezi individuální pracovní stanice **(19).** 

#### **1.6.2 Konfigurace uzlů clusteru**

Pro cluster s vysokou dostupností se nejčastěji využívá clusteru se dvěma uzly, neboť je požadováno minimálně dvou uzlů, aby byla zajištěna redundance. Avšak clustery se mohou skládat i z desítek uzlů. Modelů konfigurace existuje více, ale popíšeme si dva základní:

#### **Aktivní/Pasivní cluster** (Active/Passive)

Jedná se o asymetrickou konfiguraci. Máme dva servery, jeden pracuje jako primární, (master), druhý jako sekundární (slavě). Pasivní server funguje jako redundantní server do zálohy, v případě selhání primárního serveru přebírá aplikace na něm běžící. Toto řešení zajišťuje, že v každé chvíli bude jeden z uzlů aktivní a druhý pasivní. Tento model cluster většinou obsahuje dva stejné uzly **(21).** 

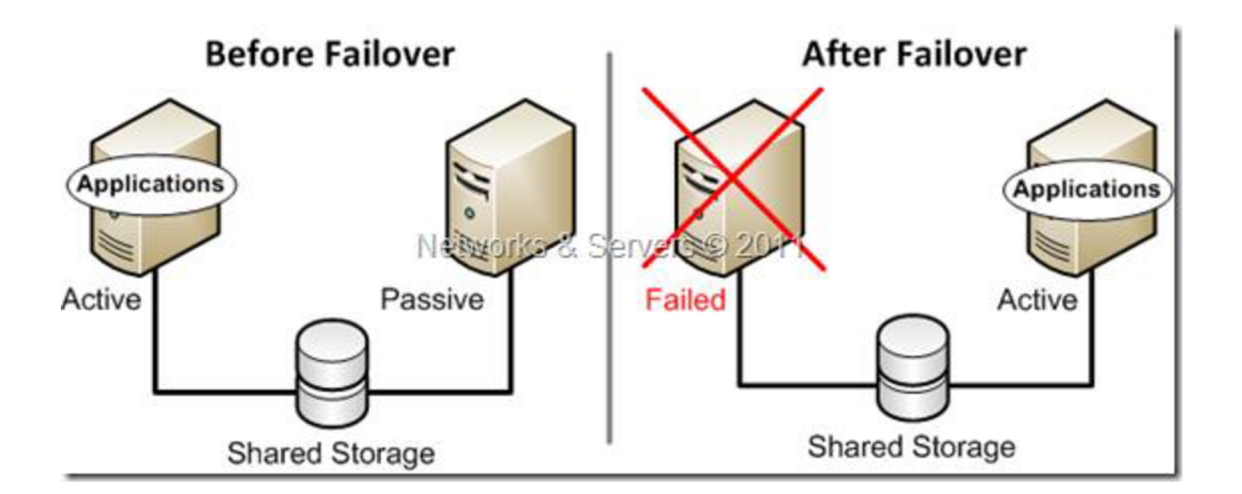

**Obrázek** č. **9:** Aktivní/Pasivní cluster (21)

#### **Aktivní/Aktivní cluster** (Active/Active)

Jedná se o symetrické uspořádání uzlů, kdy každý ze serverů je nastaven tak, že na něm běží určitá aplikace nebo služba a zároveň zajišťuje redundanci pro svého partnera.

V tomto případě na každém serveru běží skupina aplikací a dojde-li k selhání jednoho z uzlů, přeživší server převezme aplikační skupinu serveru, který vypadl, a hostuje obě skupiny. Tento systém funguje však pouze za předpokladu stejnorodé softwarové konfigurace. Instance databází jednotlivých uzlů spolu musí komunikovat, aby si vyjednaly přístup ke sdíleným datům v databázi. Při výpadku jednoho ze serverů, druhý server může pokračovat ve zpracování rozdělané práce serveru, který selhal (21).

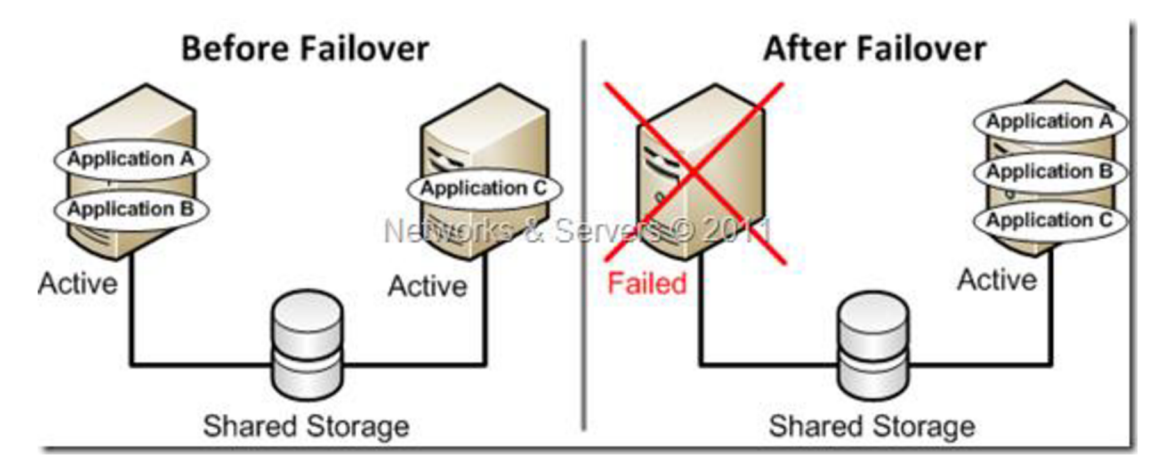

**Obrázek** č. **10:** Aktivní/Aktivní cluster (21)

Pokud jde o využití hardwaru, symetrické uspořádání se jeví jako efektivnější. Nemusí tomu však být pokaždé. V asymetrickém uspořádání, vyžaduje redundantní uzel stejný výkon procesoru, jako jeho partner a v případě výpadku zůstává výkon stejný. Nicméně dochází k plýtvání výkonu procesoru kvůli pohotovostnímu režimu redundantního uzlu.

V případě symetrického uspořádání, redundantní uzel vyžaduje takový výkon procesoru, který je dostatečný pro chod stávající aplikace. Novou aplikaci přebírá v případě výpadku druhého serveru.

Výhoda active/active clusteru oproti active/passive clusteru je ta, že za normálního chodu, může být pracovní zátěž sdílena mezi oběma servery v clusteru s minimálním plýtváním výkonu procesoru (21).

#### **Podmínky, které je nutné splnit pro vytvoření clusteru:**

- všechny uzly v clusteru musí příslušet do stejné sítě a domény,
- hardware uzlů musí podporovat clustering,
- operační systém a služby musí podporovat clustering,
- uzly v clusteru musí mít přístup ke sdílenému diskovému poli,
- diskové pole musí podporovat clustering (6, 22).

### **1.6.3 Kvorum**

Kvorum je další podstatný pojem v oblasti clusteringu. To, jakým způsobem je kvorum v clusteru nastaveno, určuje, kolik uzlů může vypadnout, než přestane cluster pracovat. Kvorum tedy stanovuje, jaký počet uzlů je možné bezpečně vyjmout z clusteru, aby zůstala zachována dostupnost služeb a cluster zůstal funkční (6, 23).

Pokud nastanou potíže se sítí, může se komunikace mezi uzly narušit. V části sítě, která funguje, by patrně mohla menší skupinu uzlů komunikovat, ale nemohla by komunikovat se skupinou uzlů v jiné části sítě. Právě v takovéto situaci je nezbytné, aby alespoň jedna skupina přestala vykonávat funkci clusteru (23).

### **Kvorum je možné nakonfigurovat čtyřmi různými způsoby:**

**Většina uzlů** (doporučená konfigurace pro clustery s lichým počtem uzlů) - cluster přežije selhání poloviny uzlů (zaokrouhleno nahoru) bez jednoho. Např.: cluster s pěti uzly vydrží výpadek 2 uzlů (23).

**Většina uzlů a disků** (doporučená konfigurace pro clustery se sudým počtem uzlů) pokud disk s kopií clusteru zůstává v režimu online, cluster přežije selhání poloviny uzlů (zaokrouhleno nahoru). V tomto případě cluster s osmi uzly zvládne výpadek čtyř uzlů. Pokud je ale disk s kopií clusteru v offline režimu nebo taktéž selže, cluster přežije selhání poloviny uzlů (zaokrouhleno nahoru) bez jednoho. Tedy cluster s osmi uzly a diskem, který selhal, vydrží výpadek třech uzlů (23).

**Většina uzlů a sdílených složek** (pro clustery se zvláštními konfiguracemi) - toto nastavení je obdobné jako možnost Většina uzlů a disků, avšak cluster používá složku s kopií clusteru, namísto disku. Při tomto nastavení je nezbytné, aby alespoň jeden z dosažitelných uzlů zahrnoval aktuální kopii konfigurace clusteru před jeho spuštěním. V opačném případě je potřeba vynutit spuštění clusteru pomocí oprávněného uzlu (23).

**Bez většiny: Pouze disk** (nedoporučuje se) - pokud je disk v online režimu, cluster je schopen zvládnout selhání všech uzlů vyjma jednoho. Toto nastavení se ovšem nedoporučuje, neboť by disk mohl reprezentovat prostor pro jednobodový výpadek (23).

# **1.7 Poskytovatelé virtualizačních platforem**

O virtualizaci dnes mluví všechny společnosti, které se zabývají informačními technologiemi. Téměř všechny takovéto firmy mají v nabídce produkt, jenž je nějak spojen s virtualizaci. Produktům, které již nějakou dobu na trhu existují, se dávají nové názvy, aby to vypadalo, že s touto moderní technologií také souvisejí (24).

Dalo by se říci, že nejrozšířenějším poskytovatelem virtualizace je v současnosti společnost VMware, Inc. Podle jejich průzkumů, 100% firem Fortune 100, 98% firem Fortune 500 a 96% firem Fortune 1000, využívá právě infrastrukturu postavenou na systému VMware (24).

Na trhu však figurují i další velcí poskytovatelé. Například společnost Citrix a jeho XenServer, nebo Microsoft se svou technologií Hyper-V. Jako méně známé můžeme uvést Parellels a jejich CloudServer či Virtuozzo Containers, nebo Oracle a jejich Oracle VM Server for x86.

#### **1.7.1 Vybrané funkce virtualizace**

**Migrace za provozu** - možnost přesunovat běžící virtuální stroje z jednoho hostitele na jiný, není vyžadován restart.

**Vysoká dostupnost** - funkce automaticky zjistí, který hostitel vypadl a restartuje virtuální stroje, které běží na tomto hostiteli, kdekoliv jinde ve farmě.

**Rozkládání zátěže** - na základě prahových hodnot, které určují administrátoři, funkce rozkládá zátěž virtuálních strojů na odpovídající počet serverů ve farmě.

Migrace za provozu, vysoká dostupnost a rozkládání zátěže patří mezi nejdůležitější funkce virtualizace (25).

# **1.7.2 Microsoft**

Virtualizační platforma Hyper-V od společnosti Microsoft, zabírá rozsáhlé spektrum potřeb. Počínaje nejjednodušší konsolidací několika málo serverů až po výkonná a samostatná datová centra čítající stovky až tisíce serverů.

Hyper-V je základem, na kterém celá virtualizace stojí. Jedná se o hypervisor, neboli virtualizační vrstvu. Na trhu se objevil v roce 2008 jako součást některých edic Windows Server 2008. Následovalo uvedení jeho druhé generace, která byla dostupná jako role ve Windows Server 2008 R2, nebo také jako individuálně stojící produkt Microsoft Hyper-V Server 2008 R2, jenž je možno užívat zdarma. Aktuální, třetí generace produktu, je již integrovanou součástí Windows Server 2012 R2 a také Windows 8.1 ve verzi Pro i Enterprise (26).

Při použití Windows Server 2008 R2 Hyper-V, lze na adekvátně dimenzovaném hardware provozovat na jednom fyzickém hostiteli až 384 virtuálních hostů. V rámci Hyper-V clusteru dokonce až 1000 VM .

U Windows Server 2012 a 2012 R2 Hyper-V jsou limity využitelnosti ještě větší.

- až 1024 hostů na jednom hostiteli,
- až 8000 hostů v rámci clusteru,
- přidělení až 64 virtuálních procesorů, 1 TB paměti a 255 disků (každý až o velikosti 64 TB) pro systém ve virtuálním prostředí (26).

#### **Požadavky na hardware**

Technologie Hyper-V vyžaduje procesor řady x64, který musí podporovat virtualizaci řízenou hardwarem. Tento požadavek umožňují procesory s možností virtualizace, fakticky jde o procesory s Intel Virtualization Technology (Intel VT) či s technologií AMD Virtualization (AMD-V). Dále musí být dostupná a povolená funkce hardwarem vynucované Zabránění spuštění dat (DEP). Konkrétně se jedná o povolení Intel XD bit (execute disable bit) nebo AMD NX bit (no execute bit)  $(27)$ .

### **Požadavky na software**

Pojmem integrační služby, označujeme softwarový balík pro podporované hostované operační systémy, jenž zlepšuje propojení fyzického počítače s virtuálním. Integrační služby se mohou nainstalovat v hostovaném operačním systému samostatně, ale většinou jsou již zabudované v systému. Tabulky níže uvádějí podporované operační systémy v systému Windows Server 2012 a také informace o integraci služby (27).

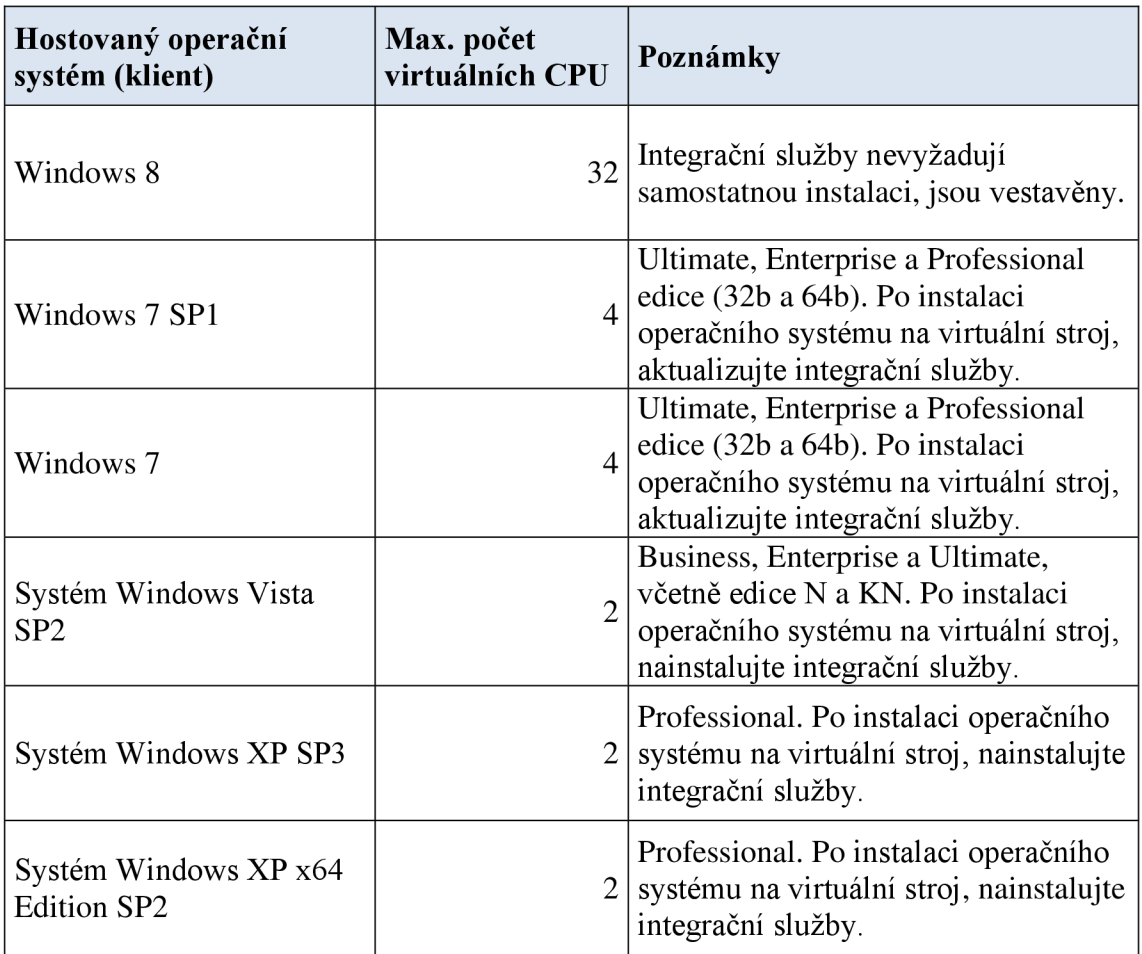

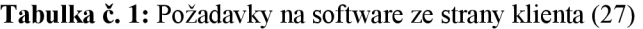

**Tabulka** č. **2:** Požadavky na software ze strany serveru (27)

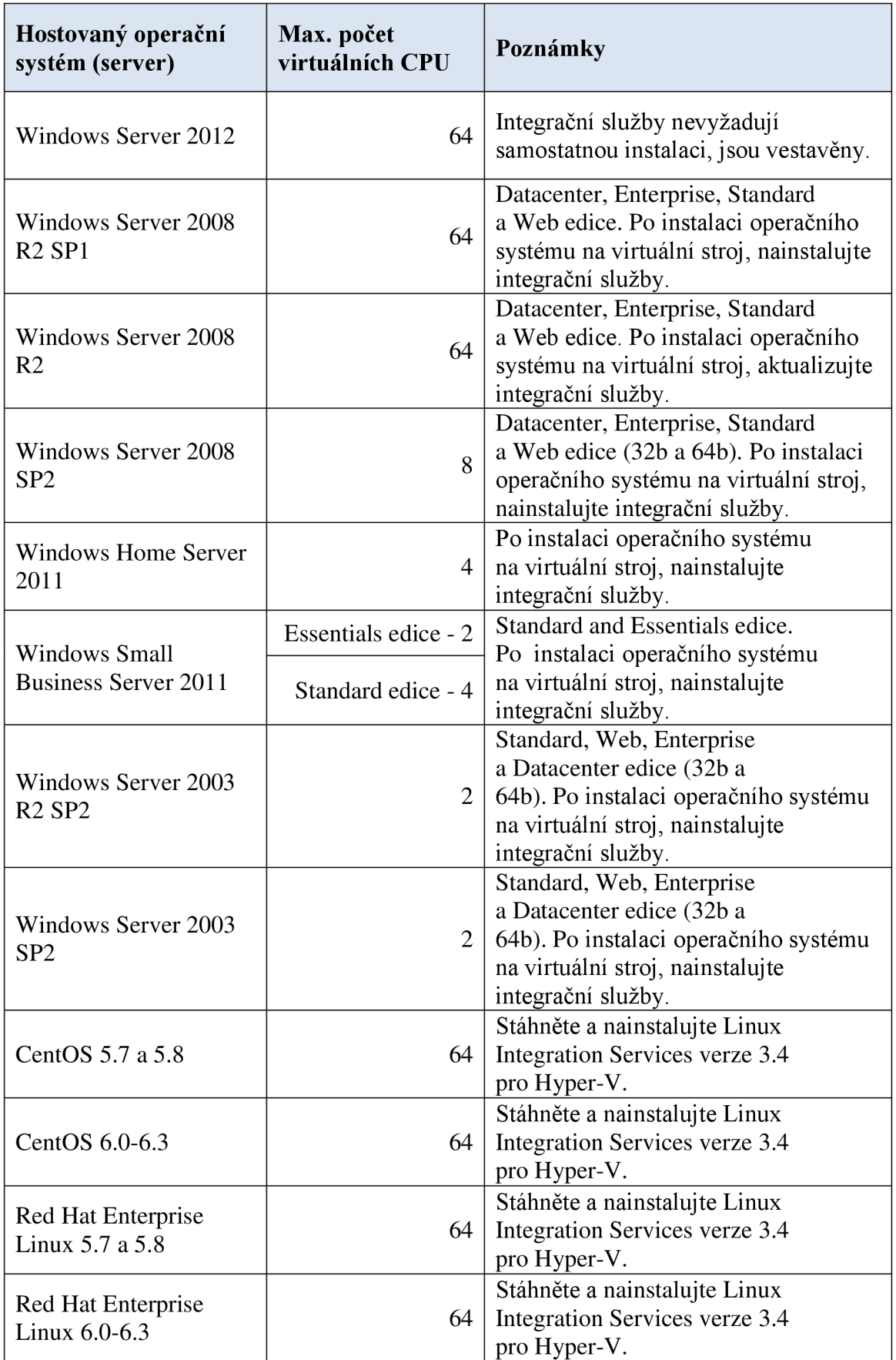

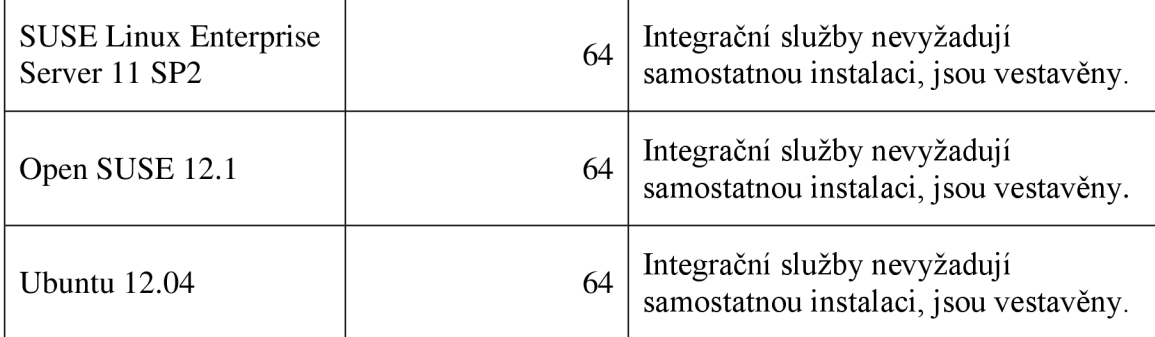

I přestože je technologie Hyper-V podporována také pro hostování jiných operačních systémů než Windows, je především určena právě pro hostování OS od společnosti Microsoft (3).

Nej důležitějšími funkcemi, které Hyper-V nabízí, jsou migrace virtuálních strojů za provozu, rozložení zátěže, vysoká dostupnost a rozhraní pro správu v Microsoft System Center Virtual Machine Manager 2008 R2 (VMM). Ve Windows Server 2008 R2 SPI je důležitým a velice zajímavým doplňkem dynamická paměť. Jde o to, že každému VM můžeme přidělit minimální a maximální operační paměť a vyrovnávací paměť (buffer) pro momentální požadavky na paměť, což umožňuje, aby se přidělená paměť jednotlivým VM velikostně přizpůsobovala dle jejich potřeby. Důsledkem je možnost provozovat na hostiteli větší počet virtuálních strojů.

Menší nevýhodou může být trochu složitější instalace a nastavení clusteru, jelikož se provádí více nástroji než u jiných řešení, kde jsou tyto nástroje soustředěny do jednoho.

Také správa je rozložena do více nástrojů pro správu. Základní úkony lze řídit pomocí Virtual Machine Manager, další jako rozložení zátěže, zálohování, aktualizace hostitelů a záplatování, jsou realizovány prostřednictvím Operations Manager a Configuration Manager.

Díky množství nástrojů sdružených v systémovém centru poskytuje Hyper-V velmi mnoho funkcí pro správu fyzických i virtuálních serverů. Mezi tyto nástroje patří Opalis, který lze využít pro automatizaci workflow, nebo Operations Manager s funkcemi pro rozpoznávání a řešení problémů. Všechny vzorně spolupracují s VMM i Hyper-V a rozšiřují možnosti správy hostitelských počítačů i na virtuální stroje a dokonce i na aplikační sady provozované v rámci těchto strojů.

Mezi další nevýhody můžeme zařadit skutečnost, že Hyper-V nepodporuje migraci úložiště za provozu. Avšak migrace virtuálních strojů s Windows i Linux probíhá rychle a bez většího poklesu výkonu.

Funkce pro vysokou dostupnost a rozdělení zátěže funguje tak, že jakmile se hodnoty dostanou na kritickou hranici nebo ji překročí, systém samostatně migruje virtuální stroje na jiné hostitele, či navrhuje doporučená opatření.

Složitější nasazení, řízení i správu Hyper-V kompenzuje přijatelná cena. Toto řešení je vhodné pro organizace, které jsou založeny na systémech Windows a uvítají možnost provozu neomezeného počtu virtuálních strojů na jednom hostiteli (25).

Systém Windows Server 2012 obsahuje oproti předchozím verzím mnohá vylepšení. Následující tabulka mapuje nové nebo aktualizované funkce v Hyper-V.

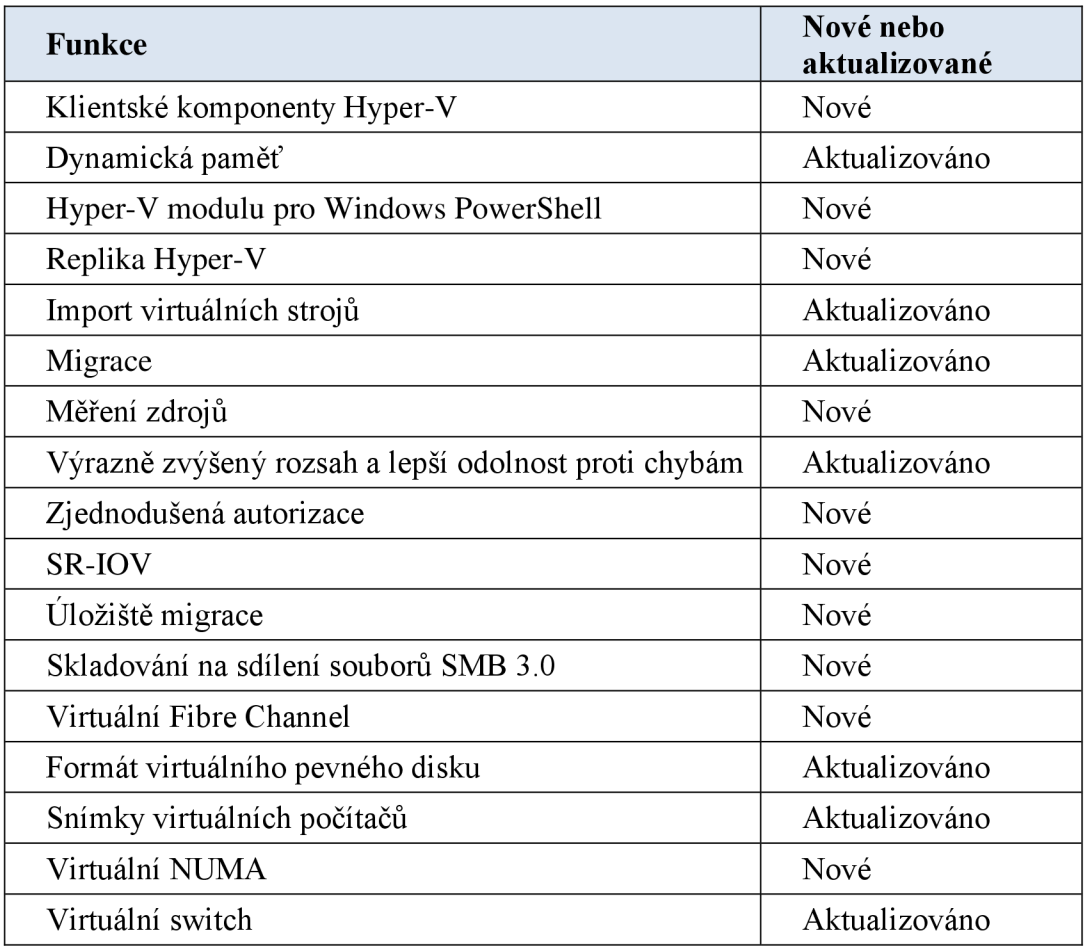

**Tabulka č. 3:** Funkce Hyper**-V** (28)

Následující tabulka srovnává jednotlivé edice Windows Server 2012 R2, jejich dostupné funkce, systém licencování a jejich ceny.

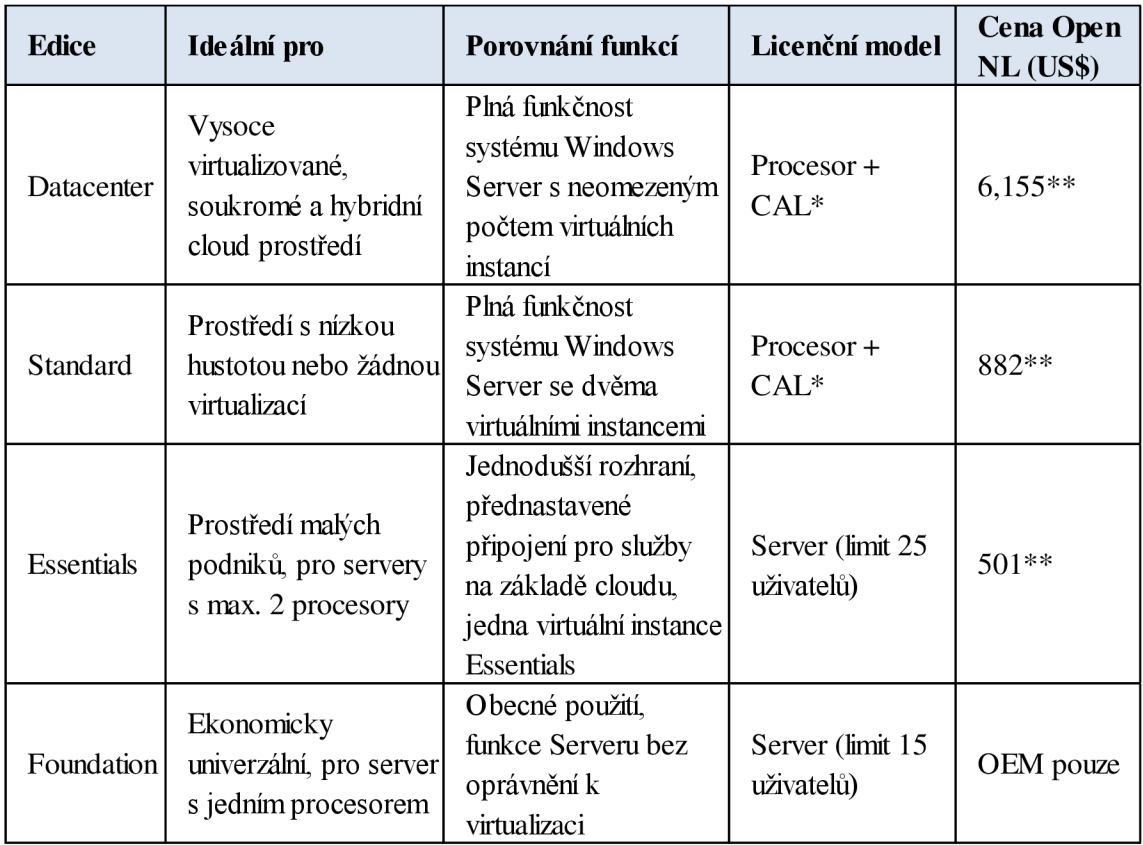

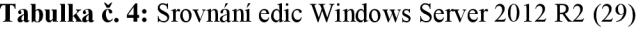

\* Licence CA L je vyžadována pro každého uživatele nebo zařízení přistupující k serveru.

\*\* Ceny Open No Level (NL) ERP. Pro konkrétní ceny se obraťte na prodejce společnosti Microsoft.

K dispozici jsou tedy čtyři různé edice systému, které se odvíjejí od velikosti společnosti a požadavků na virtualizace. Edice Datacenter poskytuje neomezená práva pro virtualizací a přínosy z rozsahu, a další výhody ve formě nižších a předvídatelných nákladů. Edice Standard nabízí stejné funkce pro menší podniky, akorát omezuje práva k virtualizací a Edice Essentials je ideálním řešením pro první cloudově připojený server (29).

# **1.7.3 VMware**

VMware je společnost, která se v podstatě zasloužila o průlomy ve virtualizaci a celá léta dominovala na trhu s virtualizaci. Co se týče virtualizace serverů, nabízí nejnovější platformou vSphere 5.5. Toto řešení patří také k jednomu z těch nejdražších, ale také nej propracovanějších (25).

Co se týče řízení dynamických prostředků, zajištění vysoké dostupnosti, odolnosti proti chybám, správě přidělovaných prostředků a zálohovacích nástrojů, správci infrastruktury mají ve svých rukou všechny nástroje, jež jsou nezbytné k chodu a provozu prostředí v podniku, které čítá až tisíce serverů (24).

Rada vSphere 4 zahrnuje produkty a funkce, které společně utvářejí sadu pro úplnou podnikovou virtualizační funkcionalitu.

## **Produktová řada vSphere tedy obsahuje tyto produkty a funkce:**

VMware ESX a ESXi VMware Virtual Symmetric Multi-Processing VMware vCenter Server VMware vCenter Update Manager VMware vSphere Client VMware VMotion and Storage VMotion VMware Distributed Resource Scheduler VMware High Availability VMware Fault Tolerance VMware Consolidated Backup VMware vShield Zones VMware vCenter Orchestrator

#### **Hostitelé ESX/ESXi**

Základním kamenem této produktové řady vSphere je klasicky hypervisor, který je ovšem vyvinut ve dvou odlišných podobách. Jde o VMware ESX a VMware ESXi hypervisory. Společné mají shodné nástroje pro virtualizaci, podporují ekvivalentní virtualizační funkce a také se oba instalují přímo na holé železo, přímo na hardware, tudíž jsou oba hypervisory typu 1, stejně jako Hyper-V od společnosti Microsoft. Mají však i své odlišnosti. (25)

**ESX** je složen ze dvou vzájemně se doplňujících částí, ze Servise Console azVMkernel. Komponenta *Service Console* je v podstatě operační systém, který je vystavěn na Linuxu a zahrnuje služby, které se vyskytují v tradičních operačních systémech, jako firewall nebo webový server. Liší se vtom, že neobsahuje některé funkce a vlastnosti, které se vyskytují v klasických OS, a to proto, že je určena pouze pro poskytování nezbytných služeb pro podporu virtualizace. Zajišťuje přístup kVMkernel. Druhá komponenta *VMkernel* již skutečně zajišťuje virtualizační proces. Zajišťuje přístup virtuálních strojů k fyzickým prostředkům, pomocí plánování CPU, správy paměti a virtuálním přepínáním správy dat. VMkernel tedy spravuje virtuální počítač (24).

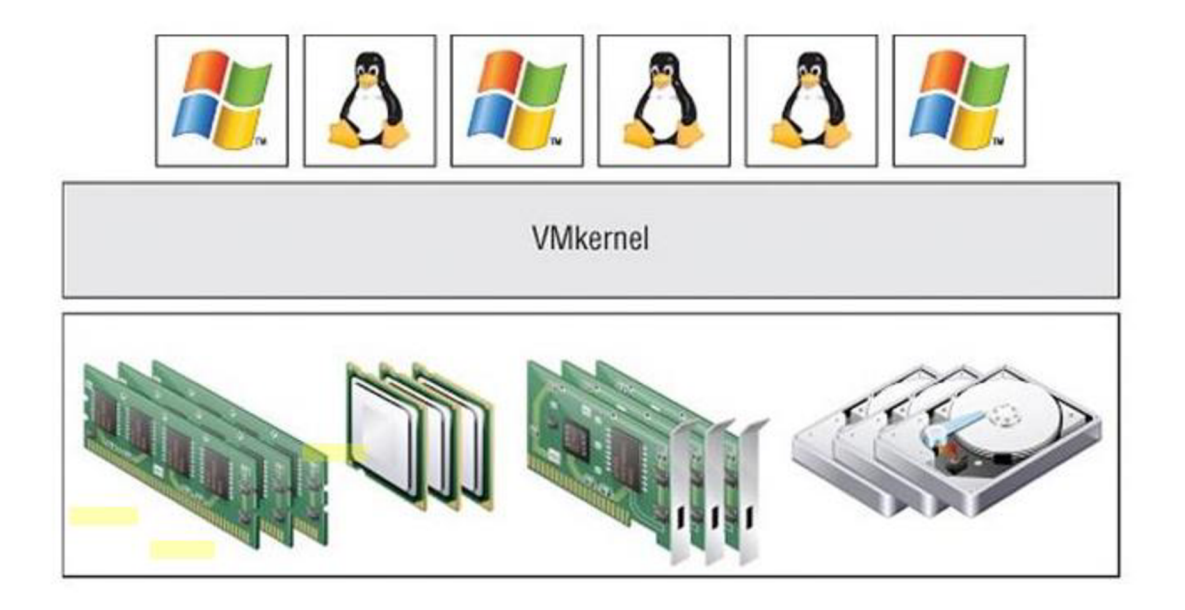

**Obrázek** č. **11:** Komponenta Vmkernel jako základ virtualizace (30)

**ESXi** se na rozdíl od ESX instaluje bez komponenty Service Console. Výhodou je, že proto si ESXi vystačí pouze s 32 MB, sdílí stejný VMkernel a poskytuje stejné spektrum virtualizačních funkcí jako ESX, ale není závislý na Servise Console. (24)

Pokud srovnáme předchozí verze VMware vSphere, je jasně vidět posun možností, co všechno může hypervisor podporovat. V následující tabulce je srovnání konfiguračních maxim platforem vSphere 5.5, vSphere 5.0 a starší platformy vSphere 4.1.

| Komponenta                               | <b>MAX</b> vSphere<br><b>5.5 ESXi</b> | <b>MAX</b> vSphere<br><b>5.0 ESXi</b> | <b>MAX</b> vSphere<br><b>4.1 ESX/ESXi</b> |
|------------------------------------------|---------------------------------------|---------------------------------------|-------------------------------------------|
| Počet virtuálních CPU na virtuální stroj | 64                                    | 32                                    | 8                                         |
| Velikost RAM na virtuální stroj          | 1TB                                   | $1$ TB                                | 255 GB                                    |
| Počet virtuálních strojů na hostitele    | 512                                   | 512                                   | 320                                       |
| Počet virtuálních CPU na hostitele       | 4096                                  | 2048                                  | 512                                       |
| Počet virtuálních CPU na jádro           | 32                                    | 25                                    | 25                                        |
| Velikost RAM na hostitele                | 4 TB                                  | $2$ TB                                | $1$ TB                                    |
| Počet hostitelů v clusteru               | 32                                    | 32                                    | 32                                        |
| Počet virtuálních strojů v clusteru      | 4000                                  | 3000                                  | 3000                                      |

**Tabulka** č. **5:** Srovnání platforem vSphere (12, 31, 32, 33)

#### **VMware vCenter Server**

Důležitou komponentou pro hostitele ESX/ESXi je vCenter Server. Bez něj by byli hostitelé něco jako síť bez adresářové služby Active Directory. vCenter Server má za úkol poskytovat centralizované pomocné programy pro správu všem hostitelům ESX/ESXi a jejich virtuálním počítačům. vCenter Server je v podstatě databázová aplikace, která poskytuje správcům možnost zavádět, spravovat, sledovat a zabezpečovat virtuální infrastrukturu bez větších obtížností. Administrační databáze vCenter Serveru uchovává veškerá data o hostitelích a virtuálních strojích.

Databáze může být např. Microsoft SQL Server nebo Oracle. vCenter Server navíc poskytuje funkce produktů VMotion, Distributed Resource Scheduler, High Availability a Fault Tolerance (24).

#### **vCenter Server je dostupný ve třech verzích**

- vCenter Server Essentials je součástí vSphere Essentials a je vhodný pro nasazení do malých firem,
- vCenter Server Standard nabízí plnou funkcionalitu vCenter Server,
- vCenter Server Foundation stejný jako vCenter Server Standard, ovšem omezuje správu pouze na tři hostitele ESX/ESXi (24).

### **VMware vCenter Update Manager**

Jedná se o doplněk k produktu vCenter Server. Napomáhá s údržbou hostitelů ESX/ESXi a s nejnověji vydanými záplatami a aktualizacemi (24).

## **VMware vSphere Client**

Jedná se o aplikaci systému Windows, která dovoluje správu hostitelů, a to buď přímo nebo zprostředkovaně skrz vCenter Server. vSphere Client je uživatelským grafickým rozhraním (GUI), které je určeno pro každodenní správu virtuální infrastruktury. Pro přímé připojení klienta na hostitele, je nutné mít vytvořený uživatelský účet na tomto hostiteli. Naopak pro zprostředkované připojení pomocí vCenter Server, musí mít správce účet systému Windows. Když je správce připojen k vCenter Server, má daleko větší možnosti správy (24).

# **VMware VMotion a Storage VMotion**

V případě *VMotion* se jedná o živou migraci, díky které je společnost VMware velice proslavena. Jde o funkci hostitelů a vCenter Serveru, jenž umožňuje přemisťování jednoho virtuálního stroje za chodu na druhý, to vše bez nutnosti restartu stroje. Výhodou je, že celá akce se obejde bez jeho odpojení a bez výpadku sítového připojení. Této zajímavé funkce může být využito například při plánované údržbě hostitele, kdy správce může přesunout spuštěné virtuální stroje na něm běžící na jiného hostitele a přitom je stále zajištěna dostupnost těchto přesunutých strojů (24).
*Storage VMotion* je založen na principu VMotion. Jeho funkcí je přesouvání diskového prostoru běžícího virtuálního stroje napříč datovými úložišti. Tím je zaručeno, že při přesunu do nových SAN (Storage Area Network) úložišť, se virtuální stroje, kterých se to týká, nevyřadí z provozu (24).

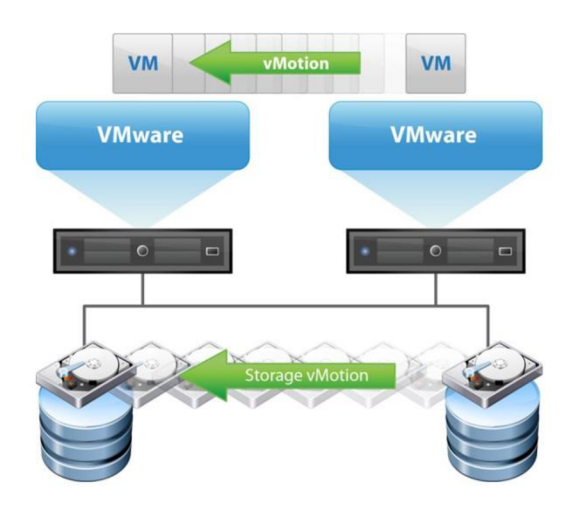

**Obrázek** č. **12:** VMotion a Storage VMotion (34)

## **VMware Distributed Resource Scheduler (DRS)**

DRS je funkce, jejíž cíl je zajistit přidělování využívání prostředků na hostitelích, jež jsou nastaveny v clusteru, a to zcela automaticky. Ovšem musíme říci, že cluster v systému Microsoft Windows Server a clustery ESX/ESXi nejsou to samé. Mají stejný základní princip shlukování fyzického hardware, ale technologie, nastavení a funkce jsou naprosto jiné. Cluster ESX/ESXi je úplným součtem všech kapacit CPU a pamětí. Ovšem je podstatné, že virtuální stroj je v konkrétní chvíli limitovány skutečnou fyzickou kapacitou CPU a RAM hostitele. Mějme v clusteru dva hostitele ESX/ESXi, kdy každý disponuje 32 GB RAM. Celkový úhrn je tedy 64 GB, avšak v danou chvíli může každý virtuální stroj využít maximálně 32 GB paměti (24).

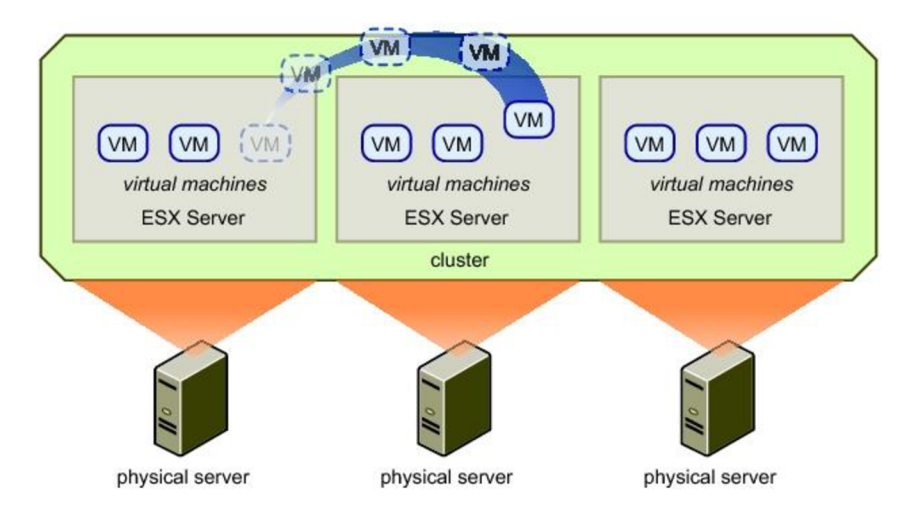

Obrázek č. 13: VMware DRS (35)

# **VMware Hight Availability (HA)**

Je opět funkcí clusteru ESX/ESXi. VMware HA zahrnuje automatickou proceduru, která virtuální stroje, které běží na hostiteli clusteru, jenž zaznamenal chybu, restartuje na jiném hostiteli v clusteru. Tato funkce nepoužívá technologii VMotion, protože chybové stavy se nedají nijak předvídat, jak je tomu například u plánovaného výpadku v případě údržby, a tudíž není čas zapnout funkci VMotion. HA tedy řeší neplánované výpadky, které jsou následkem chyby na fyzickém hostiteli. Při restartu virtuálních strojů dojde ke kratšímu výpadku, asi tak do 3 minut (24).

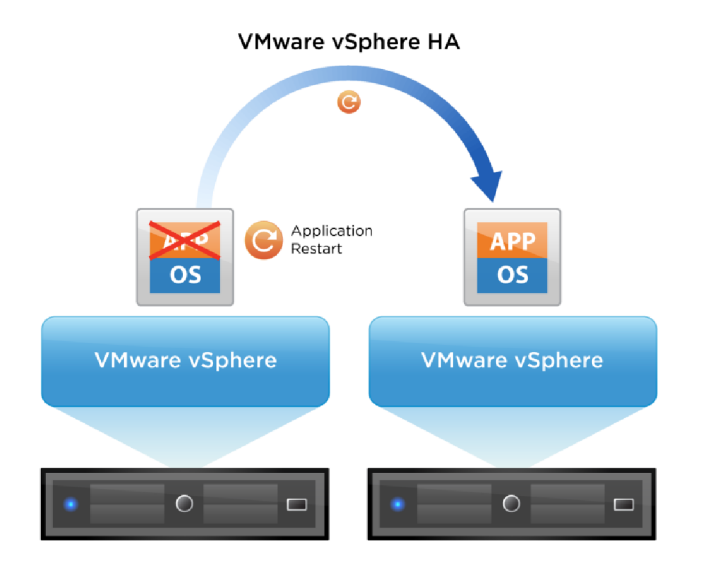

**Obrázek č. 14:** VMware HA (34)

#### **VMware Fault Tolerance (FT)**

FT zajišťuje ještě větší dostupnost než HA a jde o novou součást vSphere. V případě H A dojde ke krátkému výpadku, ovšem FT zajišťuje, aby při chybě fyzického hostitele k výpadku vůbec nedošlo. Díky technologii vLockstep, je provozován druhotný zrcadlený virtuální stroj na jiném fyzickém hostiteli, který vykonává stejné činnosti jako primární virtuální stroj a v případě, že dojde k výpadku na "ostrém" VM, zrcadlený VM pokračuje v činnosti, aniž by došlo ke ztrátě připojení. FT může spolupracovat s VMotion, jenže ne s DRS, tudíž na VM, který je chráněný pomocí FT, musí být DRS ručně zablokován (24).

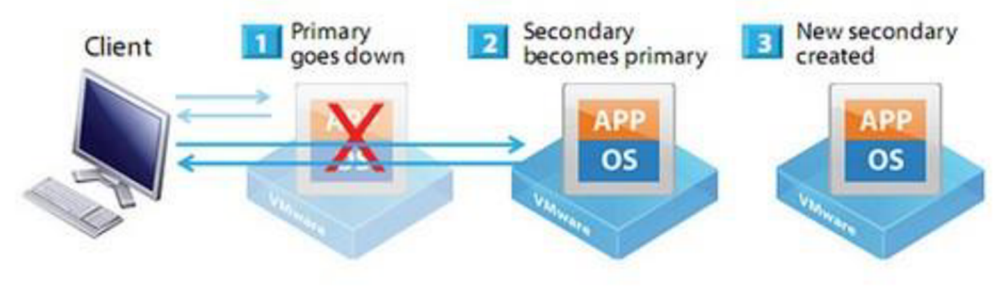

**Obrázek č. 15:** VMware FT (36)

## **VMware Consolidated Backup (VCB)**

V CB zahrnuje nástroje a rozhraní, které obstarávají funkci zálohování jiných systémů. Na jednoúčelovém fyzickém nebo virtuálním serveru běží VCB, kde probíhá zálohování. Jiné systémy mají možnost do zálohování integrovat jejich zálohovací nástroje, např. Backup Exec. VCB používá funkci snímkování, snímky z ESX/ESXi připojí do souborových systémů VCB serveru. Po připojení snímků z virtuálního stroje, je možno díky nástrojů jiných systémů zálohovat celý virtuální stroj, nebo jen některé soubory  $(24)$ .

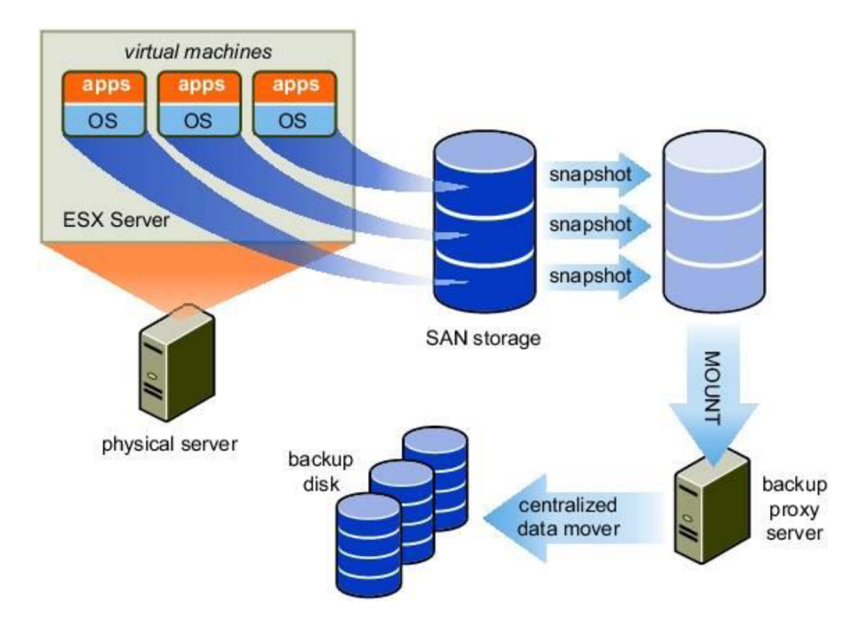

Obrázek č. 16: VMware VCB (37)

# **Licencování VMware vSphere**

Licencování je vztaženo na počet fyzických CPU. U starší verze vSphere 4.x byla určitá omezení například na počet jader na fyzický CPU, u edicí Standard a Enterprise, byl počet jader omezen na 6 najeden fyzický CPU, u edicí Advenced a Enterprise Plus ve verzi vSphere 5.x je toto bez omezení. Kapacita fyzické RAM na jednoho hostitele byla ve starších verzích také omezena, u edicí Standard a Enterprise na 250 GB na hostitele, u edice Enterprise Plus a nových verzích vSphere neomezeně (38).

**Tabulka** č. **6:** Srovnání cen licencí vSphere a vCenter Server (12, 41)

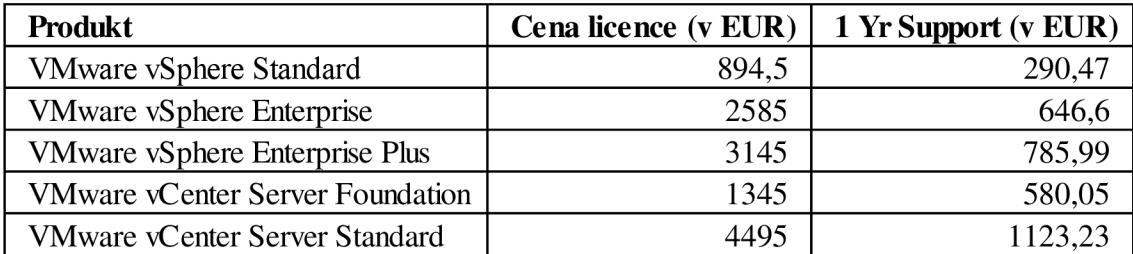

Tabulka č. 7: Srovnání edic VMware vSphere (12, 30)

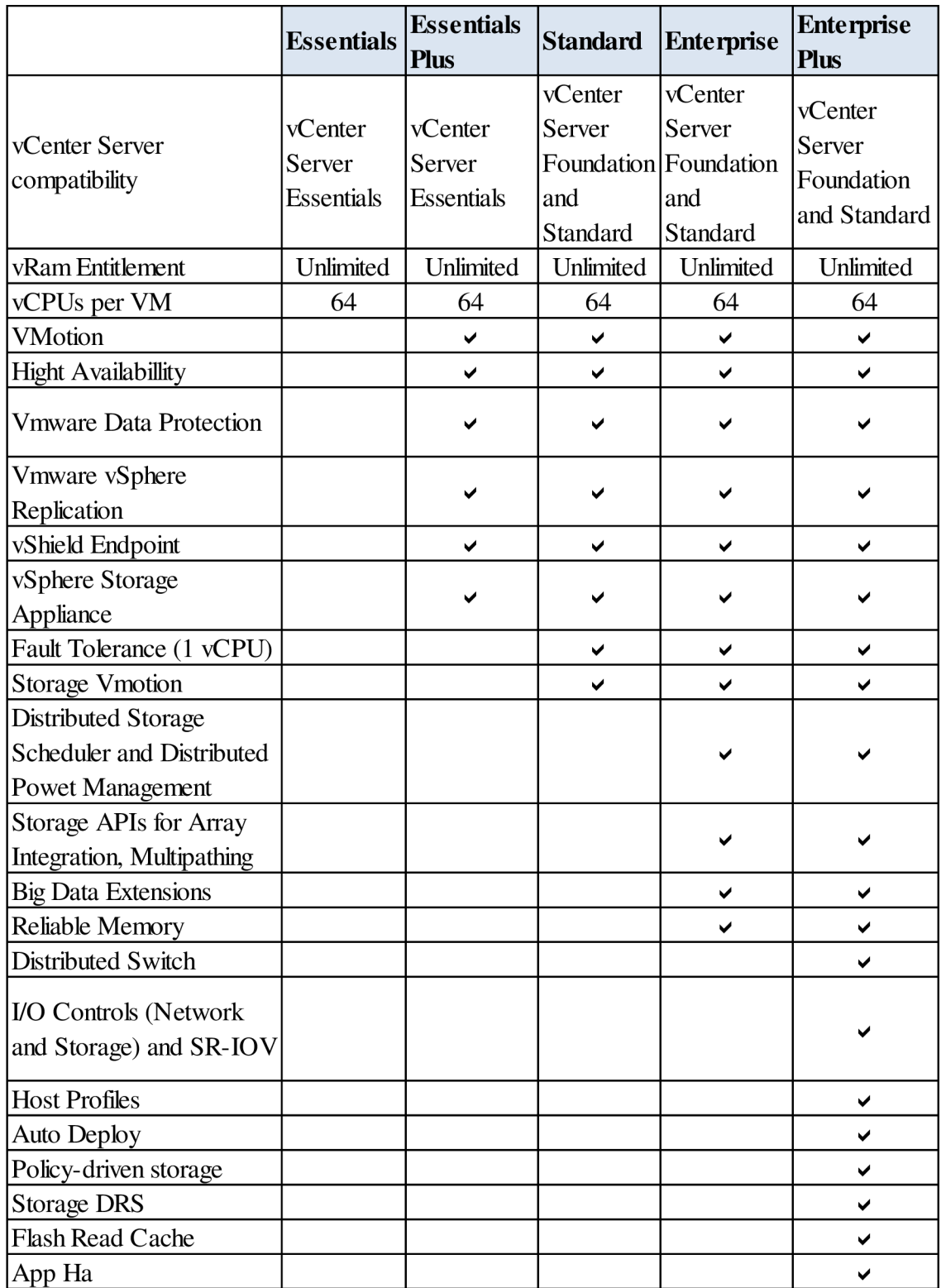

#### **1.7.4 Srovnání VMware vSphere s Microsoft Hyper-V**

Není lehké srovnávat různá virtualizační řešení, protože mají odlišný postoj, technologii i historii. Srovnání můžeme provádět pouze u řešení, která jsou vybudována na stejném typu virtualizačního systému. V případě VMware ESX/ESXi a Microsoft Hyper-V, jsou obě řešení typu 1, čili jsou implementovány přímo na holý hardware. Hostitelskými systémy, typu 2, jsou VMware Server nebo Microsoft Virtual Server.

Hyper-V uskutečňuje veškeré I/O operace virtuálních strojů pomocí rodičovské oblasti, což zaštiťuje vysokou slučitelnost s velkým počtem produktů. U Hyper-V platí, že pokud Windows Server 2008(2012), operační systém v rodičovské oblasti, podporuje nějaký typ hardwaru, Hyper-V ho bude podporovat taky, neboť Hyper-V funguje pomocí ovladačů hardwaru pro Windows.

VMware ESX/ESXi se liší v tom, že zpracování I/O operací probíhá v hypervisoru. To má za následek větší průchodnost, ovšem na druhou stranu je omezena kompatibilita hardwaru. Abychom dosáhli aktualizace ovladačů prostředků a vyšší hardwarové podpory, je nezbytná aktualizace hypervisoru, protože ovladače jsou jeho součástí.

Zcela zásadní rozdíl je ovšem vtom, že systém ESX potřebuje pro svůj chod velmi málo místa, a navzdory tomu je schopen nabízet plnohodnotnou virtualizaci. Naproti tomu Hyper-V se neobejde bez nainstalovaného operačního systému - Windows Server 2008 (2012).

Abychom to shrnuli, každý ze zmíněných řešení má výhody, ale i nevýhody, a záleží na nás, jaké jsou naše potřeby, velikost organizace, složitost řešení a možnosti. Pro velká datová centra lze vhodně využít VMware vSphere a pro vývoj či zavádění na nových provozovnách lze zvolit Microsoft Hyper-V. VMware je vhodnější pro ty společnosti, které chtějí a potřebují využívat rozšířené funkce produktu vSphere, jako zmíněné DRS, HA, FT či Storage VMotion (24).

# **2 ANALÝZA SOUČASNÉHO STAVU**

Tato část bakalářské práce se věnuje představení společnosti, podává základní informace o ní, mapuje její infrastrukturu a přibližuje problematiku, týkající se serverů.

# **2.1 Základní informace o společnosti**

Společnost Dust je součástí mezinárodního koncernu a má na trhu vybudovanou velmi dobrou pověst. Portfolio služeb i výroby zasahuje do vícera odvětví, což výrazně posiluje její postavení vůči konkurenci.

V současné době se společnost zaměřuje na poskytování služeb dceřiným společnostem, sídlícím ve stejném místě, zejména v oblasti ekonomiky, personalistky, logistiky, zásobování, technických servisů, IT služeb, bezpečnosti, kvality a ekologie.

Celkový počet zaměstnanců pobočky činí 74 osob. Včele podniku je předseda představenstva ajednatel společnosti. Podnik má liniově-štábní organizační strukturu, místopředseda představenstva (zároveň jednatel) má k dispozici asistentku a jemu jsou odpovědní všichni vedoucí oddělení. Každý vedoucí oddělení, má pod sebou pracovníky, kteří jsou odpovědní přímo jemu.

IT oddělení tvoří dva zaměstnanci, manažer a technik, kteří mají na starosti 180 klientských stanic, včetně notebooků. Oddělení spravuje 10 fyzických serverů, které jsou umístěny na pobočce. V loňském roce činil rozpočet IT oddělení 700 000 Kč, tyto prostředky byly určeny na drobné nákupy, pořízení nových klientských stanic a dalšího IT vybavení.

Maximální finanční prostředky, které je vedení ochotno uvolnit pro větší investice do IT, činí 2 000 000 Kč. Investiční strategie společnosti je nastavena na minimalizaci nákladů zaměřenou na maximalizaci efektivity z investice. Tato strategie se tedy jasně zaměřuje na využití moderních technologií s cílem ušetřit zbytečné náklady.

# **2.2 IT infrastruktura**

Počítačová síť společnosti je vystavěna především na aktivních prvcích CISCO Systems, Inc. Páteřní spoje jsou zajištěny pomocí optických spojů, všechny servery jsou připojeny na společný switch CISCO s rychlosti 1 Gbps. Připojení do internetu je odděleno pomocí serveru s funkcí firewall pomocí produktu Cerio Firewall. Další připojení typu VPN je realizováno pomocí speciálního CISCO routeru ASA, který vytváří zabezpečené tunelové spojení s mateřskou firmou v zahraničí. Vnitřní síťová struktura je zajištěna metalickými kabely typu Ethernet cat.5 na rychlosti 100 Mbps. Rychlost je ovšem závislá na typu switche. Veškerá infrastruktura podniku je v jeho vlastnictví. Ve vlastnictví poskytovatele internetových služeb je zařízení pro připojení do Internetu o rychlosti 50 Mbps symetricky. Společnost platí poplatek za pronájem internetové trasy a měsíční poplatek za používání Internetu. Pro připojení do Internetu je využíván proxy server, který je umístěn v centrálním IT v zahraničí.

Pro korektní a plnohodnotné používání služeb sítě je nutné přihlášení do sítě pomocí přístupového jména a hesla, které je vytvořeno pro každého uživatele, případně skupinu uživatelů. Zřizování přístupových účtů je v kompetenci IT oddělení. Každá klientská stanice je přidána do domény [dust.org,](http://dust.org) tímto se na ní aplikují nutná nastavení a globální politiky.

Každý uživatel počítače/notebooku, má k dispozici prostor pro ukládání dat na síťové disky, které jsou umístěny na serveru. Na síťové disky se ukládají soubory, které jsou pravidelně zálohovány a archivovány, aby se zamezilo ztrátě dat v případě poškození lokálního disku.

IT oddělení používá MiCoS SW - Správce IT, pomocí jehož klienta, který běží na každém počítači, může správce oskenovat veškerý hardware a software počítače. Data jsou uložena v databázi Microsoft SQL.

Na většině serverů běží operační systém Windows 2003 Server, na dvou serverech běží Windows 2008 R2 Server.

Standardem na klientských stanicích byl operační systém Windows XP SP 3, nyní se však přechází na novější Windows 7 Professional 64 bit.

Následující tabulka zachycuje popis jednotlivých serverů, jejich role averzi operačního systému.

| Název serveru   | Role                 | Operační systém                  |
|-----------------|----------------------|----------------------------------|
|                 |                      |                                  |
| <b>DOM</b>      | Domain controller    | Windows 2003 Server Standard 32b |
|                 |                      |                                  |
| <b>FILE</b>     | File server          | Windows 2003 Server Standard 32b |
|                 | Aplikační server     |                                  |
| <b>PRINT</b>    | Print server pro 32b | Windows 2003 Server Standard 32b |
|                 |                      |                                  |
| SQL             | SQL server           | Windows 2003 Server Standard 64b |
|                 |                      |                                  |
| <b>MZDY</b>     | Mzdový server        | Windows 2003 Server Standard 32b |
|                 | Aplikační server     |                                  |
| <b>SOLID</b>    | Print server pro 64b | Windows 2008 R2 Server 64b       |
|                 |                      |                                  |
| <b>LOTUS</b>    | Mail server          | Windows 2003 Server Standard 32b |
|                 |                      |                                  |
| <b>BACKUP</b>   | Zálohovací server    | Windows 2003 Server Standard 32b |
|                 |                      |                                  |
| <b>FIREWALL</b> | Firewall             | Windows 2003 Server Standard 32b |
|                 |                      |                                  |
| <b>DOSEC</b>    | Aplikační server     | Windows 2003 Server Standard 32b |

**Tabulka** č. **8:** Popis fyzických serverů (12, 39)

#### **2.2.1 Charakteristika serverů**

Na serveru **DOM** běží služba Active Directory, služba DHCP, služba DNS. Hlavní doména je [dust.org a](http://dust.org) pomocí replikace je zajištěno synchronizace více doménových kontrolérů v pobočkách společnosti Dust po celém světě.

Na **FILE** serveru je klasická adresářová struktura. Server poskytuje prostor pro ukládání sdílených firemních dat. Oprávnění k přístupu ke složkám se zajišťuje pomocí nastavených skupin na Active Driectory.

Server **PRINT** (se systémem Windows 2003 Server 32b) je určen pouze pro klientské stanice s 32b operačním systémem. Na server PRINT se instalují různé síťové tiskárny, které jsou sdílené a poskytují tiskové služby pro počítače s 32b operačním systémem.

Dále na tomto serveru běží aplikace MiCos pro správu hardware a software podniku, Codexis pro právní služby, PRTG Network monitor software pro monitorování IT prostředí (zatížení disků serverů, využití paměti, neobvyklé stavy, atd.) a systém Microsoft WSUS (Windows System Update Services).

Dalším tiskovým a zároveň aplikačním serverem je server **SOLID.** Jako tiskový server slouží pro klienty s 64b operačním systémem. Na serveru běží aplikace Solid Works, která slouží k vytváření 3D návrhů výrobků, výrobní dokumentace a technologického postupu výroby. Dále je na server umístěna lokální databáze SQL a služba SCCM (Systém Center Configuration Manager) pro distribuci různých softwarových balíčků na klientské stanice.

Na serveru **SQL** běží databázový systém Microsoft SQL 2008 Standard. Dále na něm běží služba IIS (Internet Information Services), která umožňuje sdílení webových služeb. To znamená například používání http protokolu. Na tomto serveru je provozován firemní Intranet, kde jsou zpřístupněny například podnikové směrnice, IT helpdesk, což je portál pro zadávání požadavků na IT, firemní telefonní seznamy atd.

Server **MZDY** slouží především pro zpracování mezd a personalistiky firmy. Podnik používá systém Target od firmy M-PRO. Dále je tomto serveru Symantec distribuční bod pro distribuci aktualizací virových definic na všechny klientské stanice v lokální síti.

Na serveru **LOTUS** běží aplikace Lotus Domino Server, která zajišťuje mailové služby. Jsou na něm uloženy mailové schránky uživatelů. Aplikace nabízí možnost využívat úložiště s různými office dokumenty, které je v podstatě ekvivalentní k souborovému serveru.

Na serveru **BACKUP** běží Symantec Backup Exec 2010, který zajišťuje zálohování všech serverů a klientských stanic. Na stanicích běží DLO agent (Desktop Laptop Option), který zajišťuje zálohování dokumentů v předem nastavených adresářích. Jednou denně se provádí inkrementální (přírůstková) záloha všech serverů, jednou týdně plná záloha a jednou měsíčně archivní záloha serverů.

Na serveru **FIREWALL** je provozován firewall od firmy Kerio. Jsou zde nastaveny komunikační pravidla pro TCP a UTP protokoly, například pro komunikaci s bankou nebo komunikaci se servery státní správy, pro FTP komunikaci, pro další různé aplikace, které vyžadují povolení určitého portu.

Na serveru **DOSEC** je provozována aplikace SBI od firmy CGC. Aplikace funguje jako docházkový systém a EPS a EZS systém. EZS (elektronický zabezpečovací systém) zahrnuje zabezpečení vstupu do budov a speciálních místností, např. serverovny, a EPS (elektronický protipožární systém), který monitoruje a vyhodnocuje chování protipožárních čidel, např, kouřových.

Všech 10 serverů je umístěno v serverové místnosti, kde je pomocí klimatizace udržována teplota na 19°C. Je zde také umístěn IP teploměr a teplota je monitorována promocí systému PRTG monitoring (firma Paessler). Vstup do místnosti je zabezpečen pomocí EZS - pohybové čidlo a kódovací klávesnice (zařízení je napojeno na centrální pult na vrátnici), magnetem dveří, vstup na bezkontaktní kartu a také klíčů, které vlastní pouze IT správci a tudíž je vstup povolen pouze jim. V případě nasazení virtualizace do společnosti by se systém zabezpečení ani infrastruktura nijak neměnili. Došlo by pouze k nákupu potřebné techniky, ovšem ta by byla opět umístěna do serverové místnosti, která je pro to dostatečně vyhovující.

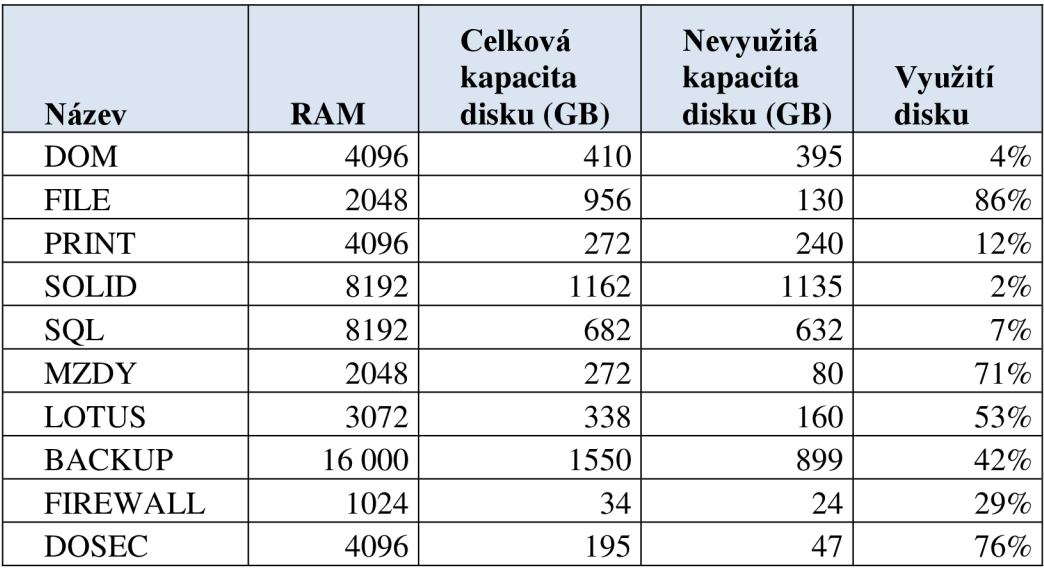

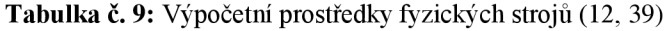

Z tohoto přehledu plyne, že ne všechny servery efektivně využívají kapacitu disku, naopak také, že některým serverům kapacita pevného disku nedostačuje a dříve nebo později by jim došla.

## 2.2.2 **Potřeba modernizace**

Současná situace v podniku je taková, že do nákupu nových serverů se neinvestovaly žádné prostředky, kromě nákupu pozáručních záruk, tzv. Post Varanty Carepack, které zajišťují možnost opravy například do 4 pracovních hodin v případě poruchy serverů. Většinou se tyto záruky prodlužují o jeden rok.

Serverů je 10, jsou různě staré a některé z nich jsou již na hranici životnosti hardwaru. Průměrná životnost hardwaru serverové techniky je asi 5 let, poté je nutné vyměnit zastaralý hardware kompletně, nebo jeho části, které dosloužily. Jako diskové pole se používá HP StorageWorksMSA 20 a pro zálohování je k dispozici zálohovací pásková jednotka HP DLO.

Kdyby podnik modernizaci realizoval klasickým způsobem, tj. nákupem nové techniky ve chvíli, kdy by to bylo nezbytné, vynaložil by velké množství peněžních prostředků a za několik let by se situace znovu opakovala. Následující tabulka ukazuje časovou osu, jak by se vyvíjely výdaje do nákupu nové techniky v jednotlivých letech, v časovém období 5 let.

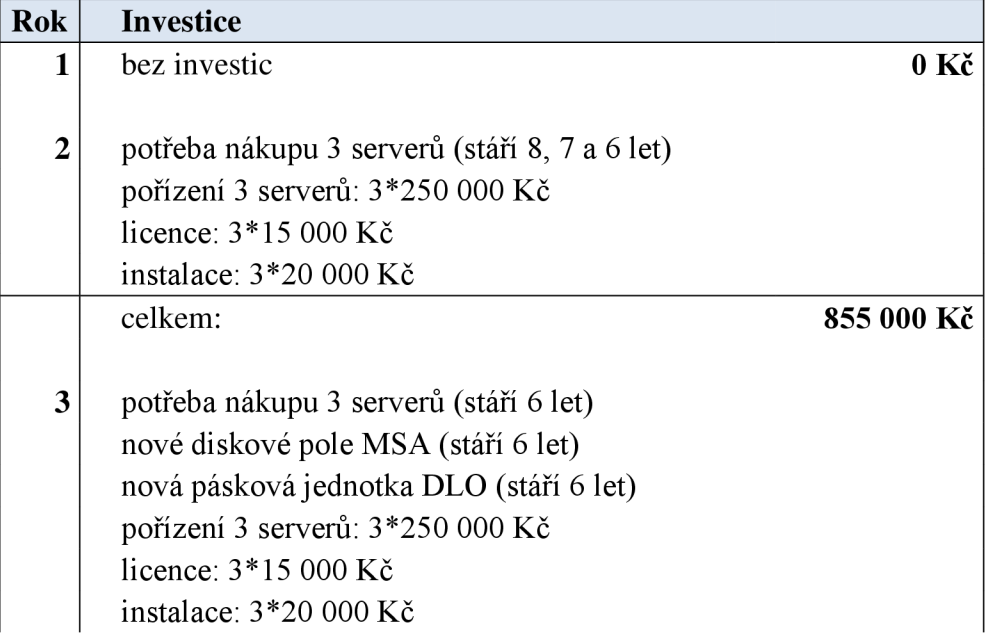

**Tabulka** č. **10:** Časová osa investic do nového hardware (12, 39)

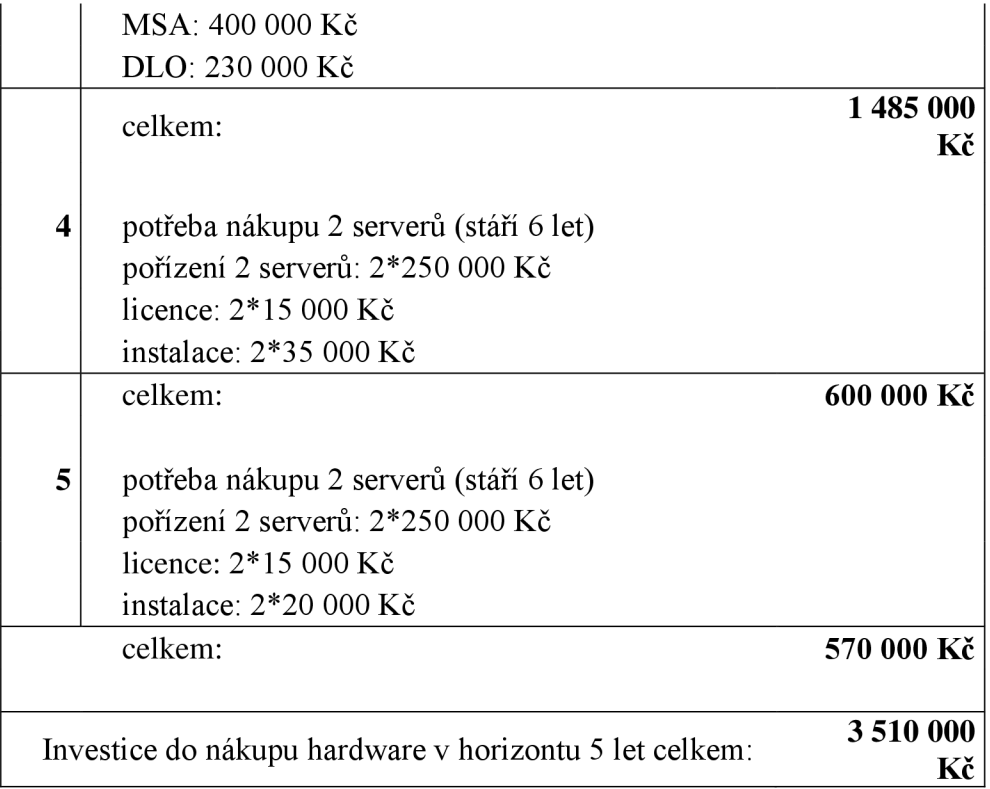

Porovnejme naproti tomu, jak by vypadala investice do virtualizovaného řešení. Investice by byla jednorázovou akcí, v nejbližších 5 letech by se do techniky nemuselo investovat vůbec.

**Tabulka** č. **11:** Investice do virtualizace (12, 39)

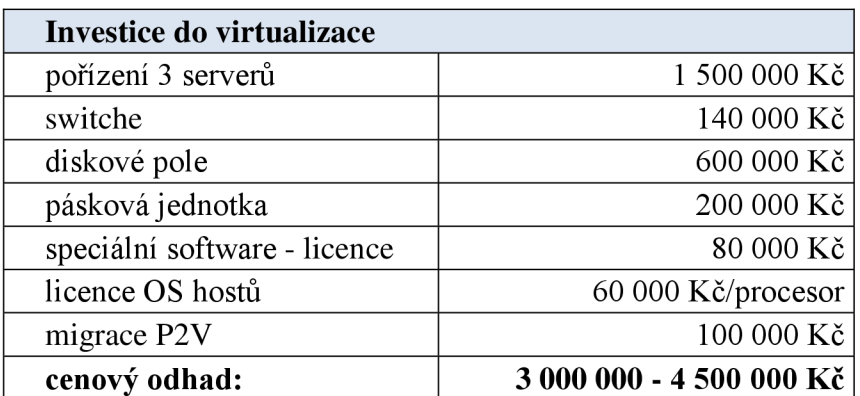

## **2.2.3 Nasazení dalšího serveru**

Dojde-li na pořízení dalšího nového serveru, nasazení tohoto serveru ve virtuálním prostředí je mnohem jednodušší, než při klasickém řešení. Správce IT velmi snadno přidá další virtuální stroj do již existující infrastruktury, řekněme doslova do pár minut, ušetří tak spoustu nákladů, které by vznikly s nákupem nového hardwaru, s jeho implementací, instalací a s jeho správou.

Společnost se chystá pořídit nový server. Jedná se o server, který má sloužit pro výrobu, shromažďování a vyhodnocování výrobních dat společnosti. Na serveru má být nainstalován operační systém Windows 2008 R2 Server Datacenter 64b. Server s názvem **MES** bude mít roli aplikačního a databázového serveru. Požadavky na tento server, pokud by byl realizován fyzicky, jsou 4GB RAM , 4 jádrový procesor, 250 GB místa pro systém, 300 GB místa pro aplikaci s databází. Aplikace je výrobní informační systém firmy COMPAS.

Musíme vzít na zřetel fakt, že v případě virtualizace tohoto serveru, budou požadavky na přidělené prostředky daleko menší. Virtuální stroje totiž spotřebovávají reálně méně prostředků, než jim je fyzicky přiděleno, neboť sdílejí společné stránky a knihovny a také díky využití dynamické paměti.

## **2.2.4 Úspora energie**

Společnost VMware nabízí zajímavý nástroj, jde konkrétně o kalkulátor, který poskytuje výpočetní odhad, kolik energie i peněz by společnost ušetřila, kdyby převedla svou infrastrukturu do virtualizovaného prostředí.

Podívejme se, jaká čísla nám kalkulátor vrátí při 10 virtualizovaných serverech.

| <b>GREEN CALCULATOR</b><br>Reduce Energy Cost & Environmental Impact with Virtualization                                                                                                    |                           |                                      |                                                    |  |
|----------------------------------------------------------------------------------------------------|---------------------------|--------------------------------------|----------------------------------------------------|--|
| 10 <sub>servers</sub><br>How many servers* do you plan to virtualize?<br>*Calculations are based on the power consumption of a standard 2 CPU server                                                                                                    |                           |                                      |                                                    |  |
|                                                                                                    | Physical                  | Virtualized                          | Savings                                            |  |
| <b>Energy Savings:</b><br>Annual Server & Cooling Energy Usage (kWh)                                                                                                    | 75,555                    | 9,444                                | 66,111                                             |  |
| <b>Cost Reduction:</b><br>Physical Hardware <sup>1</sup><br>Annual Energy Cost <sup>2</sup>                                                                                                    | \$40,000.00<br>\$7,556.00 | \$6,000.00]<br>\$944.00              | \$34,000.00<br>\$6,611.00                          |  |
| <b>Environmental Impact:</b>                                                                                                    | <b>Planting Trees</b>     | Cars off the<br>highway <sup>3</sup> | <b>Annual CO2</b><br>Emission(lbs/kg) <sup>4</sup> |  |
| These savings are equivalent to                                                                                                    | 157                       | $\mathbf{Q}$                         | 104,654 lbs                                        |  |
| <sup>1</sup> Assumes transition from 2CPU dual core to 2CPU quad core<br>at \$4000 per server and \$6000 per server, respectively.<br><sup>2</sup> Assumes \$0.10/kWh, and operating power of 375 Watts per<br>Physical Server and 469 Watts per Virtualized Host Server.<br>Cooling power mulitple of 1.3x operating power.<br><sup>3</sup> Assumes 12,000 miles per year and 20 mpg.<br><sup>4</sup> Assumes 1.583 lbs CO2 emission per kWh. |                           |                                      | 47,470 kg                                          |  |

**Obrázek č. 17:** Green calculator VMware (40)

Kalkulátor propočetl spotřebu energie na základě standardního počtu 2 CPU na serveru. Z výsledků je jasná úspora jak spotřeby energie, tak ušetření peněz.

Deset fyzických serverů by ročně spotřebovalo chlazením serverů a napájením serverů 75 555 kWh. Oproti tomu 10 virtualizovaných serverů spotřebuje pouze 9 444 kWh. Celková úspora je tedy 8x menší než při klasickém provozu fyzických serverů.

Co se týče nákladů na pořízení, při virtualizaci bychom ušetřili až \$ 34 000, záleží však na typu procesoru. Úspora nákladů na energii by byla asi \$ 6 611 za rok. Tyto úspory mají velmi pozitivní dopad na životní prostředí, neboť za uspořené peníze bychom mohli například nechat vysázet 157 stromů.

Tuto úsporu si můžeme představit v takové formě, jakoby se vypustilo do atmosféry o 47 470 Kg  $CO<sup>2</sup>$  (kysličníku uhličitého) méně a jakoby po cestách jezdilo o 9 automobilů méně. O důvod více virtualizovat.

Následující tabulka nastiňuje ekonomické úspory na elektrickou energii v případě přechodu na virtualizaci, kdy by vznikly pouze 3 fyzické servery.

| 10 serverů                                              | 3 servery                                                            |
|---------------------------------------------------------|----------------------------------------------------------------------|
| 1 zdroj serveru příkon: 1000 W                          | 1 zdroj serveru příkon: 1000 W                                       |
| Cena za 1 hodinu provozu: (při ceně                     | Cena za 1 hodinu provozu: (při ceně                                  |
| $3 K\check{c}/kWh$                                      | $3 K\check{c}/kWh$                                                   |
| $10 \times 1 \times 3 = 30$ Kč                          | $3 \times 1 \times 3 = 9$ Kč                                         |
| Cena za elektrickou energii za 5 let<br>provozu:        | Cena za elektrickou energii za 5 let<br>provozu:                     |
| $30 \times 24 \times 365 \times 5 = 1314000 \text{ Kc}$ | $9 \times 24 \times 365 \times 5 = 394200$ Kč                        |
| + chlazení 10 serverů klimatizací                       | + chlazení 3 serverů klimatizací<br>(i <sup>sp</sup> ora 2/3 výkonu) |

**Tabulka** č. **12:** Porovnání ekonomických úspor za elektrickou energii (12, 39)

Úspora elektrické energie za 5 let provozu

**919 800 Kč** 

(+ úspora na klimatizaci)

## **2.2.5 Souhrn analýzy**

Jelikož je tedy nutné modernizovat serverovou techniku a investor požaduje, aby investice do pořízení byly co nejmenší, a také mu záleží na životním prostředí, jednodušší správě a celkově lepšímu přístupu i řízení infrastruktury, společnost se rozhodla pro přechod na virtualizované prostředí. Toto rozhodnutí také podporuje vypracovaný investiční odhad. Projekt virtualizace v konečném důsledku přinese výraznou úsporu nákladů, jak finančních tak časových, i když se může zdát, že prvotní náklady na implementaci jsou vysoké. Díky virtualizaci také bude využití přidělených prostředků efektivnější, což zahrnuje menší spotřebu fyzických prostředků a energie.

Podnik se rozhodl pro robustní a spolehlivé řešení od společnosti VMware. Využije produktovou řadu vSphere 5 Standard. Společnost se tak rozhodla kvůli vysoké specializaci této firmy na virtualizaci a díky jejím rozšířeným funkcím, které nabízí, přestože celá infrastruktura podniku stojí na operačních systémech Microsoft. Hlavním důvodem pro zvolení řešení od firmy VMware, byla strategie mateřské firmy a také to, že řešení vSphere od VMware není závislé na operačním systému, jako je tomu například u Microsoftu a Hyper-V.

# **3 VLASTNÍ NÁVRHY ŘEŠENÍ**

V této kapitole se budu věnovat návrhu virtualizace serverů. Investor požaduje postavit řešení na produktu od společnosti VMware lne, neboť je to politika mateřské firmy a tuto politiku je nutno respektovat. Návrh virtualizace tedy budu realizovat právě od tohoto dodavatele. Podrobně popíšu vybranou produktovou řadu, s jejíž pomocí virtualizaci serverů uskutečním, dále popíšu výběr potřebného hardware a přidělení výpočetních prostředků fyzických strojů virtuálním. Následně seznámím čtenáře s migrací fyzických serverů na virtuální a popíšu, jak přidat nový virtuální stroj do existující virtuální struktury. Závěrem této kapitoly navrhnu, jakým směrem by se mohlo virtualizované prostředí dále vyvíjet.

# **3.1 Výběr produktové řady od VMware**

Jelikož společnost Dust patří mezi podniky střední velikosti, plně jí bude postačovat edice *VMware vSphere 5 Standard* pro hostitele ESXi, která je licencována na počet CPU. Jelikož chce podnik virtualizovat 9 stávajících serverů (server BACKUP zůstane fyzický) a poté nasazovat 1 nový server, bude bohatě stačit pořídit 2 fyzické servery, tudíž bude potřebovat 2 licence (na 2 CPU). V rámci vSphere 5 Standard jsou nabízeny dvě kompatibilní varianty vCenter Server. Varianty Standard a Foundation jsou téměř totožné, avšak varianta Foundation dovoluje správu maximálně tří hostitelů. Našim požadavkům nejlépe odpovídá varianta *vCenter Server 5 Foundation,* neboť máme právě 2 hostitele ESXi.

Následující tabulka vyčísluje náklady na pořízení licencí produktů a podpory od společnosti VMware.

| <b>Produkt</b>                            | Počet licencí | Ceníková cena |
|-------------------------------------------|---------------|---------------|
| VMware vSphere 5 Standard                 |               | 48 600 Kč     |
| 1 Yr Production Support                   |               | 16000Kc       |
| <b>VMware vCenter Server 5 Foundation</b> |               | 37 000 Kč     |
| 1 Yr Production Support                   |               | 16 000 Kč     |
| Cena dle ceníku:                          |               | 117 600 Kč    |

**Tabulka** č. **13:** Náklady na pořízení software VMware (12,41)

# **3.2 Výběr hardware pro virtualizované prostředí**

Co se týče pořízení nezbytného hardware pro virtualizaci serverů, je potřeba tří fyzických serverů, z nichž dva budou sloužit pro ESXi hostitele a jeden bude používán jako zálohovací server a zároveň na něm bude umístěn vCenter Server. Dále je potřeba pořídit diskové úložiště, switche, páskové zálohovací zařízení a UPS.

Společnost již déle spolupracuje s dodavatelem DELL Inc..Tohoto dodavatele můžu pro nákup hardware pro virtualizaci jedině doporučit, neboť nabízí kvalitní zařízení i servis. Velkou výhodou je záruka Dell 5Yr ProSupport and 4hr Mission Critical hardware support, kterou DELL nabízí. Tímto odpadá zdlouhavé řešení případných nastalých problémů se servery.

## **3.2.1 Vybraný hardware**

#### **Servery pro hostitele ESXi - 2 ks**

Pro hostitelé ESXi jsou vhodné například rackové servery DELL PowerEdge R720xd s dvěma sockety a výškou 2U. Servery pro hostitele budou zakoupeny v následující konfiguraci: Intel Xeon CPU E5-2650, 8 jader x 2,0 GHz, 16 logických CPU, 32 GB RAM , 4 x LAN , 4x 600 GB SAS 15k a 4x 3 TB SAS 7,2k. Společnost takovouto kapacitu disků požaduje, přestože budou virtuální stroje využívat jen místo na diskovém poli (na hostitelích by stačily i disky s menší kapacitou, postačující pro provozování systému). K serverům doporučují záruky 3Yr Basic Warranty – Next Business Day a 3Yr Pro Support and 4hr Mission Critical. Obě záruky jsou poskytovány po dobu tří let, v případě záruky Next Business Day, je oprava zaručena do následujícího pracovního dne od podání požadavku, pro kritické situace je poskytována služba řešení problému do 4 hodin od požadavku.

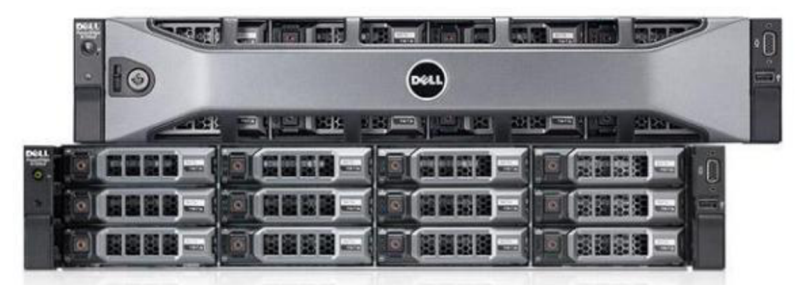

**Obrázek** č. **18:** Hostitelský server DEL L PowerEdge R720xd (42)

### **Backup server a vCenter Server - 1 ks**

Jako zálohovací server a současně server pro správu VMware, společnost dodá rackovy server DELL PowerEdge R610. Tento server společnost již vlastní déle a takto pro něj najde vhodné uplatnění a zároveň sníží náklady na pořízení nezbytného hardware pro virtualizaci. Server je zakoupen se zárukou Dell 5Yr ProSupport and 4hr Mission Critical hardware support v následující konfiguraci: Intel Xeon e5620 2,4 GHz, 16 GB RAM, 2x 146 GB SAS 10k a 4x 500 GB SAS 7,2k..

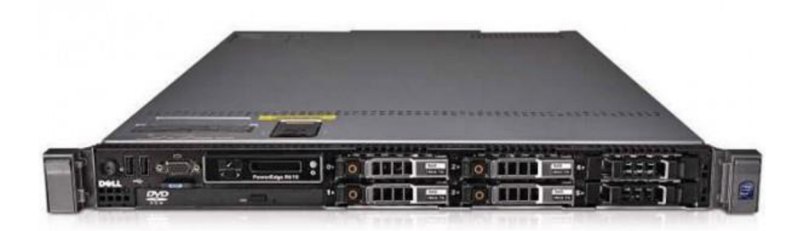

**Obrázek č. 19: DELL PowerEdge R610 (43)** 

# **Diskové úložiště - 1 ks**

Jako uložiště navrhuji diskové pole DELL EqualLogic PS4100E, které je vhodné pro malé až střední podniky, či podnikové pobočky. Diskové pole disponuje 12x 3 TB 7,2k disky, je použita technologie RAID 1+0 a tudíž celková kapacita úložiště je 18 TB. Uložiště je pořízené se zárukou 3Yr Basic Warranty – Next Business Day a se zárukou 3 Yr Pro Support and 4Hr Response time.

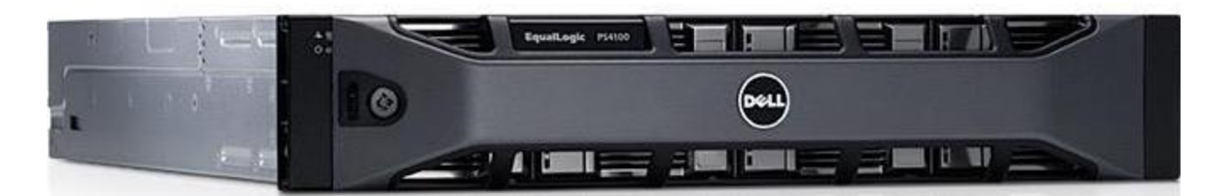

**Obrázek č. 20: DELL EqualLogic PS4100E (44)** 

#### **Switche - 2 ks**

Zde existují dvě varianty výběru, buď Fiber Channel switche nebo switche využívající iSCSI technologii. Fiber Channel (FC) má větší propustnost, ale ke svému fungování potřebuje kompatibilní ostatní hardware. Kdežto rozhraní iSCSI nepotřebuje žádný specifický hardware, dokáže komunikovat s vybavením, na kterém běží celá síť ve společnosti, a proto je nasazení této technologie v porovnání s architekturou FC levnější. Co se týče výkonu, iSCSI zůstává zaFC, ovšem když se iSCSI správně implementuje, rozdíl je jen nepatrný. Jelikož je ale implementace i SCSI velice jednoduchá, je také velmi snadné provést ji nesprávně, z čehož potom plynou důsledky v nekorektním chování.

V tomto konkrétním případě se společnost rozhodla propojit diskové pole a servery dvěma switchi DELL PowerConnect 6224, s využitím rozhraní iSCSI, z důvodů úspory nákladů, neboť má tyto switche k dispozici. Jedná se o gigabitové 24 portové stackované, resp. stohovatelné switche. Stohovaný switch je funkčně samostatný, ale lze jej spojit s jedním nebo více dalšími switchi do skupiny či stohu (tzv. stack), pak se tato skupina chová jako jeden switch, ovšem disponuje s kapacitou portů všech switchů ve stohu. Tento stoh je charakteristický tím, že je mu přiřazena jediná IP adresa pro vzdálenou správu (44).

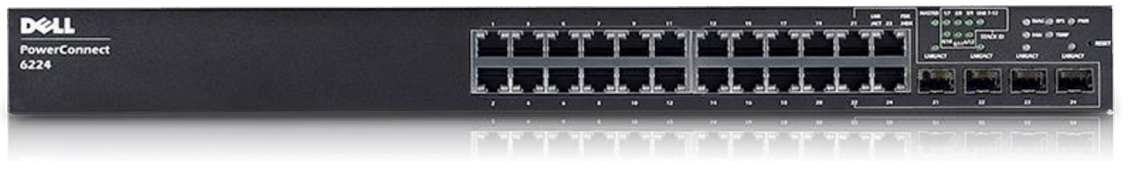

**Obrázek č. 21:** DELL PowerConnect 6224 (46)

#### **Páskové zálohovací zařízení**

Pro zálohování navrhuji pořídit páskové zálohovací zařízení DELL PowerVault TL2000. Knihovna obsahuje sloty pro 24 magnetických pásek LTO Ultrium 5 s kapacitou 1,5 TB až 3 TB při použití komprese. Rychlost zapisovací mechaniky je až 280 MB/s, skutečná průměrná rychlost zápisu je okolo 2,5 GB/min (cca 41,7 MB/s) v závislosti na velikosti souboru. Páskové zařízení nabízí technologii SAS Duál Drive, kdy je možné provádět dvě zálohovací úlohy najednou. K zařízení je vhodné zakoupit se záruka Next Business Day na tři roky.

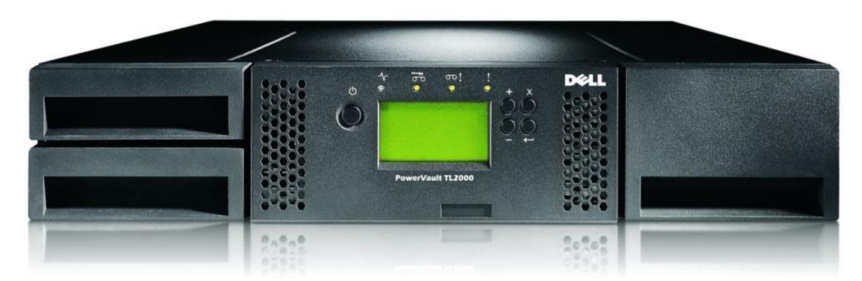

**Obrázek č. 22: DELL PowerVault TL2000 (47)** 

# **UPS**

V případě výpadku energie musí být k dispozici záložní zdroj, UPS. Veškerý hardware (servery, zálohovací páskové zařízení, diskové pole, switche), navrhuji napojit na 3 UPS od firmy APC. Pro dodaný hardware jsou nejvhodnější on-line UPS, které nejsou ovlivňovány výkyvy elektrické sítě a na jejich výstupu je vždy konstantní napětí. Doporučuji například APC Smart-UPS on-line RC 3000 VA / 2100 W / 230V, tento typ UPS je ovšem výrazně dražší než obyčejné off-line UPS, avšak nelze akceptovat riziko zničení takto drahého hardware.

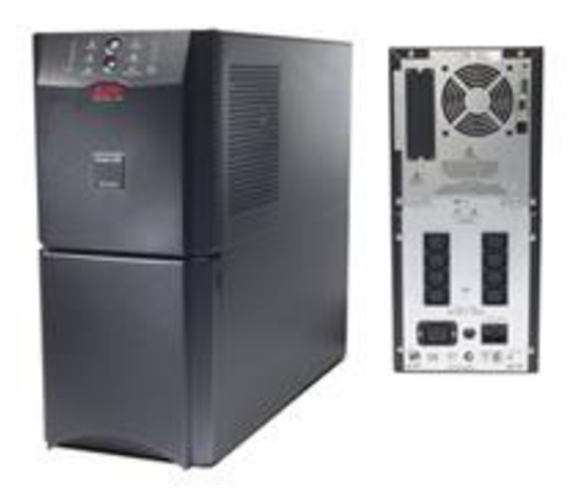

**Obrázek** č. **23:** APC Smart-UPS ON-LINE RC 3000VA (48)

Společnost tedy musí zakoupit dva servery R720xd, zálohovací páskové zařízení PowerVault, diskové pole EqualLogic a 3 UPS.

| <b>Hardware</b>                                 | Ks | Cena za ks v Kč | Cena celkem v Kč |
|-------------------------------------------------|----|-----------------|------------------|
| Dell Power Edge R720xd                          | 2  | cca 400 000     | cca 800 000      |
| záruka 3Yr NBD                                  |    |                 |                  |
| záruky 3Yr Pro Support and 4Hr Mission Critical |    |                 |                  |
| Dell PowerVault TL2000                          |    | cca 200 000     | cca 200 000      |
| záruka 3Yr NBD on site                          |    |                 |                  |
| Dell EqualLogic PS4100E                         |    | cca 600 000     | cca 600 000      |
| záruka 3Yr NBD                                  |    |                 |                  |
| záruka 3Yr Pro Support and 4Hr Response time    |    |                 |                  |
| APC Smart-UPS on-line RC 3000VA                 | 3  | cca 40 000      | cca 120 000      |
| Celkem v Kč                                     |    |                 | cca 1 720 000    |

**Tabulka** č. **14:** Náklady na pořízení hardware (12, 49)

Ceny zařízení se odvíjí od smluvní dohody, kterou má společnost uzavřenou s dodavatelem. V tomto případě byla dodavatelem nabídnuta projektová cena, neboť bylo hardware nakoupeno více v rámci jednoho projektu. Ceny z předchozí tabulky jsou proto pouze orientační, záleží na konkrétní konfiguraci hardware a především vždy na individuální cenové nabídce od dodavatele.

## **3.2.2 Popis zapojení**

Servery R720 s hostiteli ESXi navrhuji připojit např. 3 porty do vnitřní sítě LAN a 1 portem do Internetu a dále každý z nich propojit alespoň 2 porty přes oba switche s iSCSI rozhraním k diskovému poli. Tímto propojením bude zajištěna vícenásobná konektivitu do iSCSI sítě i do sítě LAN . Zálohovací server a zároveň vCenter Server R610 postačí propojit jedním portem do switche (iSCSI sítě) a např. třemi porty do sítě LAN. Diskové pole EqualLogic doporučuji zapojit redundantně, pokaždé 2 porty do každého switche a dále 2 porty do sítě LAN , kvůli managementu pole. Switche je třeba propojit mezi sebou propojovacími stackovacími kabely a dvěma stackovacími kartami. Zálohovací zařízení doporučuji propojit 2 porty do sítě iSCSI ajedním portem do sítě LAN.

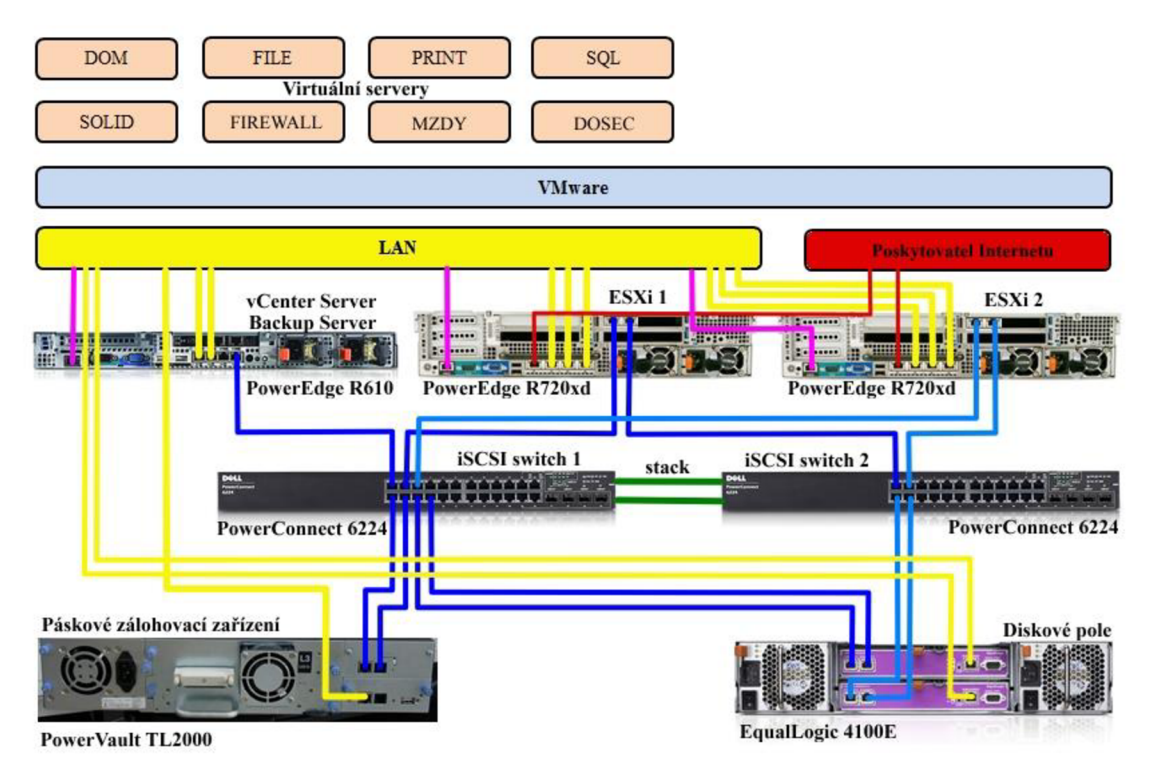

**Obrázek č. 24:** Technologické schéma zapojení hardware (12)

## **3.2.3 IP adresace**

Všechny tři servery tedy budou mít přiřazenou IP pro iDRAC kartu, která umožňuje správu serverů přes webové rozhraní s použitím SSL, jde o nezávislou síťovou kartu, což se hodí zejména v případě, kdy se nelze na server dostat klasickým způsobem. Dále každý ze serverů bude mít IP adresu pro hostitele ESXi (WMware IP adresa). Hostitelským serverům R720 budou přiřazeny dvě IP adresy do iSCSI sítě (dvou iSCSI switchů), avšak serveru R610 pouze jedna IP adresu do iSCSI sítě a ještě navíc jedna další IP adresa do sítě LAN.

Následující tabulka vše jasně zpřehledňuje.

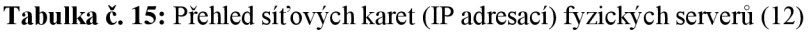

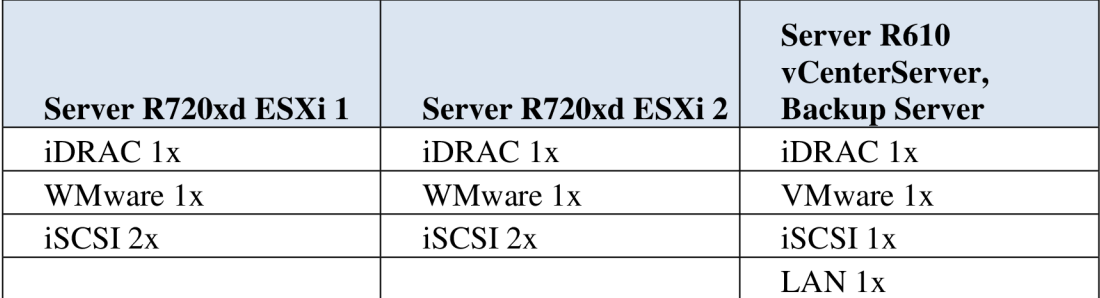

iSCSI Stack bude mít jednu IP adresu pro správu, zálohovací zařízení jednu IP pro správu a jednu IP do iSCSI sítě a diskové pole dvě IP pro správu, jednu IP pro skupinu správy, 4 IP do iSCSI sítě a jednu IP pro skupinu iSCSi sítě.

| Diskové pole             | <b>iSCSI Stack Switch</b> | Zálohovací zařízení |
|--------------------------|---------------------------|---------------------|
| Management controller 2x | Management 1x             | $iSCSI$ 1x          |
| Management group 1x      |                           | Management 1x       |
| iSCSI controller 4x      |                           |                     |
| $iSCSI$ group $1x$       |                           |                     |

**Tabulka** č. **16:** Přehled síťových karet (IP adresací) ostatního hardware (12)

# **3.3 Konfigurace VMware**

Pro konfiguraci WMware tedy použiji dva stejné fyzické servery (hostitele) s licencí vSphere Standard a jeden zálohovací server s licencí vCenter Server Foundation.

Hostitelé budou disponovat funkcí HA (viz. kap. 1.7.3 WMware), čímž bude zajištěna vysoká dostupnost aplikací, neboť v případě výpadku jednoho z hostitelů se virtuální stroje spustí na druhém hostiteli. Dále je vhodné virtuální stroje nastavit tak, aby se při spuštění hostitele automaticky spustily také.

Pro správu hostitelů a virtuálních strojů se používá vSphere Client, který se může instalovat buď na klientskou stanici, nebo jako v tomto případě na fyzický server s operačním systémem, konkrétně na zálohovací server. Pomocí tohoto klienta se lze přihlásit do prostředí vCenter Server. Pro přihlašování k vSphere Client se vyžaduje přihlášení pomocí domény a probíhá tedy doménové ověřování.

# **3.4 Zálohování**

V původním stavu před virtualizací, společnost používala pro zálohování software Symantec Backup Exec 2010. Pro zálohování virtualizovaného prostředí se rozhodla zakoupit nový zálohovací systém Symantec Backup Exec 2012, který je licencován na počet hostitelů. Společnost tedy vlastní dvě licence.

Ve starém zálohovacím systému byly nastaveny zálohovací úlohy pro denní inkrementální a týdenní plné zálohy, podle kterých shodně vytvořím zálohovací úlohy v novém zálohovacím systému. Navíc přibude možnost vytvořit úlohy pro zálohování celých virtuálních strojů jako obrazů.

# **3.5 Migrace fyzických serverů na virtuální (P2V)**

Migrace P2V znamená přenos fyzického serveru na virtuální stroj (3). Při migraci serverů P2V došlo k vytvoření jejich "obrazu", což je soubor ve formátu VMDK (Virtual Machine Disk), který jsem poté spustila jako virtuální stroj na hostiteli. Tuto operaci umožňuje provádět aplikace VMware vCenter Converter Standalone Client.

Na virtuální stroje jsem migrovala všechny servery kromě zálohovacího, který jsem umístila na fyzický server R610 a server LOTUS byl odstaven, neboť se společnost rozhodla používat poštovní server své mateřské firmy v Německu. Vytvořila jsem tedy 8 virtuálních serverů. Nejprve jsem provedla migraci fyzických serverů na virtuální stroje a proběhlo testování. Testovala jsem chování virtuálních strojů ve virtualizovaném prostředí, sledovala jsem, jak fungují jednotlivé aplikace a služby umístěné na virtuálních serverech, jestli je zajištěna jejich dostupnost a zda mají nízkou odezvu. Nakonec jsem nastavila plán zálohování podle původního plánu a využila možnost zálohovat celé virtuální stroje jako snapshoty (snímky) ve formátu VMDK pro měsíční zálohy.

Vzorový návod na migraci P2V je k dispozici v Příloze č. 1.

# **3.6 Přidělení výpočetních prostředků virtuálním strojům**

Migrovaným virtuálním strojům jsem přidělila určitou kapacitu virtuální paměti vRAM, kterou mohou využívat, počet virtuálních jader procesoru vCPU a také kapacitu diskového pole. Virtuální stroje disponují stejnou kapacitu výpočetních prostředků, jakou měly, když byly fyzickými servery, neboť zatím nedokáži s jistotou odhadnout, jak se budou ve virtualizovaném prostředí chovat. Dle analýzy servery nevyužívaly dostatečně kapacitu pevného disku, tudíž lze předpokládat, že budou spotřebovávat přidělené prostředky v daleko menší míře.

| <b>Název</b>    | <b>vCPU</b>    | <b>vRAM</b> | Celková<br>kapacita<br>disku (GB) | Nevyužitá<br>kapacita<br>disku (GB) | Využití<br>disku |
|-----------------|----------------|-------------|-----------------------------------|-------------------------------------|------------------|
| <b>DOM</b>      | 4              | 4096        | 410                               | 389                                 | $5\%$            |
| <b>FILE</b>     | 4              | 2048        | 3520                              | 1053                                | 70%              |
| <b>PRINT</b>    | 4              | 4096        | 272                               | 88                                  | 68%              |
| <b>SOLID</b>    | 8              | 8192        | 1163                              | 887                                 | 24%              |
| <b>SQL</b>      | 4              | 8192        | 683                               | 380                                 | 44%              |
| <b>MZDY</b>     | $\overline{2}$ | 4096        | 273                               | 177                                 | 35%              |
| <b>FIREWALL</b> | $\overline{2}$ | 2048        | 34                                | 19                                  | 44%              |
| <b>DOSEC</b>    | $\overline{2}$ | 4096        | 195                               | 35                                  | 82%              |

**Tabulka** č. **17:** Parametry virtuálních strojů (12)

Z tohoto přehledu je patrné, že souborový server FILE využívá přidělenou kapacitu diskového pole na 70%, ovšem volné místo velice rychle dochází a tudíž by bylo vhodné kapacitu úložiště zvětšit alespoň o 1 TB. Také doporučuji zvýšit kapacitu na serveru DOSEC. Naopak serveru DOM je přiděleno zbytečně mnoho kapacity úložiště, tudíž zde naopak budu snižovat. Dále bych mohla uvažovat o případném zmenšení přidělené kapacity u serverů SOLID, MZDY i FIREWALL, ale není to nezbytné.

### **3.7 Přidání nového virtuálního stroje**

Po nasazení virtualizovaného prostředí vyvstala potřeba pořídit nový server MES, jak už jsem uvedla v práci dříve. Uvedené požadavky na konfiguraci serveru, byly požadovány na fyzický server. Avšak v případě virtualizace si mohu dovolit požadavky nedodržet a kapacitu přidělených prostředků snížit. Virtuální server MES tak v konečné podobě disponuje 3 GB RAM, 3 jádry procesoru, kapacitou 500 GB rozdělenou na 200 GB disk C a 300 GB disk D, operační systém Windows Server 2008 SP2 Datacenter.

Popis nasazení nového serveru do existující virtuální struktury, naleznete v Příloze č. 2.

# **3.8 Přínosy virtualizovaného řešení**

Důležitým aspektem pro hodnocení projektu virtualizace je zajisté cena celého řešení.

**Tabulka č. 18:** Vyčíslení úspory za elektrickou energii (12)

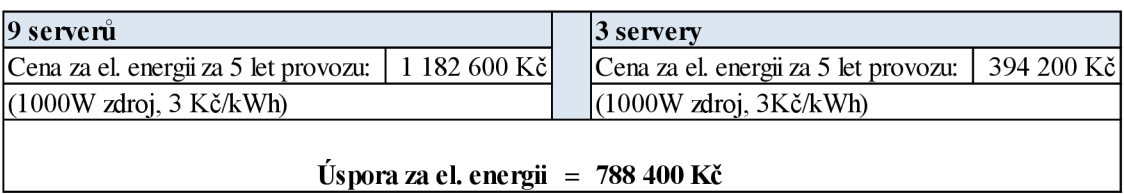

**Tabulka č. 19:** Celkové náklady na virtualizaci (12, 50)

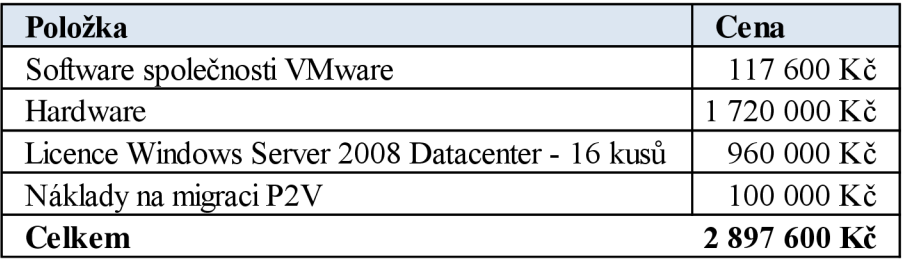

Odhadované náklady na projekt byly okolo 3- 4 milionů korun, avšak z tabulky plyne, že nakonec celé řešení vyšlo levněji, neboť společnost dodala některý hardware ze svého vlastnictví a tato skutečnost měla výrazný dopad na snížení celkových nákladů na hardware.

Další přínos je ekologického charakteru, neboť s virtualizaci dojde ke snížení spotřeby elektrické energie. Tento fakt také šetří společnosti náklady na energie a tudíž k úspoře prostředků, které může investovat mnohem efektivněji.

Příjemným bonusem, který ocení především správci IT, je bezesporu nesrovnatelně zjednodušená infrastruktura oproti původnímu stavu. V serverové místnosti vznikne více místa díky nahrazení původních deseti serverů pouze třemi servery, tím se sníží počet potřebných síťových kabelů k propojení infrastruktury. Také správa virtualizovaného řešení je značně jednodušší a výhodou je i snadná rozšiřitelnost jak fyzické infrastruktury, tak virtualizovaného prostředí.

# **3.9 Možnosti budoucího vývoje**

Jelikož se teoretické předpoklady o využití výpočetních prostředků a výkonu virtuálních strojů potvrdily i v praxi, bude zajisté potřeba optimalizovat přidělené prostředky a upravit stávající navržení virtualizovaného prostředí. Doporučuji u některých serverů snížit přidělenou kapacitu uložiště, aby bylo dosaženo co nejvíce efektivního využívání kapacity diskového pole. Také doporučuji snížit kapacitu paměti RAM, neboť se ukázalo, že při běžném provozu virtuální stroje nevyužívají optimálně přidělenou paměť a zbytečně s ní plýtvají.

Dále bych navrhovala rozdělit některé virtuální stroje na více samostatných VM, neboť na jednom virtuálním serveru běží více aplikací, které se vzájemně mohou negativně ovlivňovat. Je-li potřeba restartovat stroj kvůli jedné aplikaci, ovlivní to chod i té druhé, dochází tak k výpadku v důsledku restartu virtuálního stroje a tudíž k omezení koncových uživatelů, neboť aplikace jsou v danou chvíli nedostupné a uživatelé s nimi potřebují pracovat.

## **3.9.1 Rozdělení virtuálních strojů**

Jelikož má společnost pro instalaci operačního systému zakoupenou licenci Windows Datacenter, může si dovolit vytvořit více samostatných serverů prakticky neomezeně. Vytvoření více serverů jím tedy náklady na pořízení licencí pro každý nový server nezvýší.

#### **Rozdělení serveru PRINT a MZDY**

Tiskový server pro tiskárny s 32 bitovými ovladači již nebude potřeba, neboť společnost v průběhu tohoto roku přechází na 64 bitový operační systém Windows 7 a tudíž bude využívat pouze tiskárny s 64 bitovými ovladači. Tento server tedy v budoucnu nebude potřeba. Proto až k této situaci dojde, doporučuji přeorganizovat nynější virtuální stroj na více samostatných virtuálních strojů a tím rozdělit i různé služby, které na nich běží. Navrhuji tedy, aby vznikl nový server **MICO,** na kterém budou umístěny aplikace MiCos a Codexis. **Na** dalším novém serveru **AKTUAL** poběží služba WSUS společně s distribučním bodem Symantec, který je nyní umístěn na serveru MZDY . Avšak služby na serveru MZDY je potřeba od sebe oddělit kvůli případným restartům, ať už kvůli

Symantecu nebo kvůli mzdovému systému. Na virtuálním serveru MZDY tedy zůstane pouze aplikace pro zpracování mezd.

Dále doporučuji osamostatnit službu PRTG Network Monitor a umístit ji na nový virtuální server, např. **PRTG.** Tímto rozdělením společnost předejde případné nedostupnosti k některým aplikacím, které jsou nyní umístěny všechny na jednom virtuálním serveru a v případě restartu tohoto serveru není po určitou dobu dostupná ani jedna z nich.

#### **Rozdělení serveru SOLID**

Na serveru SOLID běží mimo jiné služba SCCM, kterou navrhuji umístit na nový server **SCCM,** protože společnost bude přecházet na vyšší verzi této služby a je potřeba ji provozovat samostatně, také z důvodů restartů.

## **Přenos SQL serveru z virtuálního na fyzický**

Z diskuzí z odborných kruhů jsem se dozvěděla, že hodně společností, které již zavedly ve svém podniku virtualizované prostředí, musely virtuální SQL server vrátit zpátky na fyzický, neboť odezva ze serveru byla neakceptovatelná. Při běžném pracovním provozu ve společnosti DUST, jsem vypozorovala, že také v tomto případě je odezva vysoká a značně znepříjemňuje práci koncovým uživatelům. Přičinění na tom může mít jak virtualizované prostředí, tak i iSCSI rozhraní, přestože dle předpokladů, by odezva při použití technologie iSCSI měla být nevýznamná. Na základě těchto skutečností bych tedy doporučovala přenést SQL server z virtuálního prostředí zpátky na fyzický server. V případě, že by k tomuto přenosu došlo, navrhovala bych, aby na původním virtuálním SQL serveru byla ponechána pouze služba IIS a virtuální stroj byl přejmenován na **IIS.** 

| <b>Název</b>    | <b>Popis</b>                                    |
|-----------------|-------------------------------------------------|
| <b>DOM</b>      | Active Directory, služba DHCP, služba DNS       |
| <b>FILE</b>     | Souborový server                                |
| <b>PRINT</b>    | Zruší se                                        |
| <b>SOLID</b>    | Tiskový server pro 64 bit, aplikace Solid Works |
| <b>SQL</b>      | Převod na fyzický server                        |
| <b>MZDY</b>     | Mzdový systém Target                            |
| <b>FIREWALL</b> | Firewall                                        |
| <b>DOSEC</b>    | Aplikace SBI                                    |

**Tabulka** č. **20:** Popis možného rozdělení virtuálních serverů (12)

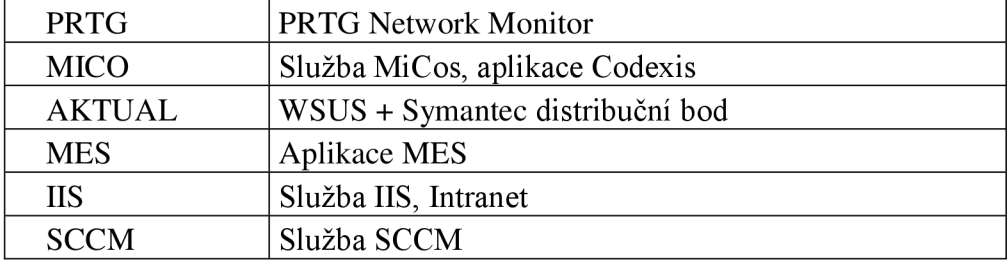

# **3.9.2 Optimalizace přidělených výpočetních prostředků**

FILE server potřebuje přidělit více prostředků pro storage, neboť je jeho momentální kapacita nedostačující a stále se zaplňuje. Doporučuji tedy přidělit kapacitu ve výši dalšího 1 TB. U serveru DOM bych doporučovala snížit CPU, RAM i kapacitu disku. Na serveru SOLID pouze ubrat 1/3 z kapacity disku, taktéž ubrat kapacitu disku serveru MES a naopak serveru DOSEC kapacitu zvýšit. U nově vzniklých serverů (v tabulce vyznačeny žlutě) navrhuji přidělit prostředky následovně:

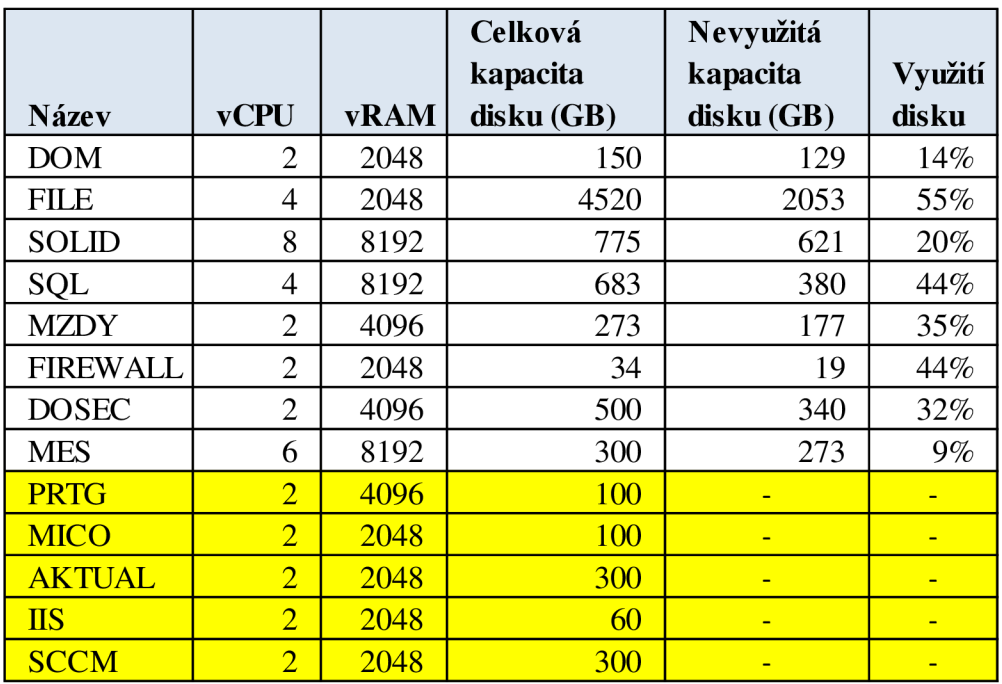

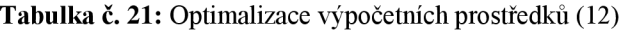

# **4 ZÁVĚR**

Cílem mé práce bylo navrhnout ekonomicky výhodné a efektivní řešení virtualizovaného prostředí ve společnosti Dust, s.r.o. Společnost měla určité představy, čeho by chtěla dosáhnout a jak by měla nová infrastruktura vypadat. Podle mého názoru se mi podařilo představy společnosti uskutečnit a splnit jejich požadavky na realizaci.

Vedení podniku bylo ochotno investovat do virtualizace maximálně 3 000 000 Kč, prvotní cenové odhady byly vyšší, okolo 3-4 milionů korun. V řešení, které jsem navrhla, jsem počítala s oficiálními ceníkovými cenami dodavatelů hardware a software a celková investice do virtualizace by tak činila 2 897 600 Kč. Tudíž jsem rozpočet dodržela, a to současně se splněním požadavků na výkon a efektivnost celého řešení. Skutečná projektová cena bude pro každou společnost individuální, várazně nižší díky smluvním cenám, které má společnost sjednané se svými dodavateli.

Do příloh jsem vložila univerzální návod na vytvoření virtuálního serveru v existující virtuální struktuře, který by mohl využít každý, kdo má o toto téma zájem. Návrh virtualizace a konsolidace serverů je možné brát jako vzorový příklad a implementovat v jiné společnosti podobného rozsahu, ovšem s modifikacemi, tak aby konkrétní řešení vyhovovalo společnosti na míru.

Navrhované řešení je velmi uživatelsky příjemné pro zaměstnance společnosti, protože koncoví uživatelé nezaznamenali žádný rozdíl při každodenní práci s daty a aplikacemi umístěnými na virtuálních serverech. Navíc řešení odpovídá aktuálním trendům v oblasti IT a pro správce sítě je práce ve virtualizovaném prostředí velmi intuitivní, snadná a přehledná, šetří spoustu času a především peněz, které může společnost investovat jinam. Společnost se ohledně tohoto řešení vyjádřila velmi kladně a je s ním spokojena.

# **SEZNAM POUŽITÉ LITERATURY**

- (1) MATÝSKA, L. Virtualizace výpočetního prostředí. *Zpravodaj ÚVTMU* [online]. 2006, roč. 17, č. 2, s. 9-11 [cit. 2013-12-02]. ISSN: 1212-0901. Dostupné z: http ://www. ic s. muni. cz/bulletin/articles/540. html
- (2) VMWARE . Virtualization Basics. *[VMware.com.](http://VMware.com)* [online]. © 2013 [cit. 2013-12-02]. Dostupné z: <http://www.vmware.com/virtualization/virtualization-basics/what-is-virtualization>
- (3) KOCIB, I. *Interview.* Dust, s.r.o., Zašovská 850, 75701 Valašské Meziříčí. 27.9.2013.
- (4) SMEJKAL, T. *Návrh na optimalizaci serverů využitím virtuálního prostředí.* Brno, 2009. Bakalářská práce. Vysoké učení technické v Brně, Fakulta podnikatelská.
- (5) STREIT, J. *Virtualizace a konsolidace serverů.* Brno, 2011. Bakalářská práce. Vysoké učení technické v Brně, Fakulta podnikatelská.
- (6) GALA , L., J. POUR a Z. ŠEDIVÁ. *Podniková informatika* [online]. 2. přeprac. aaktual. vyd. Praha: Grada, 2009 [cit. 2013-12-02]. ISBN 978-80-247-2615-1. Dostupné z: <http://books.google.cz>
- (7) OLDANYGROUP. Co je to virtualizace?. *[OldanyGroup.cz](http://OldanyGroup.cz)* [online]. © 2013 [cit. 2013-12-03]. Dostupné z: <http://www.oldanygroup.cz/virtualizace-vmware-zakladni-informace-9/>
- (8) IBM CORPORATION. *Virtualization in Education* [online]. 2007 [cit. 2013-12-10]. Dostupné z: <http://www-07.ibm.com/solutions/in/education/download/Virtualization%20in%20> Education.pdf
- (9) MILBERG, K. IBM and HP virtualization. *[Ibm.com](http://Ibm.com)* [online]. 29.11. 2009 [cit. 2013-12-03]. Dostupné z: <http://www.ibm.com/developerworks/aix/library/au-aixhpvirtualization/>
- (10) Přednáška V3C Historie virtualizace (část 4.). In: *Youtube* [online]. 04.01.2010 [cit. 2013-12-03]. Dostupné z: [http://www.youtube.com/watch?v=lliN\\_YYTlkY.](http://www.youtube.com/watch?v=lliN_YYTlkY) Kanál uživatele Jaroslav Prodělal.
- (11) Přednáška V3C Typy virtualizace (část 3.). In: *Youtube* [online]. 04.01.2010 [cit. 2013-12-03]. Dostupné z: ttp:/[/www.youtube.com/watch?v=9kUBuOeG7uw.](http://www.youtube.com/watch?v=9kUBuOeG7uw) Kanál uživatele Jaroslav Prodělal.
- (12) Vlastní zpracování
- (13) PARALLELS IP HOLDINGS GMBH . Operating System Virtualization. *[Parallels.com](http://Parallels.com)* [online]. © 1999-2013 [cit. 2013-12-09]. Dostupné z: <http://www.parallels.com/eu/products/pvc/os-virtualization/>
- (14) SVHOSTINGBLOG. OpenVZ and XEN virtualization technology insight and comparison. *[Svhostingblog.com](http://Svhostingblog.com)* [online]. © 2011 [cit. 2013-12-09]. Dostupné z: [http://svhostingblog.com/technology/xen-and-openvz-technology-insight-and](http://svhostingblog.com/technology/xen-and-openvz-technology-insight-and-)comparison/
- (15) RAVI, T. Server Virtualization "rescued the sinking boat of IT"..!. *[Letstalkaboutservervirtualization.blogspot.cz](http://Letstalkaboutservervirtualization.blogspot.cz)* [online]. 2010 [cit. 2013-12-09]. Dostupné z: [http://letstalkaboutservervirtualization.blogspot.cz/2010/03/how-to-create-virtual](http://letstalkaboutservervirtualization.blogspot.cz/2010/03/how-to-create-virtual-)server.html
- (16) MATÝSKA, L. Techniky virtualizace počítačů (2). *Zpravodaj ÚVTMU* [online]. 2007, roč. 17, č. 3, s. 9-12 [cit. 2013-12-09]. ISSN: 1212-0901. Dostupné z: http://www.ics.muni.cz/bulletin/articles/545.html
- (17) BERAN , R. Virtualizace operačních systémů. *[Beranr.webzdarma.cz](http://Beranr.webzdarma.cz)* [online]. © 2006 [cit. 2013-12-10]. Dostupné z: [http://www.beranr.webzdarma.ez/virtualizace.html#coUmoznujeVirtualizace](http://www.beranr.webzdarma.ez/virtualizace.html%23coUmoznujeVirtualizace)
- (18) REVOLUTIONARY TECHNOLOGY. Virtual Server Migration. *[Revolutionarytechnology.net](http://Revolutionarytechnology.net)* [online]. ©2013 [cit. 2013-12-10]. Dostupné z: [https://revolutionarytechnology.net/Cloud-Virtual-Server-Administration/virtual](https://revolutionarytechnology.net/Cloud-Virtual-Server-Administration/virtual-)server migration.html
- (19) COMARR. Cluster (typy Fibre Channel, iSCSI). *[Comarr.cz](http://Comarr.cz)* [online]. © 2006 [cit. 2013-12-10]. Dostupné z: <http://www.comarr.cz/produkty-a-sluzby/Aplikovana%20reseni/cluster.htm>
- (20) CIML, P. *Tvorba počítačových clusterů pomocí Linuxu,* [online]. Jihočeská univerzita v Českých Budějovicích, Katedra informatiky: 2009 [cit. 2013-12-10]. Dostupné z: [http://eamos.pf.jcu.cz/amos/kat\\_inf/externi/kat\\_inf\\_19498/cimlpe00\\_3/task\\_l/Ci](http://eamos.pf.jcu.cz/amos/kat_inf/externi/kat_inf_19498/cimlpe00_3/task_l/Ci)  mlBPprezentace.pdf
- (21) NATARIO, R. Failover Clustering (IV). *[Networksandservers.blogspot.cz](http://Networksandservers.blogspot.cz)* [online]. 2011 [cit. 2013-12-10]. Dostupné z: [http://networksandservers.blogspot.ez/2011/09/failover-clustering-iv.html#more](http://networksandservers.blogspot.ez/2011/09/failover-clustering-iv.html%23more)
- (22) OPTIMALIZOVANE-IT. Hyper-V cluster pro testování Live migrace. *[Optimalizovane-it.cz](http://Optimalizovane-it.cz)* [online]. © 2009-2013 [cit. 2013-12-10]. Dostupné z: [http://www.optimalizovane-it.cz/serverova-virtualizace/hyper-v-cluster-pro](http://www.optimalizovane-it.cz/serverova-virtualizace/hyper-v-cluster-pro-)testovani-live-migrace.html
- (23) MICROSOFT. Principy konfigurací kvora v clusteru s podporou převzetí služeb při selhání. *[Technet.microsoft.com](http://Technet.microsoft.com)* [online]. © 2013 [cit. 2013-12-10]. Dostupné z: [http://technet.microsoft.com/cs-cz/library/cc7317](http://technet.microsoft.com/cs-cz/library/cc73)39.aspx
- (24) LOWE, S. *Mistrovství ve VMware vSphere 4: Kompletní průvodce profesionální virtualizací.* Brno: Computer Press, 2010. ISBN 978-80-251-2915-9.
- (25) VENEZIA, P. Test: Souboj hlavních virtualizačních platforem. *[Computerworld.cz](http://Computerworld.cz)* [online]. 2011 [cit. 2013-12-21]. Dostupné z: <http://computerworld.cz/testy/test-souboj-hlavnich-virtualizacnich-platforem->43672
- (26) MICROSOFT. Microsoft Hyper-V. *[Blogs.technet.com](http://Blogs.technet.com)* [online]. © 2013 [cit. 2013-12-21]. Dostupné z: <http://blogs.technet.eom/b/technetczsk/p/microsoft-hyper-v.aspx>
- (27) MICROSOFT. Hyper-V Overview. *[Technet.microsoft.com](http://Technet.microsoft.com)* [online]. © 2013 [cit. 2013-12-21]. Dostupné z: [http://technet.microsoft.com/cs-cz/library/hh831](http://technet.microsoft.com/cs-cz/library/hh83)531 .aspx
- (28) MICROSOFT. What's New in Hyper-V. *[Technet.microsoft.com](http://Technet.microsoft.com)* [online]. © 2013 [cit. 2013-12-21]. Dostupné z: [http://technet.microsoft.eom/cs-cz/library/hh831410.aspx#BKMK\\_Replica](http://technet.microsoft.eom/cs-cz/library/hh831410.aspx%23BKMK_Replica)
- (29) MICROSOFT. Windows Server 2012 R2. *[Microsoft.com](http://Microsoft.com)* [online]. ©2013 [cit. 2013-12-21]. Dostupné z: [http://www.microsoft.com/en-us/server-cloud/products/windows-server-2012](http://www.microsoft.com/en-us/server-cloud/products/windows-server-2012-) r2/default. aspx#fbid=dPQxns7blv4?s 1 section 1
- (30) LOWE, S. *Mastering VMware vSphere 5.5.* Indiana: John Wiley & Sons, 2014. ISBN 978-1-118-66114-7. Dostupné z: <http://books.google.com>
- (31) VMWARE . *Configuration Maximums VMware® vSphere 5.5* [online]. © 2013 [cit. 2013-12-21]. Dostupné z: [http://www.vmware.com/pdf/vsphere5/r55/vsphere-55-configuration](http://www.vmware.com/pdf/vsphere5/r55/vsphere-55-configuration-)maximums.pdf
- (32) VMWARE . *Configuration Maximums VMware® vSphere 5.0* [online]. ©2010, 2011 [cit. 2013-12-21]. Dostupné z: [http://www.vmware.com/pdf/vsphere5/r50/vsphere-50-configuration](http://www.vmware.com/pdf/vsphere5/r50/vsphere-50-configuration-)maximums.pdf
- (33) VMWARE . *Configuration Maximums VMware® vSphere 4.1* [online]. ©2010, 2011 [cit. 2013-12-21]. Dostupné z: [http://www.vmware.com/pdf/vsphere4/r41/vsp\\_41\\_config\\_max.pdf](http://www.vmware.com/pdf/vsphere4/r41/vsp_41_config_max.pdf)
- (34) COLOTTI, Ch. Don't Be Confused VMware HA != VMotion. *Chriscolotti.us* [online]. 2013 [cit. 2013-12-21]. Dostupné z: <http://www.chriscolotti.us/vmware/dont-be-confused-vmware-ha-vmotion/>
- (35) CREATIVE TECHNIQUES. Vmware Introduction. *[Creativetechniquesonline.com](http://Creativetechniquesonline.com)* [online]. © 2008 [cit. 2013-12-21]. Dostupné z: [http://www.creativetechniquesonline.com/public\\_html/Easy-](http://www.creativetechniquesonline.com/public_html/Easy-)LearnIT/VMWARE/Introduction%20to%20VMware/Introductiontovmware-9.cfm
- (36) SEGET, V. New feature leaves competition far behind Fault tolerance in vSphere. *[Vladan.fr](http://Vladan.fr)* [online]. © 2013 [cit. 2013-12-21]. Dostupné z: [http://www.vladan.fr/new-feature-leaves-competition-far-behind-fault-tolerance](http://www.vladan.fr/new-feature-leaves-competition-far-behind-fault-tolerance-)in-vsphere/
- (37) TECHGENIX. What is VMware VCB? . *[Virtualizationadmin.com](http://Virtualizationadmin.com)* [online]. © 2013 [cit. 2013-12-21]. Dostupné z: <http://www.virtualizationadmin.com/faq/vmware-vcb.html>
- (38) VMWARE . *VMware vSphere with Operations Management and VMware vSphere: Licensing, Pricing and Packaging* [online]. © 2013 [cit. 2013-12-22]. Dostupné z: [http://www.vmware.com/files/pdf/vsphere\\_pricing.pdf](http://www.vmware.com/files/pdf/vsphere_pricing.pdf)
- (39) STOLÁR, L. *Interview.* Dust, s.r.o., Zašovská 850, 75701 Valašské Mezifíčí. 23.4.2013.
- (40) VMWARE . Green Calculator. *[Vmware.com](http://Vmware.com)* [online]. 2013 [cit. 2013-12-22]. Dostupné z: [http://download3.vmware.com/media/calculator/green\\_calculator\\_640x500.swf](http://download3.vmware.com/media/calculator/green_calculator_640x500.swf)
- (41) VMWARE . Pricing. *[Vmware.com](http://Vmware.com)* [online]. © 2014 [cit. 2014-05-12]. Dostupné z: <http://www.vmware.com/products/vsphere/pricing>
- (42) FLNDTHEBEST. Dell PowerEdge R720xd Specs and Ratings. *[FindTheBest.com](http://FindTheBest.com)* [online]. © 2014 [cit. 2014-05-04]. Dostupné z: <http://servers.findthebest.eom/l/126/Dell-PowerEdge-R720xd>
- (43) IPC MEDIA. Dell PowerEdge R610. *[Trustedreviews.com](http://Trustedreviews.com)* [online]. © 2003-2014 [cit. 2014-05-04]. Dostupné z: [http://www.trustedreviews.com/dell-poweredge-r610\\_Peripheral\\_review\\_dell](http://www.trustedreviews.com/dell-poweredge-r610_Peripheral_review_dell)  poweredge-r610\_Page-2
- (44) DELL. Dell EqualLogic PS4100E Array. *[Dell.com](http://Dell.com)* [online]. © 2014 [cit. 2014-05-04]. Dostupné z: <http://www.dell.eom/us/business/p/equallogic-ps4100e/pd>
- (45) WIKIMEDIA FOUNDATION. Stackable switch. *[Wikipedia.org](http://Wikipedia.org)* [online]. 2013 [cit. 2014-05-04]. Dostupné z: [http://en.wikipedia.org/wiki/Stackable\\_switch](http://en.wikipedia.org/wiki/Stackable_switch)
- (46) OPTIO DATA. Dell PowerConnect 6224 Switch. *[Optiodata.com](http://Optiodata.com)* [online]. © 2013 [cit. 2014-05-04]. Dostupné z: <http://www.optiodata.com/dell-powerconnect-6224-switch>
- (47) ULYS SYSTEMS. Index of/uf/Image/DELL/powervault. *[ULYS.com](http://ULYS.com)* [online]. © 2006-2014 [cit. 2014-05-04]. Dostupne z: <http://www.ulyssys.com/uf/Image/DELL/powervault/>
- (48) WINPY. UPS APC SMART-UPS RC 3000VA SRC3000XLI. *Winpy.cl* [online]. 1999-2013 [cit. 2014-05-21]. Dostupné z: <http://www.winpy.cl/venta/ups-apc-smart-ups-rc-3000va-src3000xli/>
- (49) DELL. *[Dell.com](http://Dell.com)* [online]. 2014 [cit. 2014-05-12]. Dostupne z: <http://www.dell.com/>
- (50) MICROSOFT. Microsoft Outlines Pricing, Packaging and Licensing for Windows Server 2008, Including the New Microsoft Hyper-V Server Product. *[Microsoft.com](http://Microsoft.com)*  [online]. ©2014 [cit. 2014-05-12]. Dostupné z: <https://www.microsoft.eom/en-us/news/press/2007/nov07/l>1 -12hypervpr.aspx

## **SEZNAM OBRÁZKŮ**

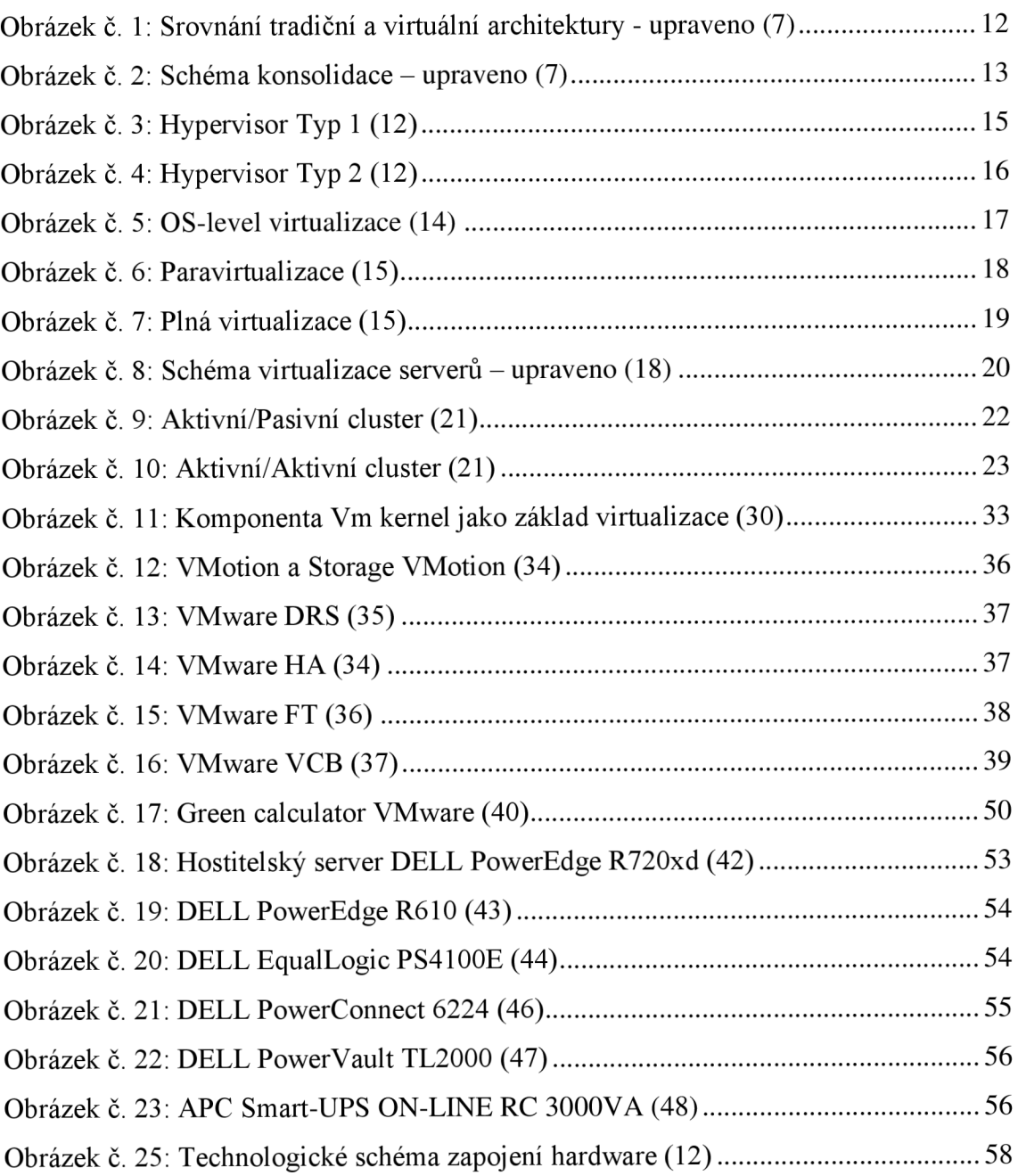

## **SEZNAM TABULEK**

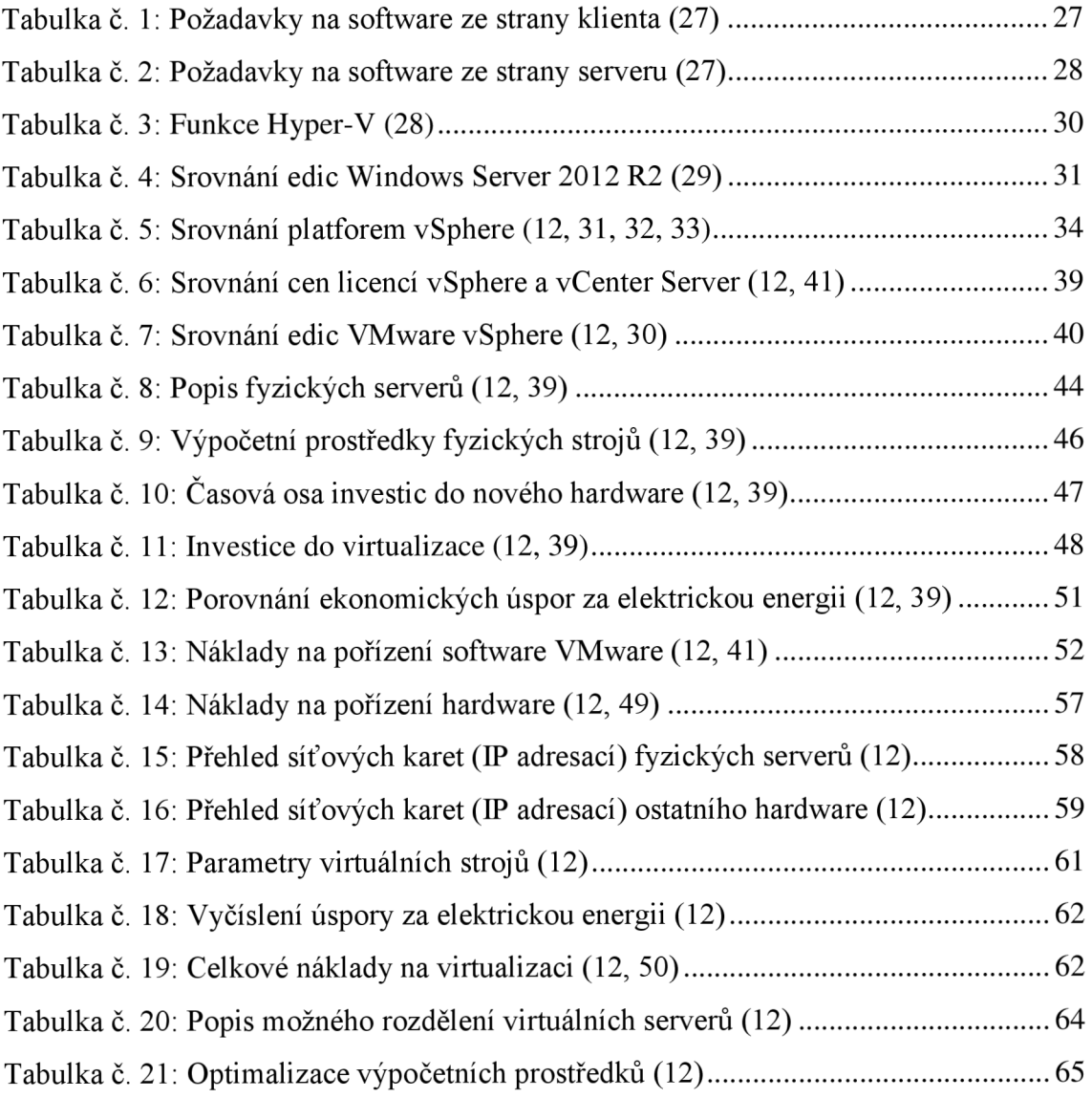

# **SEZNAM PŘÍLOH**

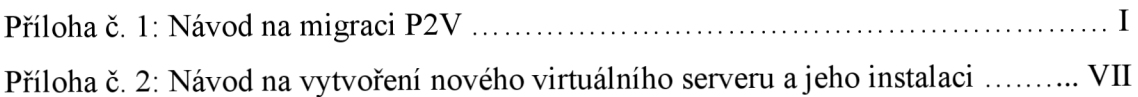

#### **Příloha č. 1: Vzorový návod na migraci P2V pomocí VMware vCenter Convertor**

#### **5.1 Standalone**

- 1. Otevřeme aplikaci a klikneme na *Convert machine,* otevře se průvodce konverzí.
- 2. Vybereme zdrojový stroj, který chceme migrovat. Máme na výběr z:
	- Powered-on machine běžící stroj (lokální stanice, nebo vzdálený stroj)
	- VMware Infrastructure virtual machine
	- VMware Workstation or other VMware Virtual Machine
	- Backup image or third party virtual machine
	- Hyper-V Server

V našem případě vybereme **Power-on machine.** 

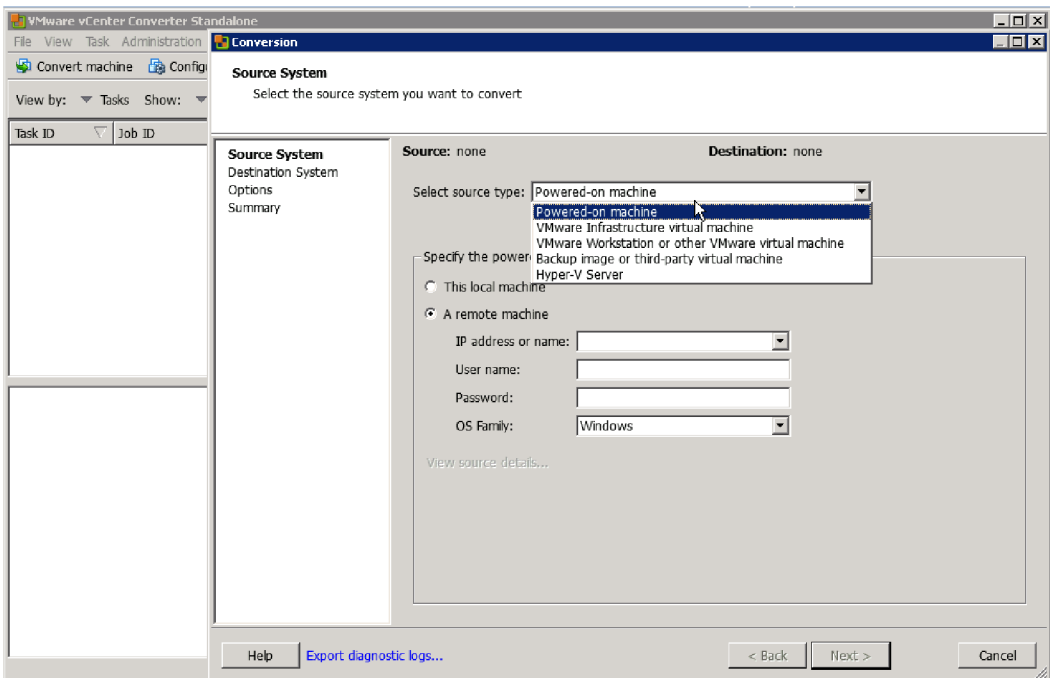

Vybereme, zda se zdroj, který chceme migrovat, nachází na lokální stanici, ze které otevíráme konvertor, nebo zda se jedná o vzdálený stroj. V tomto případě vybereme vzdálený stroj. Musíme vyplnit IP adresu nebo jméno zdroje, administrační údaje, aby nás vzdálený server mohl ověřit a typ operačního systému. Pokud nemáme na vzdáleném serveru nainstalovaného Clienta, necháme jej nainstalovat a vybereme si, zda chceme po konverzi klienta nechat odinstalovat automaticky, nebo to uděláme sami ručně.

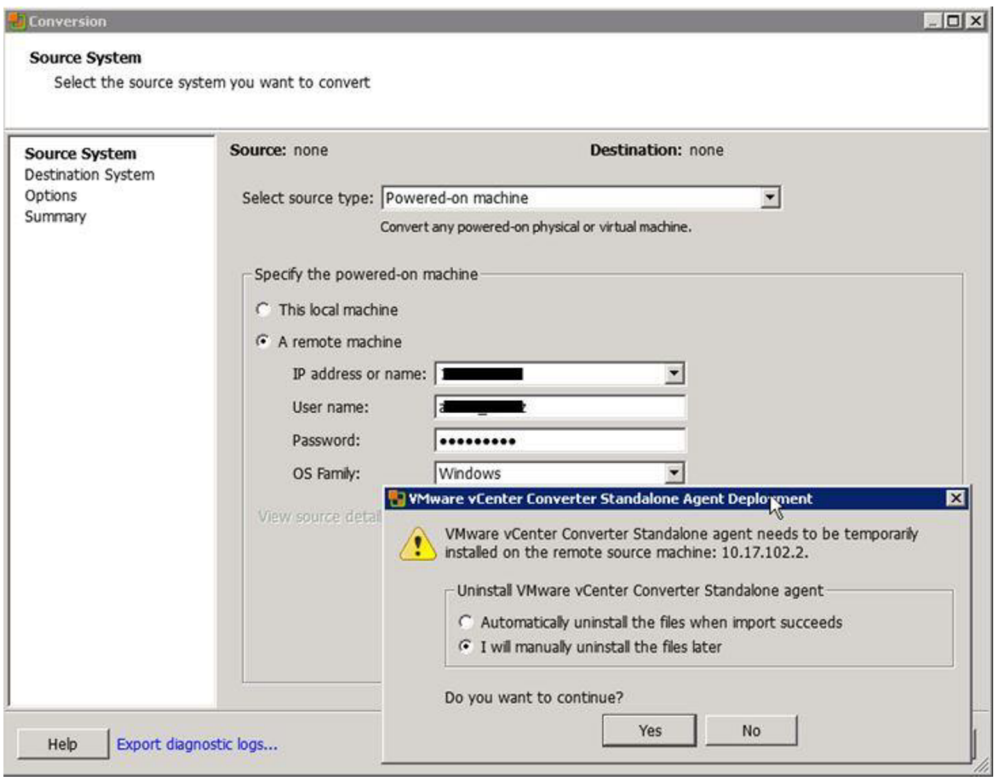

4. Pokud se se zdrojem úspěšně spojíme, jsme informováni o vlastnostech počítače, jako je operační systém, velikost paměti a disku.

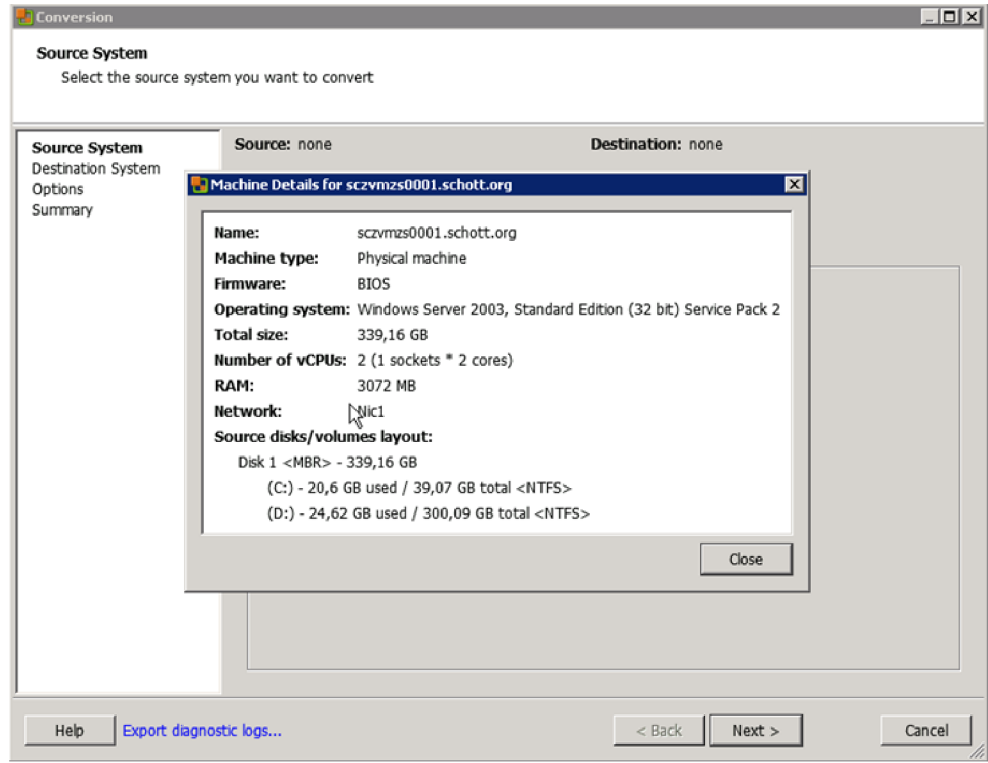

5. Vyplníme IP adresu cíle, kde má být virtuální stroj umístěn, a zadáme přihlašovací údaje pro ověření.

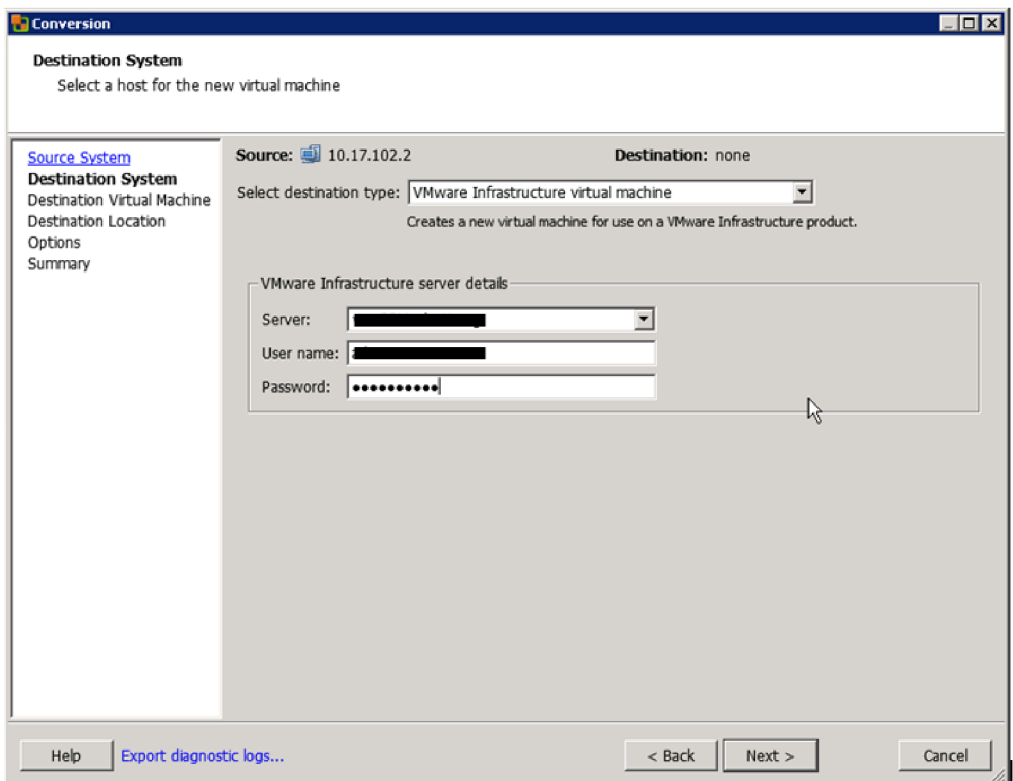

6. Nyní pojmenujeme virtuální stroj. Můžeme vidět informace o ostatních VM.

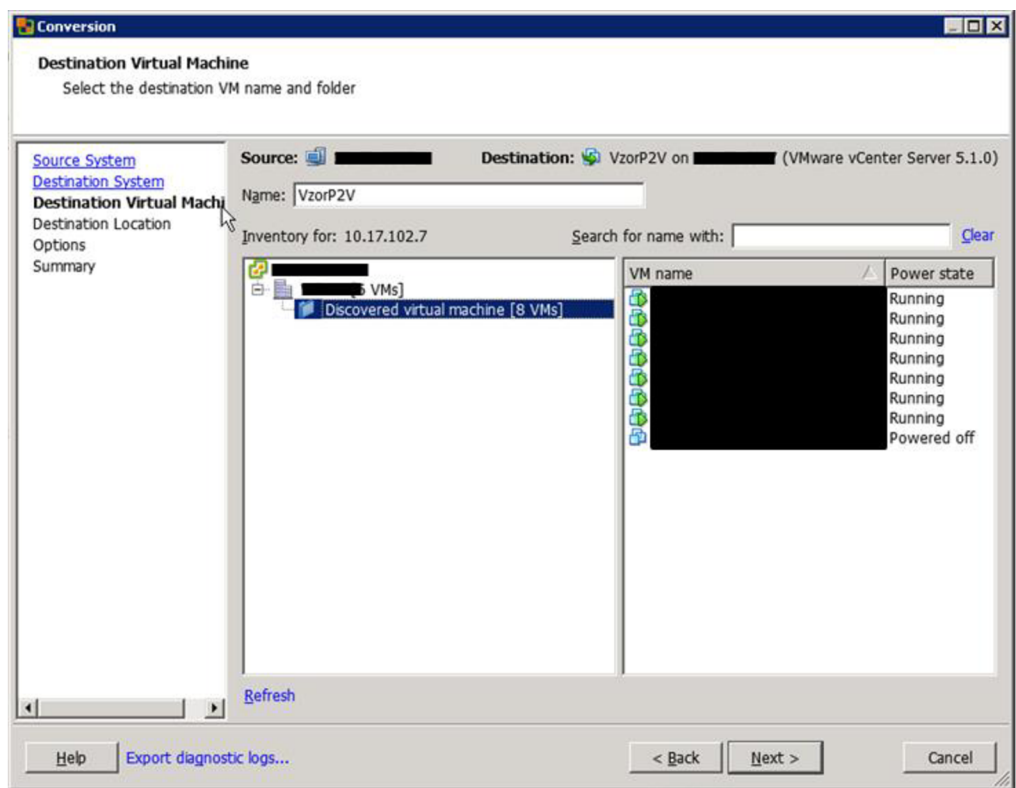

7. Vybereme cluster a hostitele, na kterého chceme virtuální stroj umístit. Přiřadíme mu diskové pole a vybereme verzi VM.

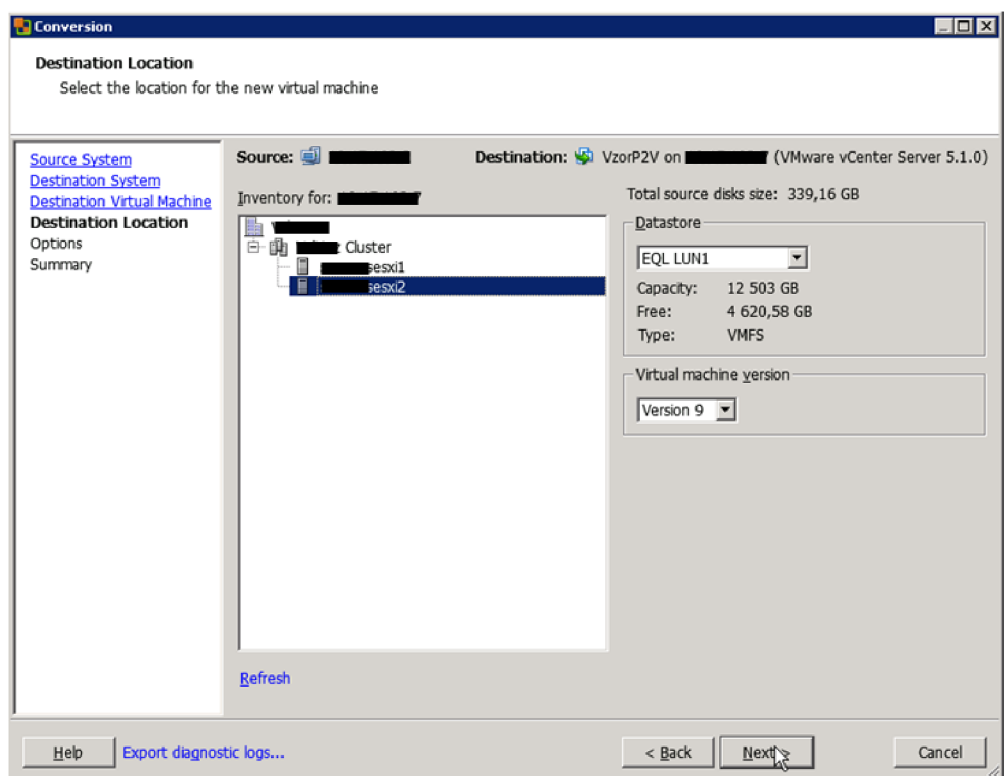

8. V možnostech vybereme, že chceme nainstalovat VMware Tools. Tento doplněk doporučuji nainstalovat, neboť usnadňuje práci s konzolí virtuálního stroje.

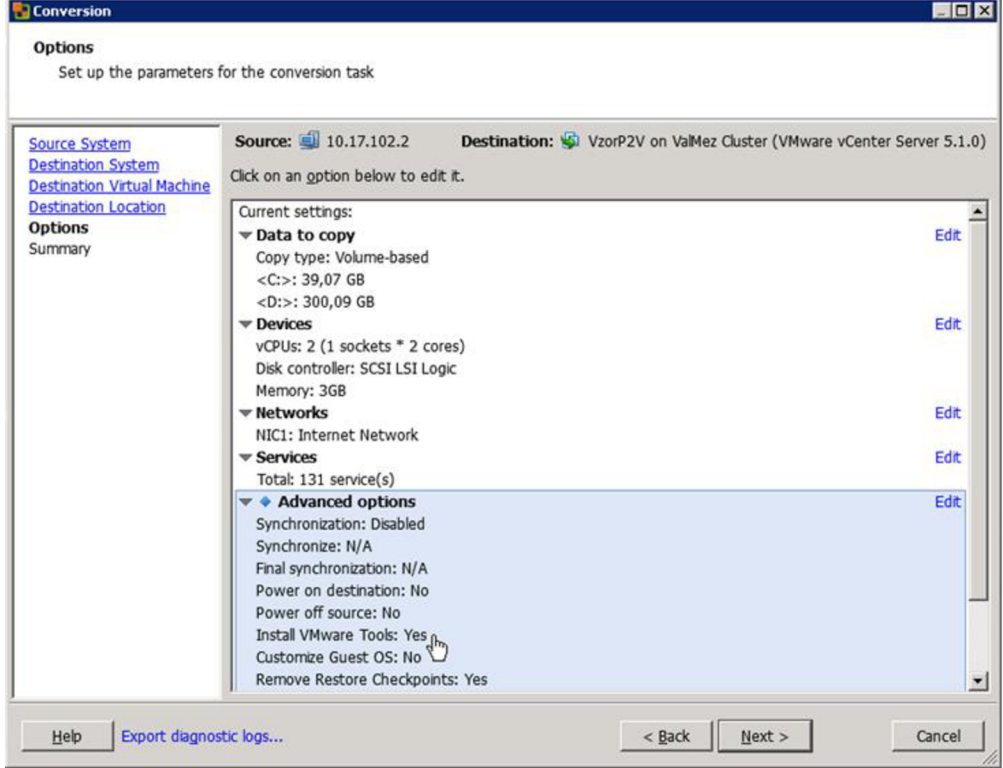

9. Zkontrolujeme souhrnné informace o konverzi a klikneme na Finish.

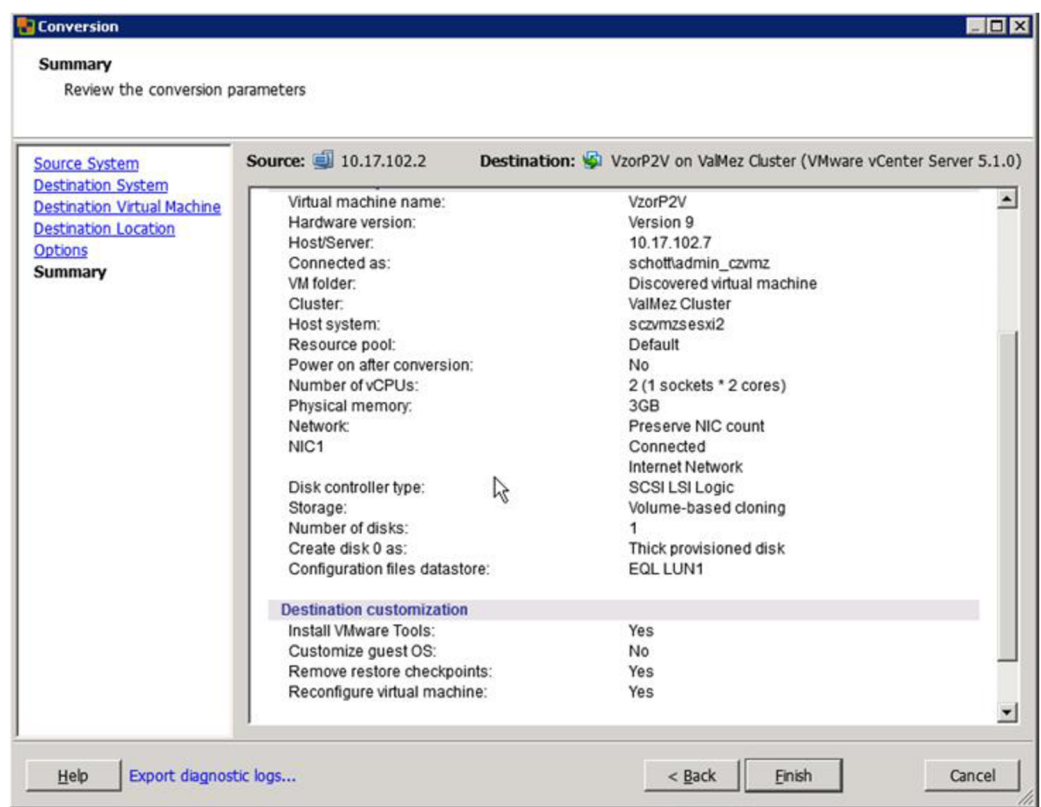

10. Vidíme průběh o konverzi v procentech a odhadovaný zbývající čas.

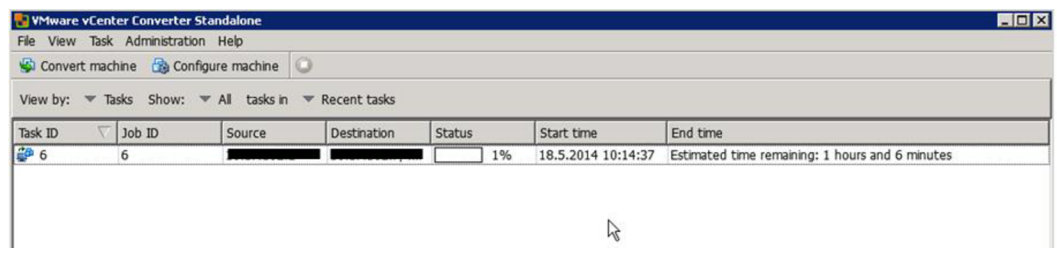

11. Po skončení konverze jsme informováni o celkové době trvání a vpravo je okno se seznamem akcí. Nyní už zbývá virtuální stroj pomocí VMware vSphere client spustit.

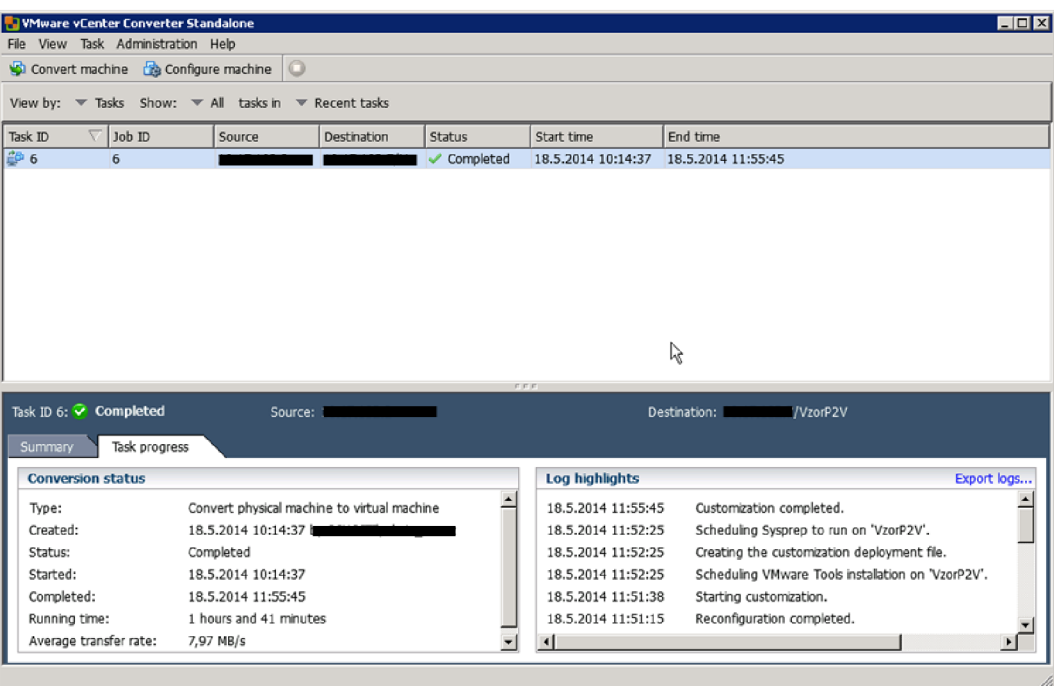

#### **Příloha č. 2: Návod na vytvoření nového virtuálního serveru a jeho instalaci**

Pomocí aplikace VMware vSphere Client se přihlásíme k vCenter Serveru, kde můžeme provádět správu hostitelů a samotných virtuálních strojů.

#### **Postup vytvoření nového virtuálního serveru**

- 1. V existující virtualizované struktuře si vybereme, na kterého hostitele chceme nový server umístit.
- 2. Pravým tlačítkem klikneme na daný hostitelský server a zvolíme New Virtual Machine (Nový virtuální stroj).

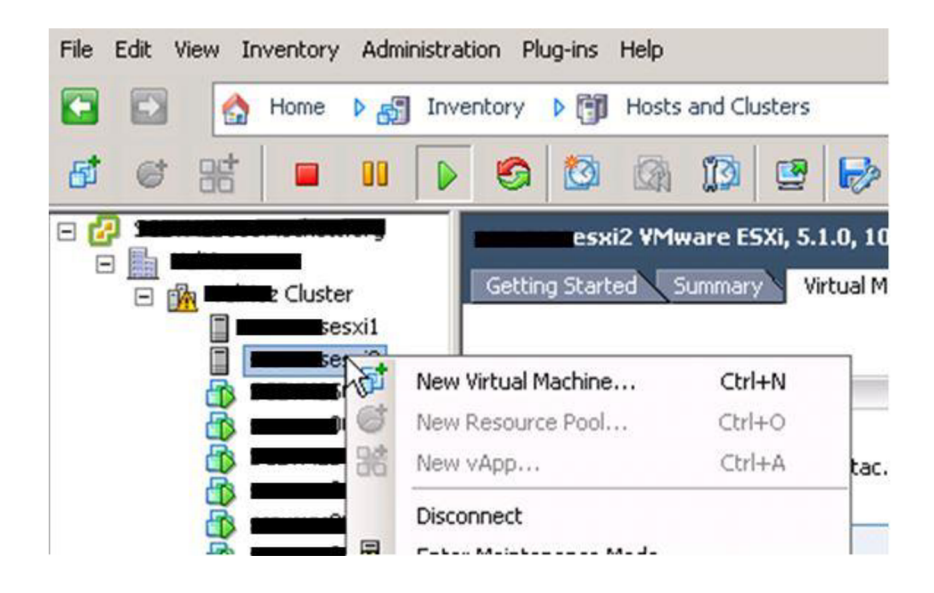

3. Z nabízených možností konfigurace zvolíme Custom, abychom mohli uzpůsobit server dle našich potřeb, a klikneme na Next.

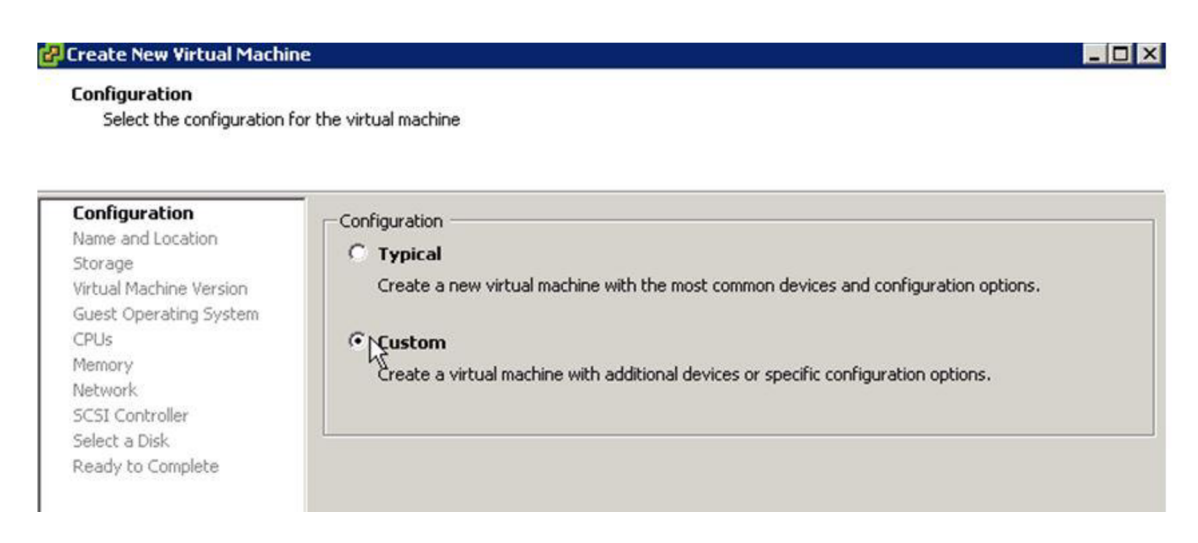

4. Pojmenujeme server a označíme Cluster, do kterého chceme server přidat.

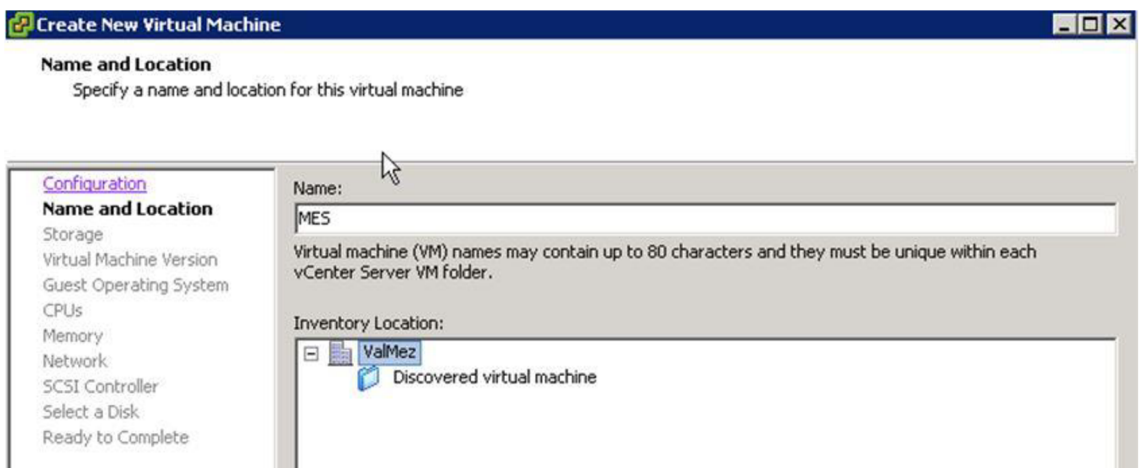

5. Vybereme diskové pole, jehož kapacitu bude server mít k dispozici.

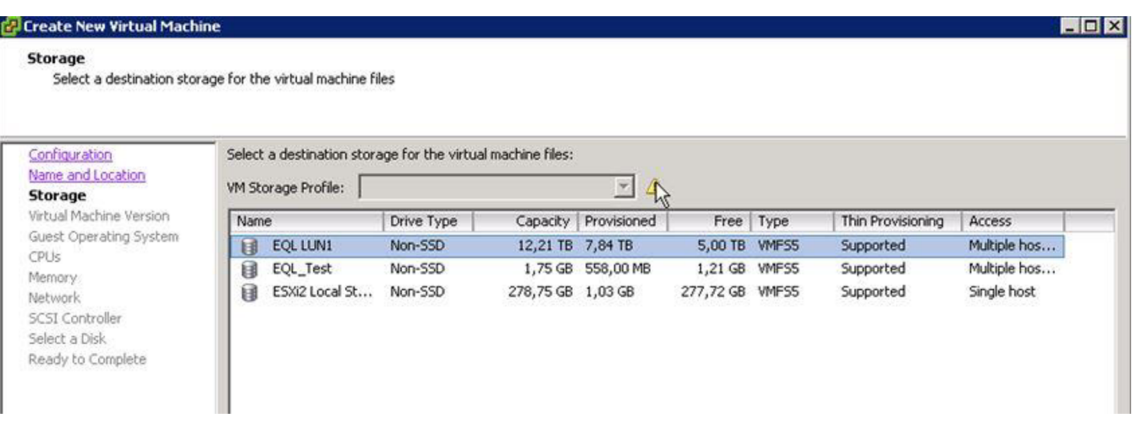

6. Dále vybereme verzi VMware ESX/ESXi, na které bude server fungovat. V našem případě používáme verzi 5.0, tedy vybereme poslední možnost.

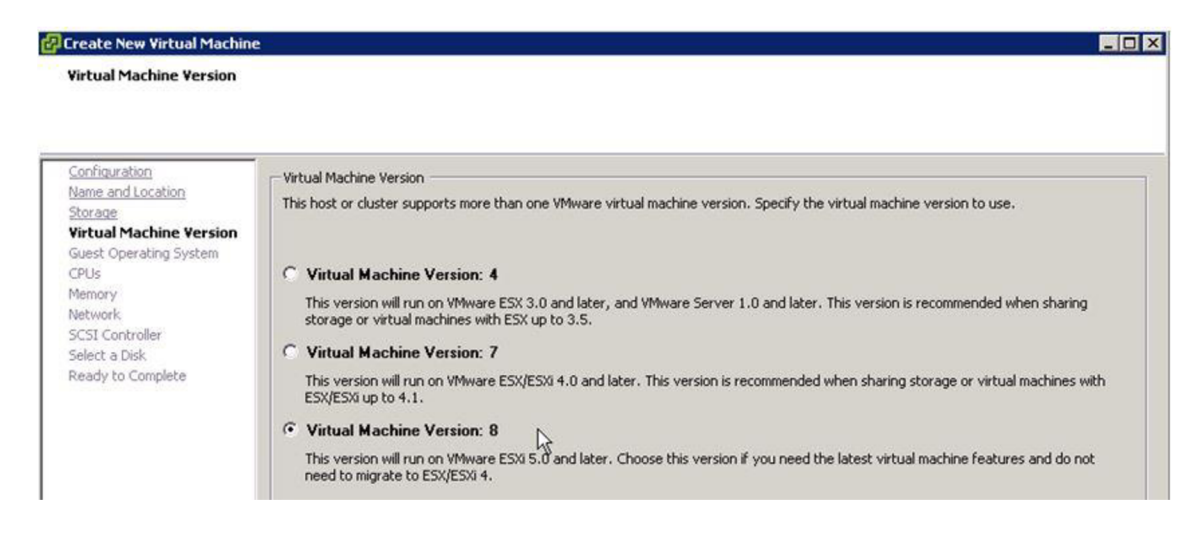

7. V tomto kroku zvolíme operační systém virtuálního stroje (hosta).

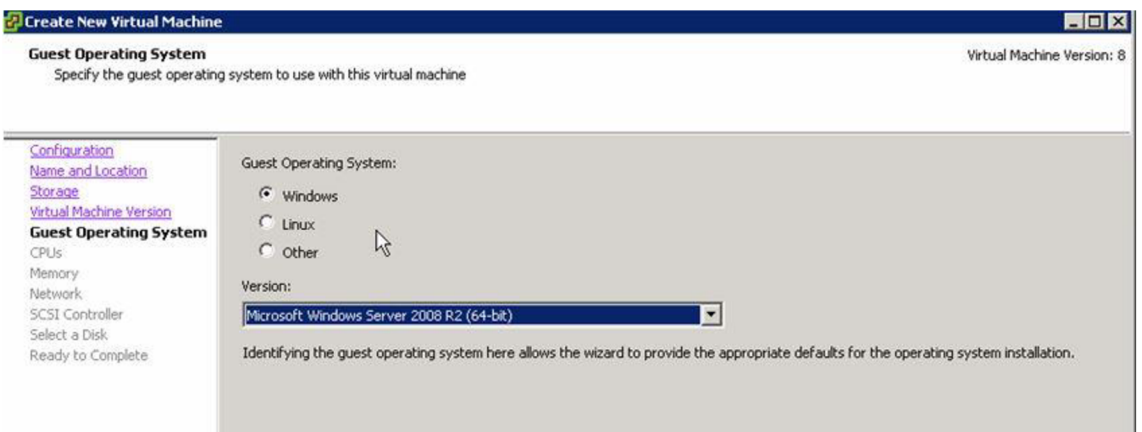

8. Virtuálnímu serveru přidělíme počet virtuálních socketů a počet jader na jeden virtuální socket.

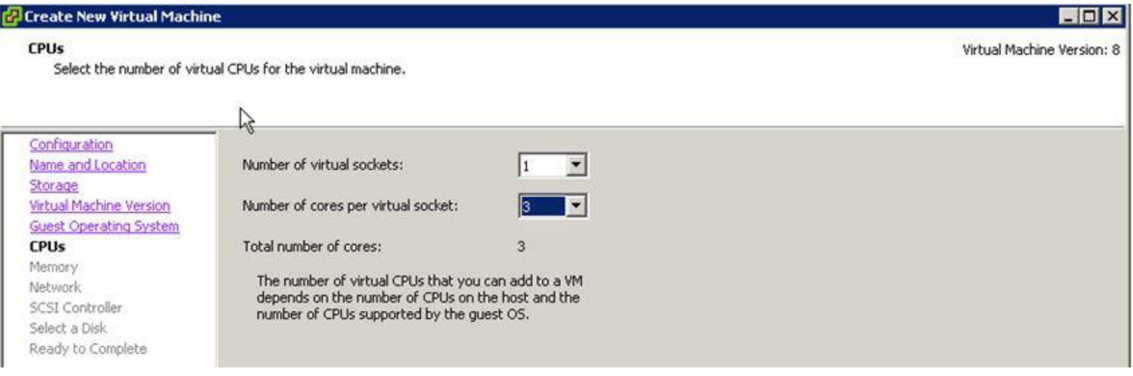

9. Přidělíme hostu virtuální operační paměť. Průvodce nabízí doporučené hodnoty pro virtuální stroj, ale minimálně musíme přiřadit 512 MB.

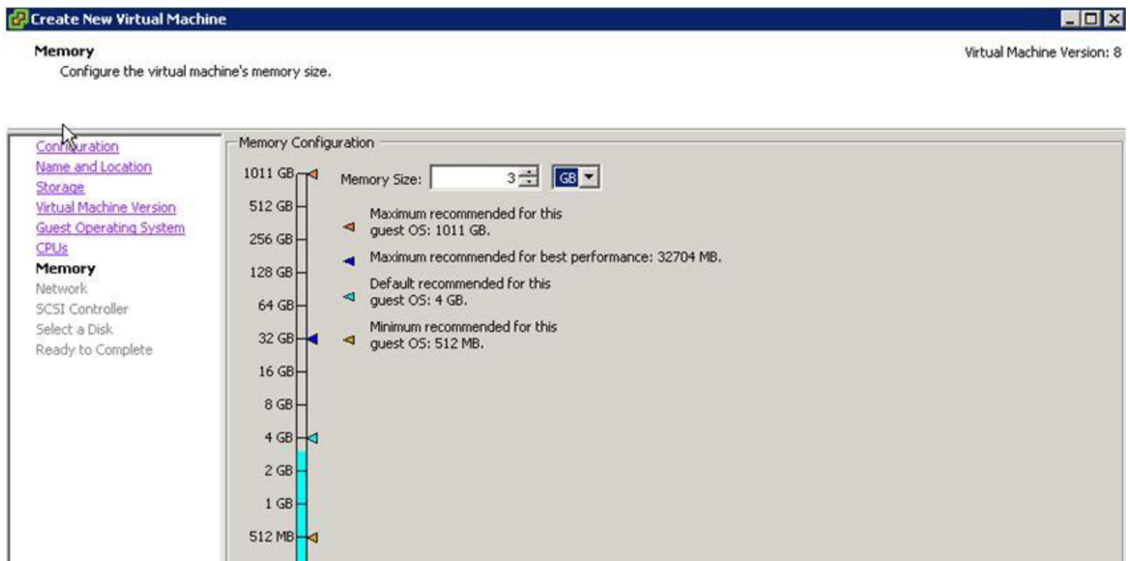

10. Zvolíme, kolik síťových karet chceme serveru poskytnou, a vybereme požadované síťové karty z nabízených.

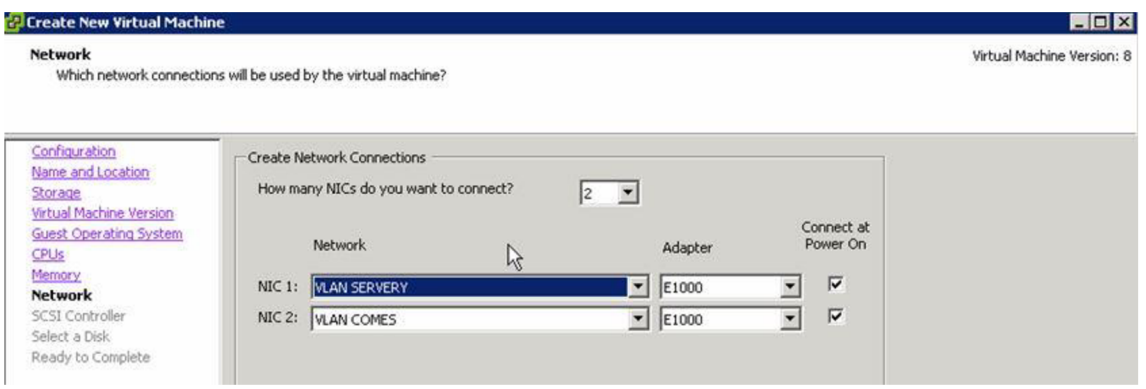

11. Nyní vybereme SCSI kontrolér podle potřeby, v tomto případě výchozí možnost.

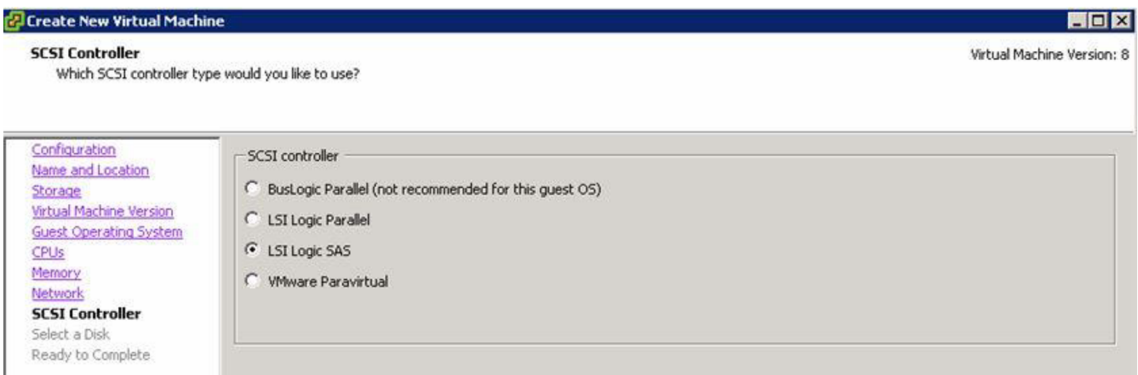

12. Pokud vytváříme zcela nový server, vybereme první možnost, pokud již máme existující virtuální disk (VHD) z dřívějška, vybereme druhou možnost.

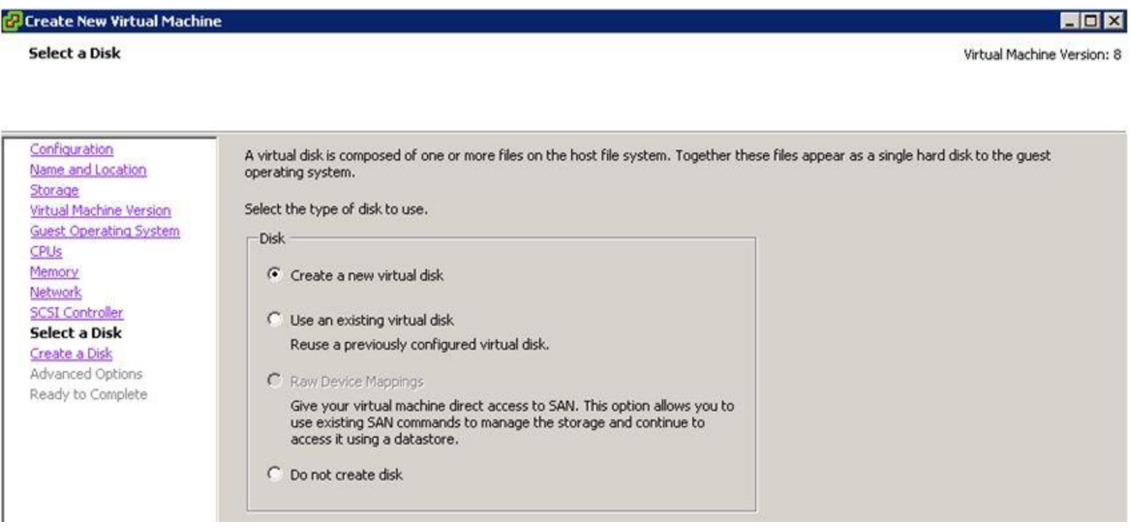

13. Pokud jsme v předchozím bodě zvolili vytvořit nový disk, přidělíme mu nyní kapacitu diskového pole.

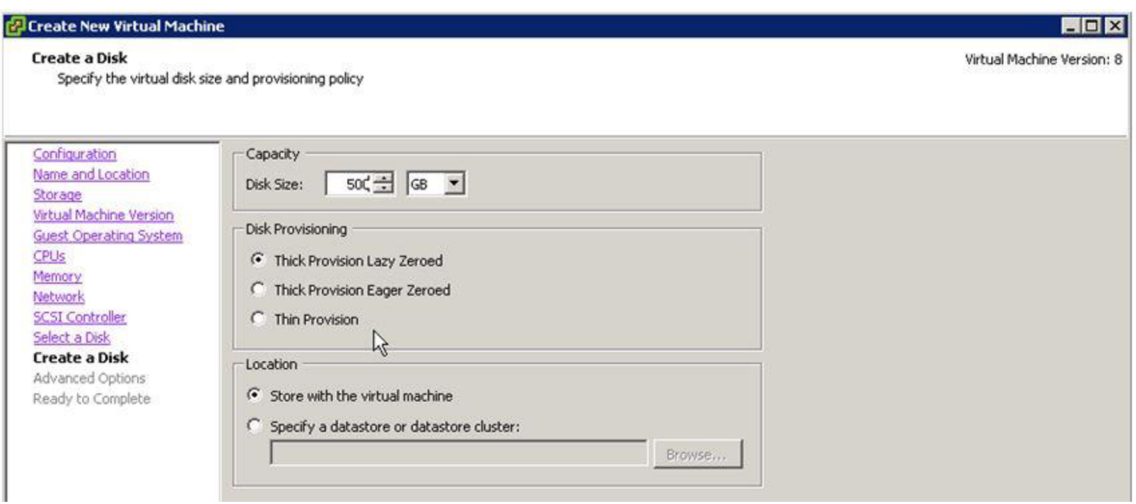

14. Zde můžeme dále upravovat virtuální disk, tento krok můžeme nechat ve výchozím stavu a pokračovat dále.

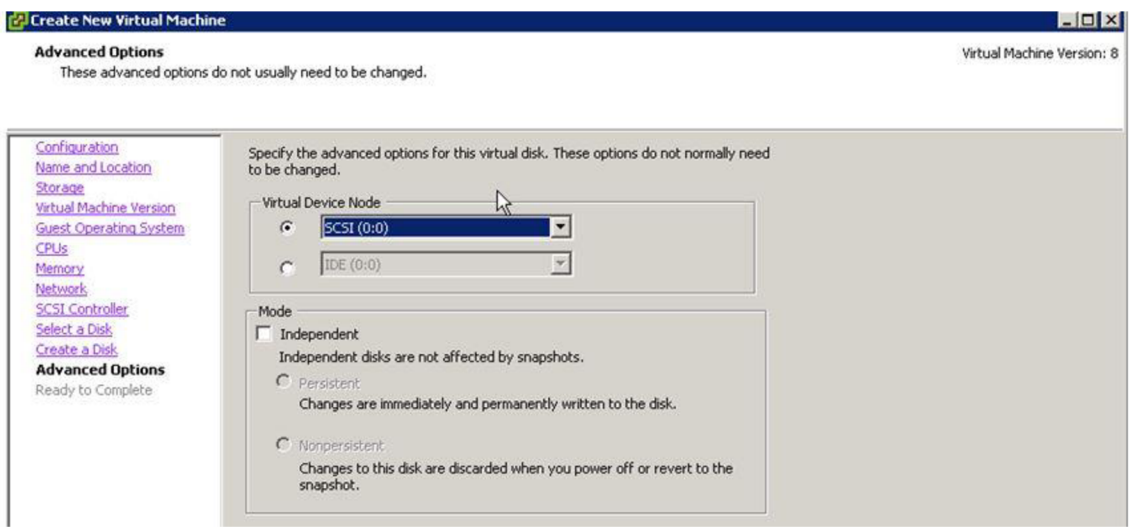

15. Před samotným vytvořením virtuálního stroje průvodce zobrazuje rekapitulaci nastavení serveru, můžeme se vrátit zpět do určitého bodu a konfiguraci měnit. Pokud je konfigurace v pořádku, pokračujeme tlačítkem Finish a tímto spustíme proces vytváření virtuálního stroje.

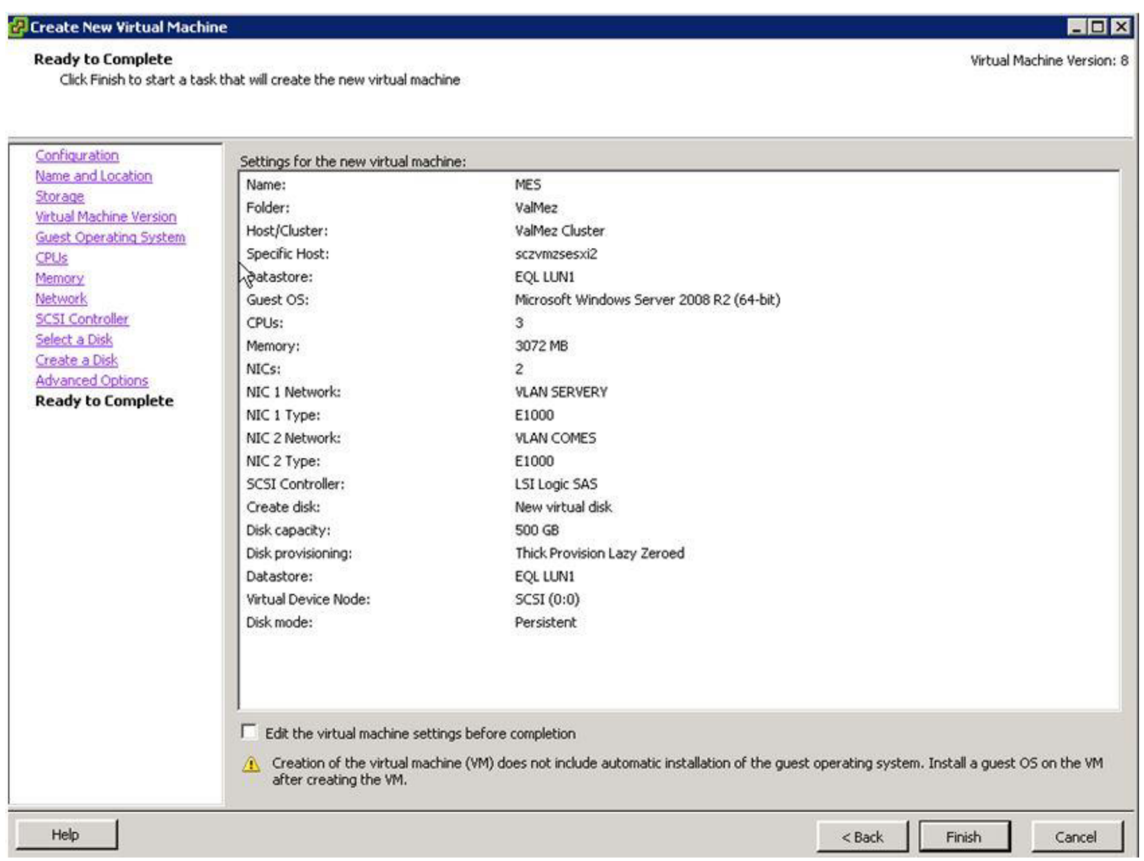

16. V informační liště se ukazují právě probíhající akce a informace o jejich stavu.

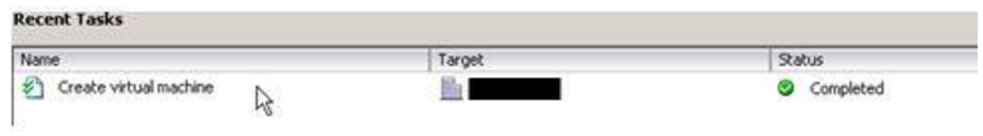

#### **Postup instalace nově vytvořeného virtuálního serveru**

- 1. Přepneme se do záložky Console a stisknutím zelené šipky server spustíme.
- 2. Ikonou CD s klíčem, můžeme připojit buď disk s instalačním souborem operačního systému, které máme vložené v mechanice vCenter Serveru, nebo můžeme připojit ISO obraz, který je umístěný například někde na jiném serveru, anebo můžeme připojit zařízení umístěné přímo na hostiteli.

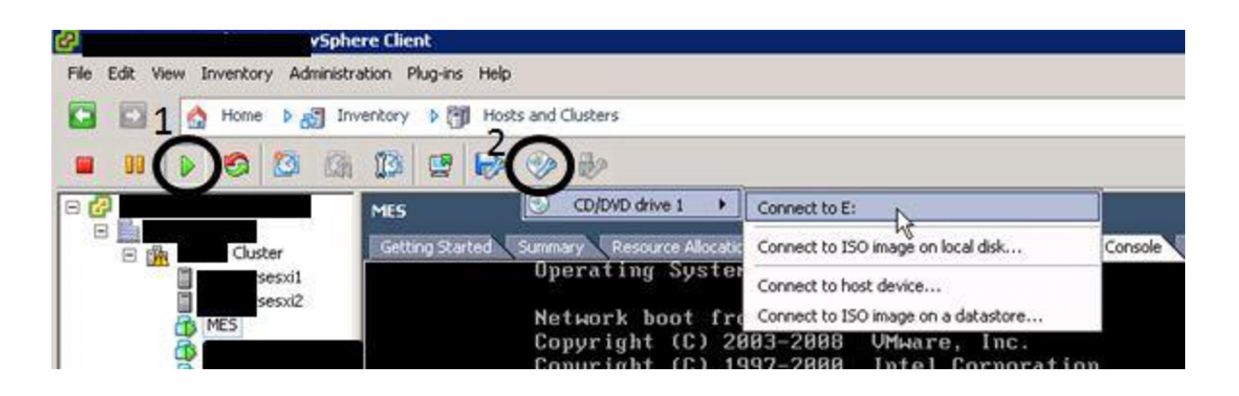

3. Klávesou F2 se dostaneme do BIOSu virtuálního serveru a můžeme změnit přednastavené pořadí bootování. Klávesou ESC vyvoláme boot menu a můžeme zvolit, z jakého zařízení se má bootovat. Výchozí pořadí bootování je 1. HDD, 2. CD ROM. Jelikož virtuální stroj nenajde na svém virtuálním disku nainstalovaný žádný operační systém, začne bootovat systém podle nastaveného boot seznamu, tedy z disku. V případě, že k bootování nedojde, můžeme server restartovat pomocí zkratky CTRL+T a upravit nastavení.

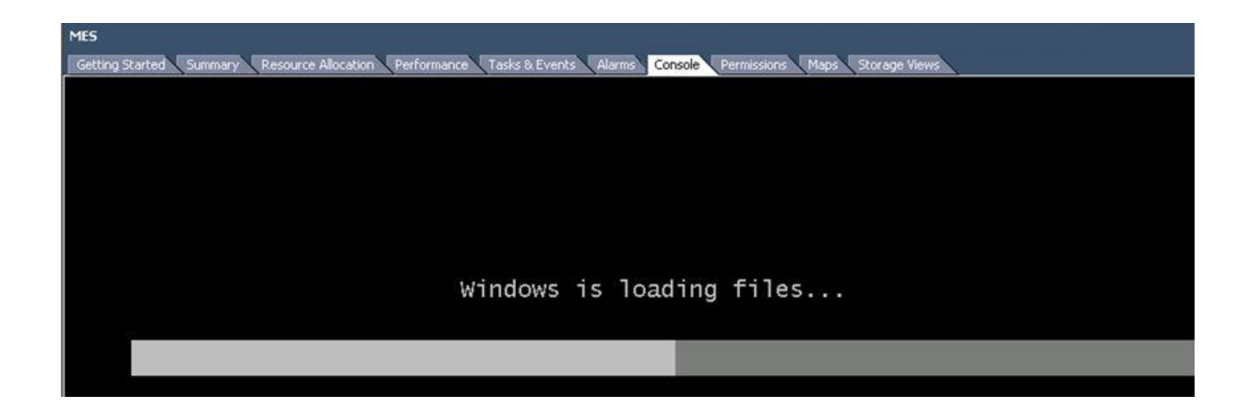

4. Vybereme, jaký chceme instalovat jazyk, klávesnici, čas a měnu a začneme s instalací operačního systému.

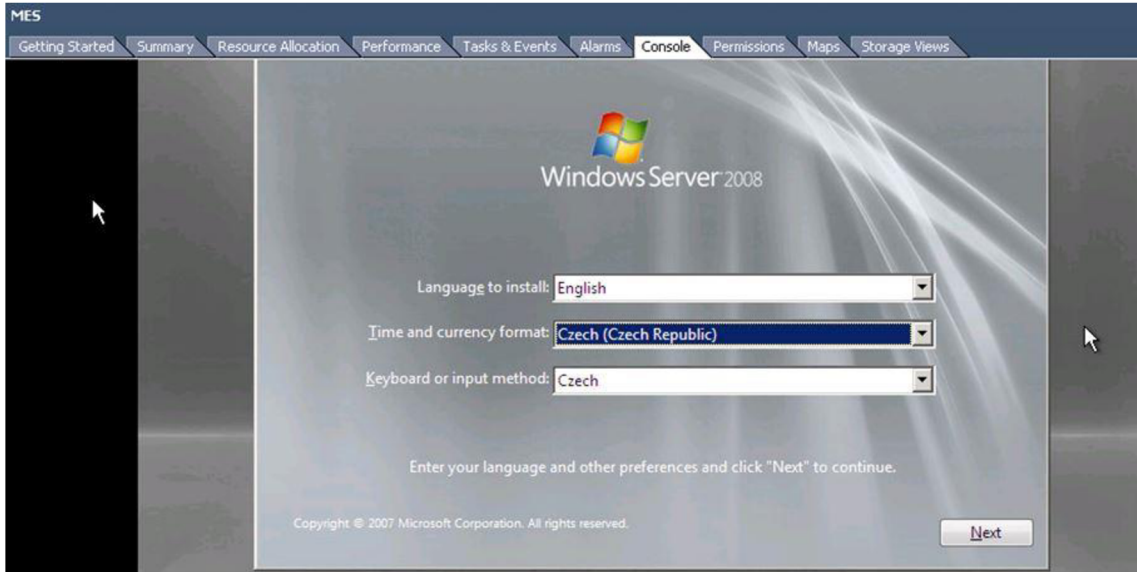

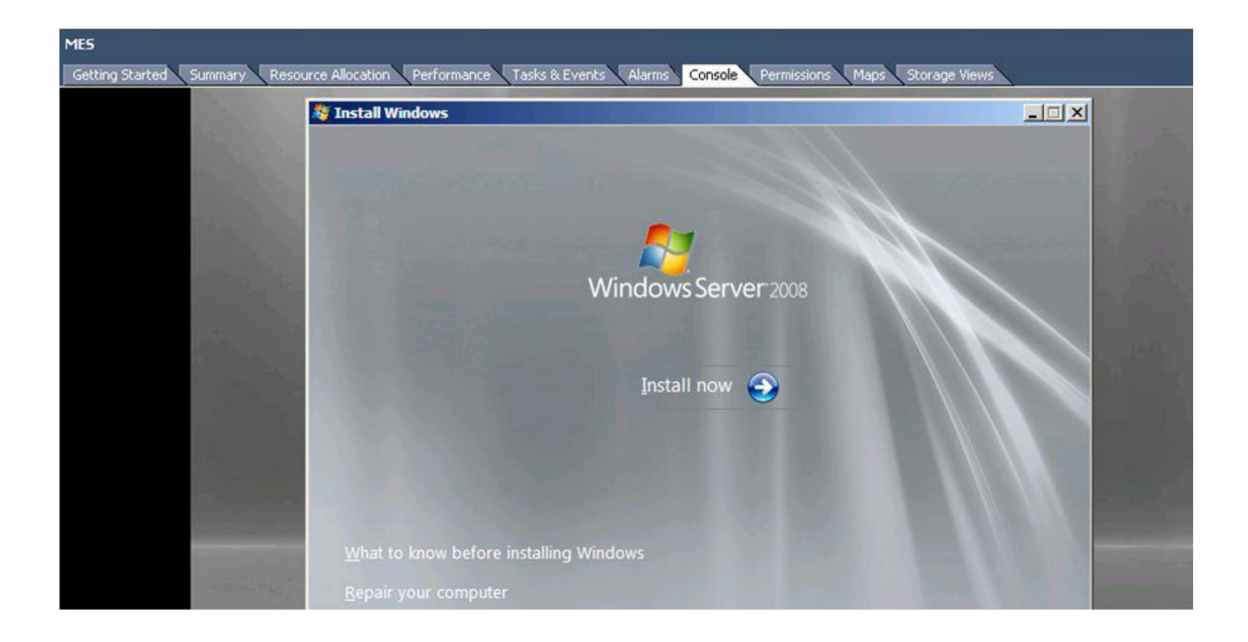

5. Zvolíme, jaký operační systém chceme instalovat.

Select the operating system you want to install.

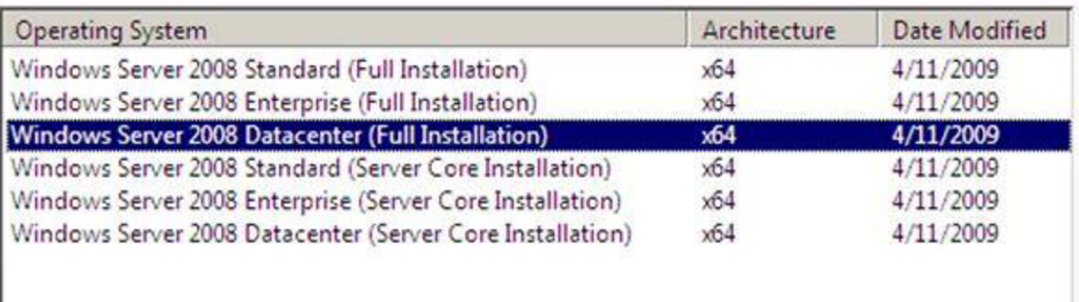

Description:

This option installs the complete installation of Windows Server. This installation includes the entire user interface, and it supports all of the server roles.

6. Vybere pokročilý typ instalace.

### Which type of installation do you want?

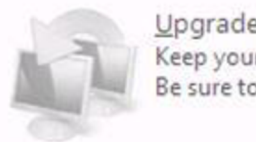

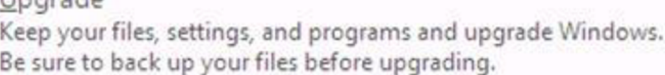

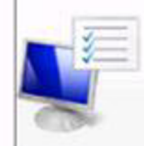

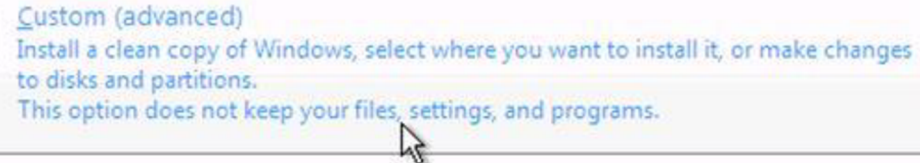

7. Disk rozdělíme podle požadavků na dva svazky kliknutím na Drive Options a označíme primární disk pro instalaci systému.

Where do you want to install Windows?

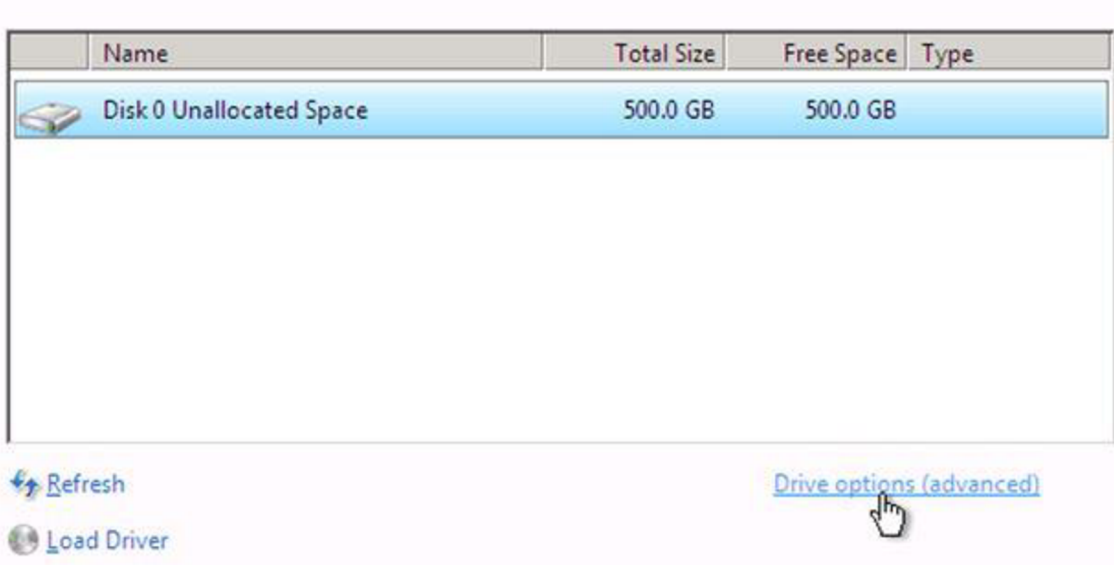

Where do you want to install Windows?

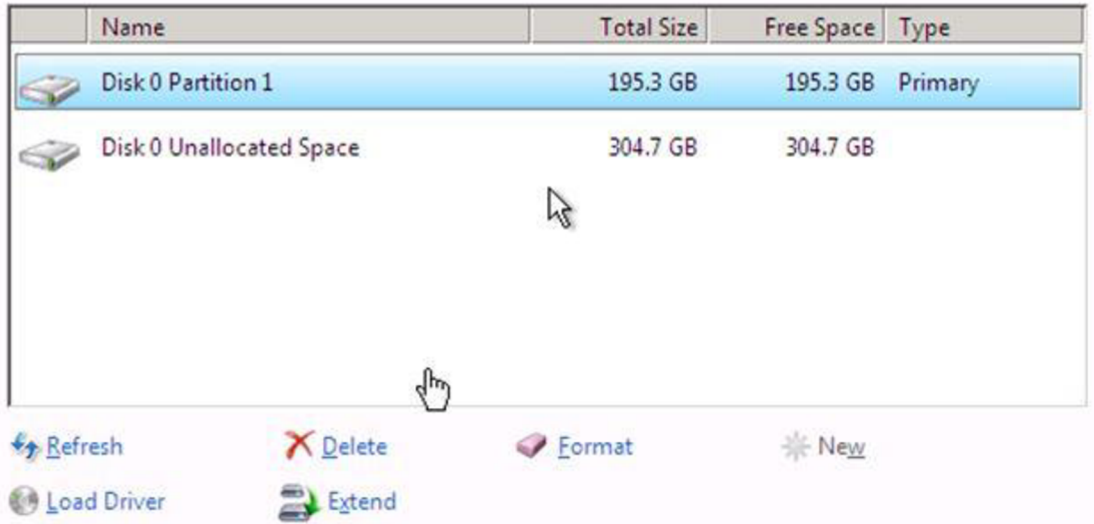

8. Instalace bude trvat několik minut.

### Installing Windows...

That's all the information we need right now. Your computer will restart several times during installation.

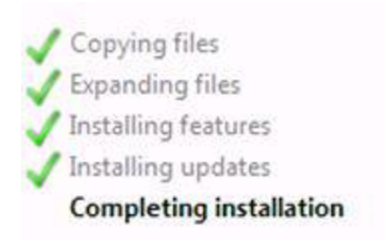

9. Po dokončení instalace můžeme zobrazit informace o serveru.

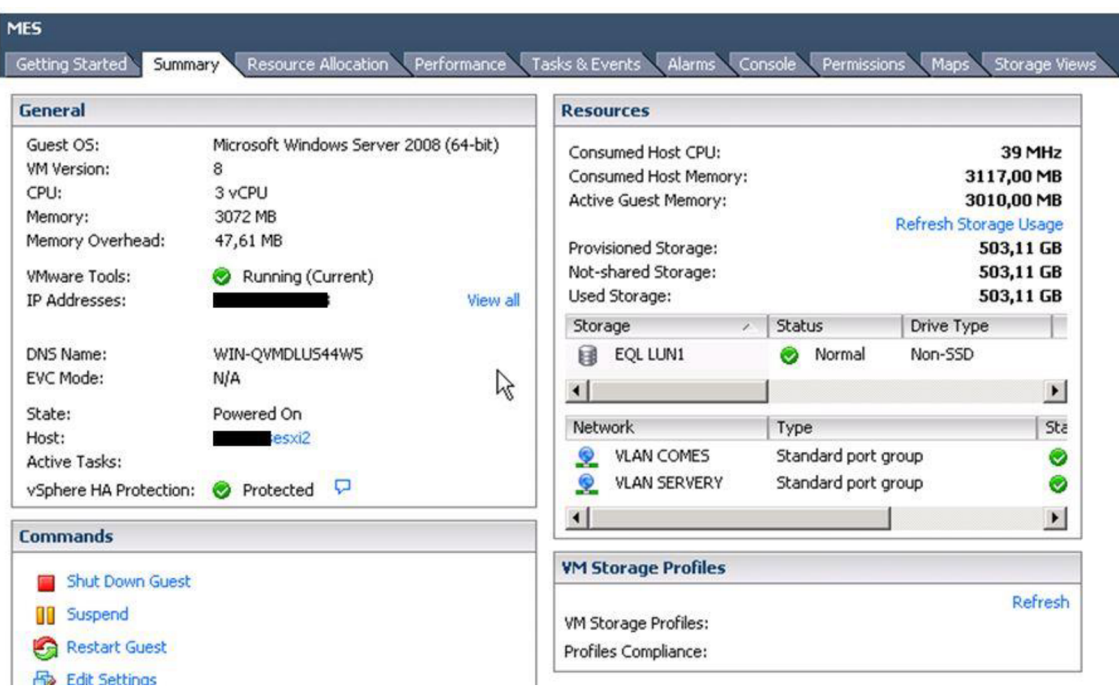